# REVMEDIA - "The Developer's Link" Technical Briefings #1

# OpenInsight for Workgroups Window Structures

# SPREZZATURA LTD

#### **COPYRIGHT NOTICE**

©1996 Sprezzatura Ltd. All rights reserved. Portions copyright Microsoft Corporation Inc.

No portion of this journal (other than code segments) may be reproduced by any means, be it photocopied, digitised, transcribed, transmitted, reduced to any electronic medium or machine readable form, nor translated into any other language without the prior written consent of Sprezzatura Ltd.

The moral rights of the authors have been asserted.

Disclaimer - Whilst every effort is made to ensure accuracy of the information contained herein, Sprezzatura Ltd can accept no liability for the failure of anything documented herein to work nor for damage resulting from the application of methods/techniques learned herein.

#### **TRADEMARK NOTICE**

REVMEDIA - The Developer's Link is a trademark of Sprezzatura Ltd REVMEDIA - FKB is a trademark of Sprezzatura Ltd

OpenInsight is a trademark of Revelation Technologies Inc. trading as Revelation Software.

Microsoft, Windows, and MS-DOS are registered trademarks of Microsoft Corporation.

All other product names are trademarks or registered trademarks of their respective owners.

Printed in the United Kingdom.

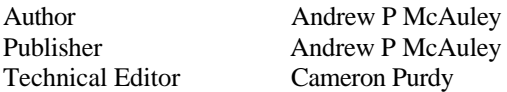

#### **Contents**

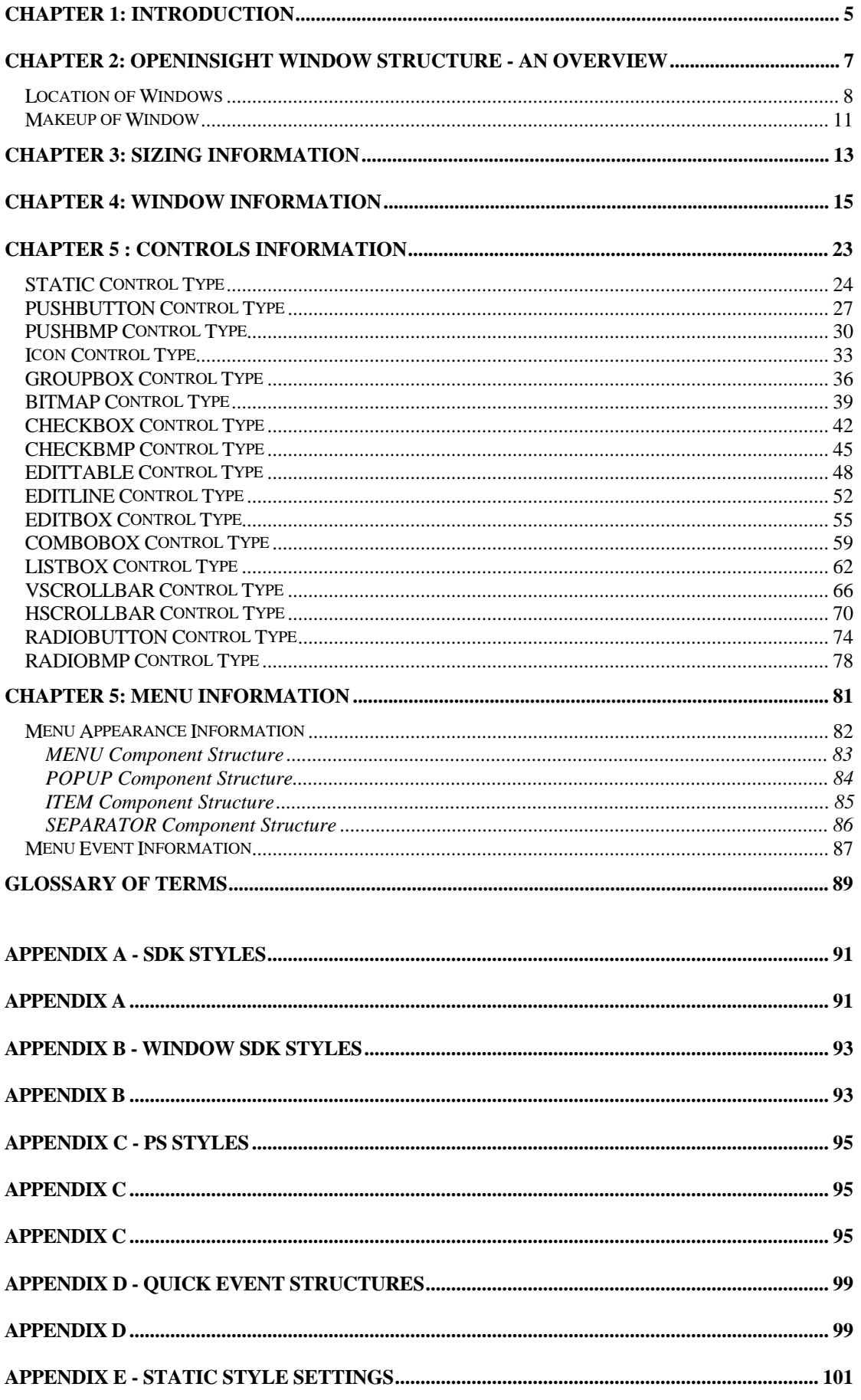

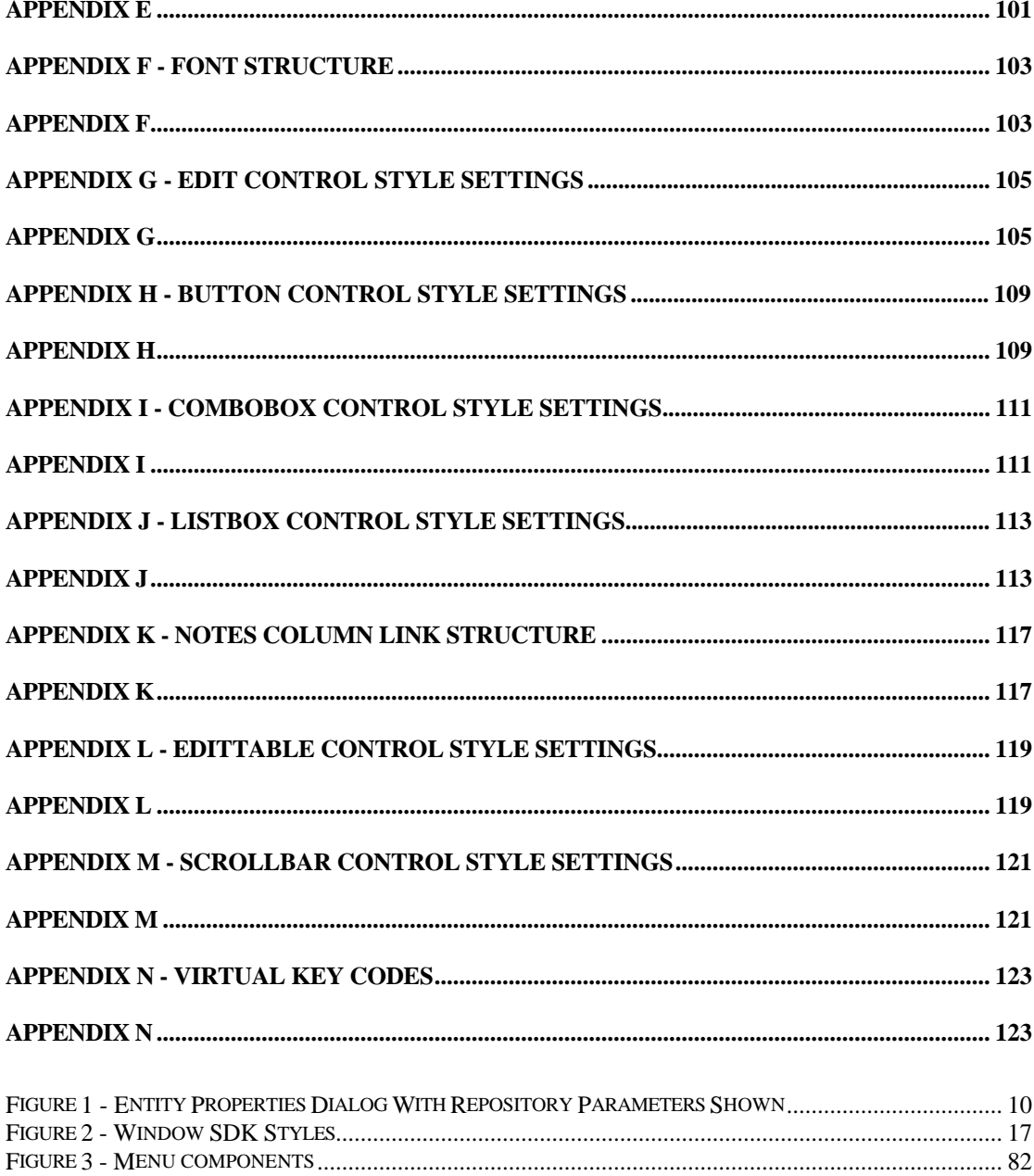

## **Chapter 1: Introduction**

Welcome to the REVMEDIA Technical Briefing "OpenInsight Window Structures".

REVMEDIA Technical Briefings are designed to continue where the documentation provided with OpenInsight leaves off. They are not intended to replace existing documentation, rather to supplement them. As such, they will only infrequently reproduce information published elsewhere. Where such a case exists the sources will be credited.

This document is designed to provide a complete reference work to the structure of an uncompiled OpenInsight Window, that is, a window as it is stored in SYSREPOSWINS. A later reference will deal with the structure of compiled OpenInsight Windows, that is, those stored in SYSRESPOSWINEXES.

It is assumed that the reader is already a competent OpenInsight programmer; if this is not the case, very little of this document will make sense.

The author would like to take this opportunity to thank those who made this work possible. These include (but are not limited to) Cameron Purdy (who, whilst Technical Editor should not be held responsible for errors and omissions - any such are the fault of the author!) , Gene Gleyzer and Aaron Kaplan of Revelation Technologies Inc. for technical assistance, Cameron Christie of Sprezzatura for proof-reading and Reed Technology and Carl Pates of AMSyS for encouraging this research.

Finally my thanks to my wife whose  $n_{\text{a}g} \leq g$  encouragement forced me to at last get my nose back on the grindstone and restart REVMEDIA!

## **Chapter 2: OpenInsight Window Structure - An Overview**

This chapter provides an overview of the issues which will be addressed within the rest of the document.

It deals with the following issues :-

- Location of Windows
- Makeup of window

#### **Location of Windows**

Uncompiled OpenInsight Windows are stored in the SYSREPOSWINS table on the REVBOOT directory. Normally they are placed there by a REPOSITORY NEW or REPOSITORY WRITE method. In this way the system ensures that it knows the rights associated with an entity.

If a Window does not have an associated SYSREPOS entity, it will not be accessible from an OpenInsight application. For this reason it is not recommended that you write new window structures directly to the SYSREPOSWINS table. Rather, if the developer creates a new window structure and wants to update the system with it, they should do it via a repository call as follows

```
Declare Function Repository
RetVal = Repository(A,B,C,D,E,F,G,H,I,J,K,L)
```
where

- A The method to execute, in this case "NEW"
- B The name of the Window to update. Specify the full entity ID, which is the key to the SYSREPOS table. The fully qualified entity identifier is required. This takes the form AppName\*OIWIN\*\*WinName.
- C The State to set the entity to. This is an incompletely specified repository flag which was intended to show the stage of the development life-cycle that had been reached by the entity. It has not yet been fully implemented. May be left null.
- D The Publishable flag. Whether the entity should be deployed when the RDK is used. If you want to deploy the uncompiled version of the window, set this to 1. To supress the deployment of the uncompiled window, set it to 0.
- E The Shareable flag. Whether the entity should be made available to any applications which inherit from the current application. It would be usual to set this to true although the circumstances of your application will dictate this.
- F A field mark delimited list of the entities that this entity is used by. These should have the structure of valid SYSREPOS keys. Note that the REPOSITORY function will not validate these to actually exist. In fact if the rows do not exist in the SYSREPOS table it will create them complete with links to the entity being created. May be left null.
- G A field mark delimited list of the entities that this entity uses. These should have the structure of valid SYSREPOS keys. Note that the REPOSITORY function will not validate these to actually exist. In fact if the rows do not exist in the SYSREPOS table it will create them complete with links to the entity being created. May be left null.
- H A field mark delimited list of document entities associated with this entity. These should have the structure of valid SYSREPOS keys. Note that the REPOSITORY function will not validate these to actually exist. In fact if the rows do not exist in the SYSREPOS table it will create them complete with links to the entity being created. May be left null.
- I A value mark delimited list of users with access permissions for this entity. Note that the REPOSITORY function will not validate these to actually exist, nor will it create them for you. May be left null.
- J A value mark delimited list of users with update permissions for this entity. Note that the REPOSITORY function will not validate these to actually exist, nor will it create them for you. May be left null.
- K The SYSREPOS title to give this entity.
- L The window structure to write to the SYSREPOSWINS table.

Note that subsequent updates to the window structure can be made directly by writing to the SYSREPOSWINS table. This will update the window itself but will not record the fact that updates have been performed. Alternatively the REPOSITORY WRITE method can be used. This takes the same parameters as the REPOSITORY NEW but parameter A is set to "WRITE not "NEW". This method can also be used to update any of the details given in the SYSREPOS table. Do not pass a null Window definition however or you will overwrite the existing definition with null!

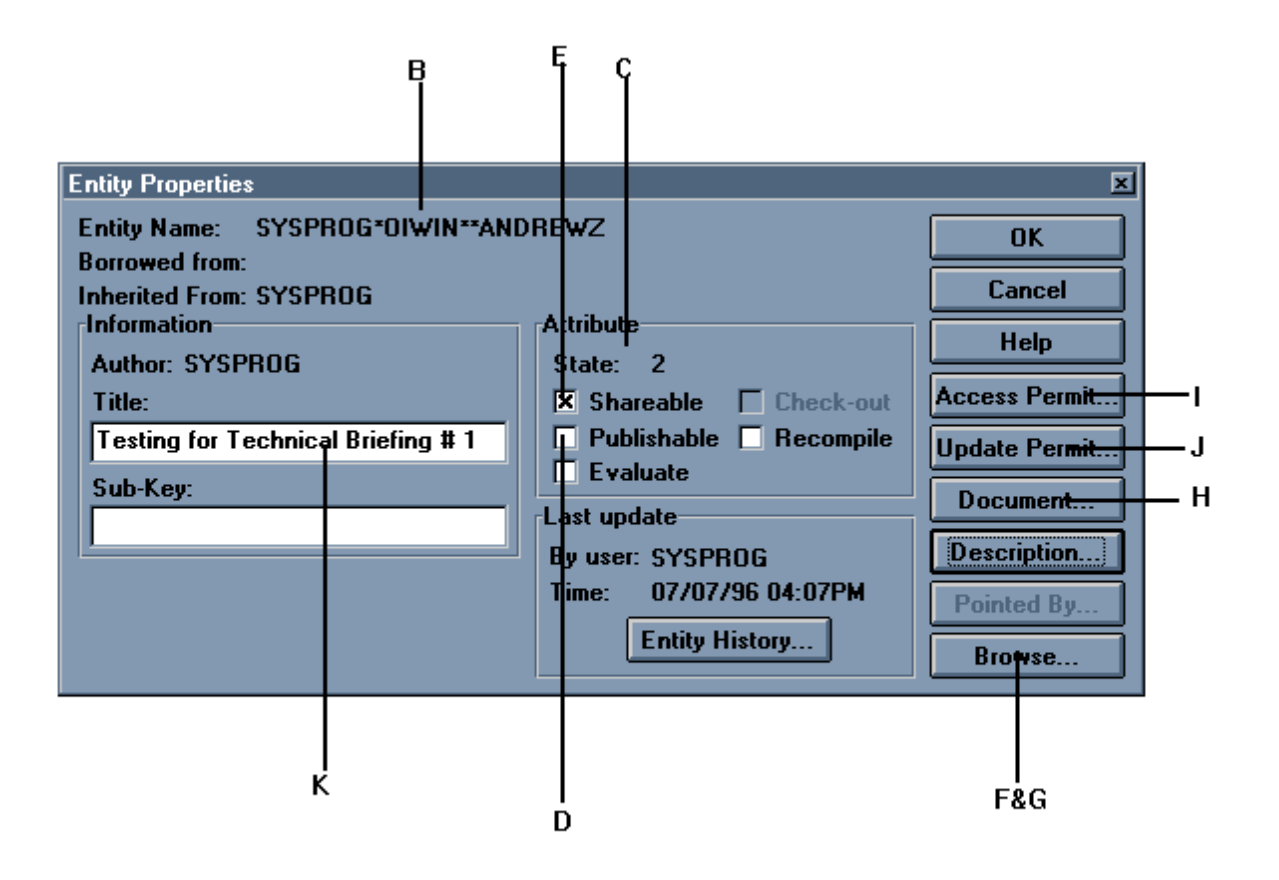

**Figure 1 - Entity Properties Dialog With Repository Parameters Shown**

#### **Makeup of Window**

The window structure is stored as a normal linear hash row. It is made up of four Record Mark delimited sections. Each section is further delimited depending upon the category of section being defined.

Within the Windows environment, every control on screen is a separate Windows object and thus must be described separately to the Windows API when the window is first created. Each of the sections in the window structure provides information which will ultimately be used by Presentation Server to instruct the WinAPI in the construction of the entry form.

The sections are

- Sizing information this section contains information about the window as a whole including how many controls there are on the window.
- Window information this section contains information about the parent window control itself, including size, location, title etc.
- Controls information this section contains information about each child control of the parent window, including size, location etc.
- Menu information this section contains information needed for constructing the Window menu.

Each of these sections is introduced below then explained in detail in the following chapters.

Note that the Window information section and the Controls information section share similar structures in that each element describes a control and controls share similar structures. Since this documentation is designed as a reference, each control type is described individually. Although specific attributes vary from control type to control type, the basic control structure does not change, allowing for the development of fairly generic utilities.

# **Chapter 3: Sizing Information**

That which we refer to as "Sizing information" is stored in the first record mark delimited sub-string of the window row in SYSREPOSWINS. It is a field mark delimited array made up as follows:-

- $< 1$  > Currently always set to 300. The version of the structure layout.
- $\langle 2 \rangle$  Set to the number of controls in the window, excluding the window object itself. That is, the count of controls in "Controls Information" - the third section of the window row.
- $<$  3 > The fully qualified entity ID (the key to the SYSREPOS table) for the window's style sheet.

# **Chapter 4: Window information**

That which we refer to as the "Window information" section is stored in the second record mark delimited sub-string of the window row in SYSREPOSWINS. It is a value mark delimited array made up as follows :-

- $< 0$ ,  $1 > 1$  The name of the Window control, which serves as the parent of the other controls.
- $< 0$ ,  $2 >$  The name of the icon to display when the window is iconised (e.g. HAMMER0). This may safely be left blank as the fuller icon entity name stored later is actually used. It would seem that this is a historical artefact.
- $< 0$ ,  $3 >$  The type of the control, always set to WINDOW.
- $< 0, 4 >$  The parent of the control, null in the case of windows.
- $< 0, 5$  > The X location of the window in pixels with 0 as the origin at the top left corner of the screen.
- $< 0$ ,  $6 >$  The Y location of the window in pixels with 0 as the origin at the top left corner of the screen.
- $< 0, 7$  > The width of the window in pixels.
- $< 0$ ,  $8 >$  The depth of the window in pixels.
- $< 0.9$  > The title of the window.
- $<$  0, 10 > The SDK Style of the Window. For a discussion of SDK styles see Appendix A. For a list of SDK styles for Window controls see Appendix B.

If SDK styles make no sense to you check the aforementioned appendixes before continuing.

This is a value (stored in hex format by the Form Designer) which is used to specify to the Windows API what characteristics the window will be created with. The default window style within OpenInsight is 0x92ef000, which creates a window with the following characteristics:

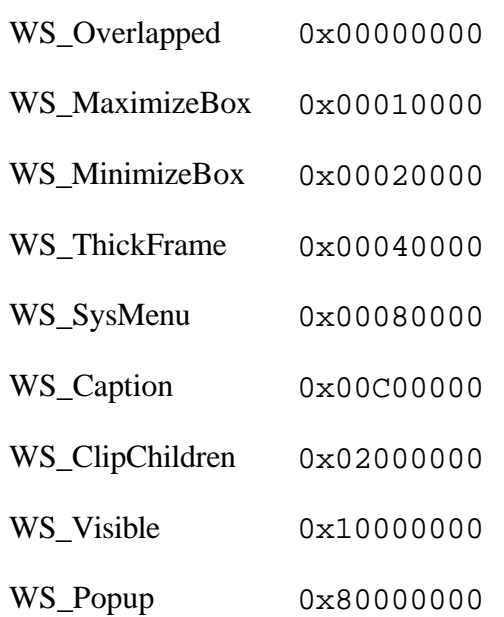

These style values can be mixed and matched at the discretion of the developer. Most of them can be set using the form designer by way of check boxes (see Figure 2). The remaining styles can be set by changing the window structure, for example by editing the corresponding SYSREPOSWINS row. The desired styles are added using a bitwise OR. For example, to add the WS\_MinimizeBox (0x00020000) style to 0x92ed0000, follow these steps:

- 1. Determine the place of the hex digit affected by the style. Since the WS\_MinimizeBox style is 0x00020000, the 5th digit from the right is affected.
- 2. Determine the value of the hex digit affected by the style. Since the current style is 0x92ed0000 and the 5th digit from the right is affected, the value of the hex digit is "d", which is the decimal value 13.
- 3. Decompose the hex digit into its binary factors; binary factors are any powers of 2, like 1, 2, 4 and 8, 16, 32 and so on. A hex digit can be composed of the binary factors 1, 2, 4 and 8. The hex digit "d" (decimal 13) decomposes to 1, 4 and 8 (the combination of binary factors which adds up to 13).
- 4. If the hex digit of the desired style (2) is not in the list of binary factors  $(1, 4 \text{ and } 8)$ , then add it to the list  $(1, 2, 4, 8)$ . Sum the resultant list (15) and convert to hex ("f").
- 5. Place the new hex digit ("f") in the window style. Remember that the fifth digit from the right was affected, so the new style is 0x92ef0000

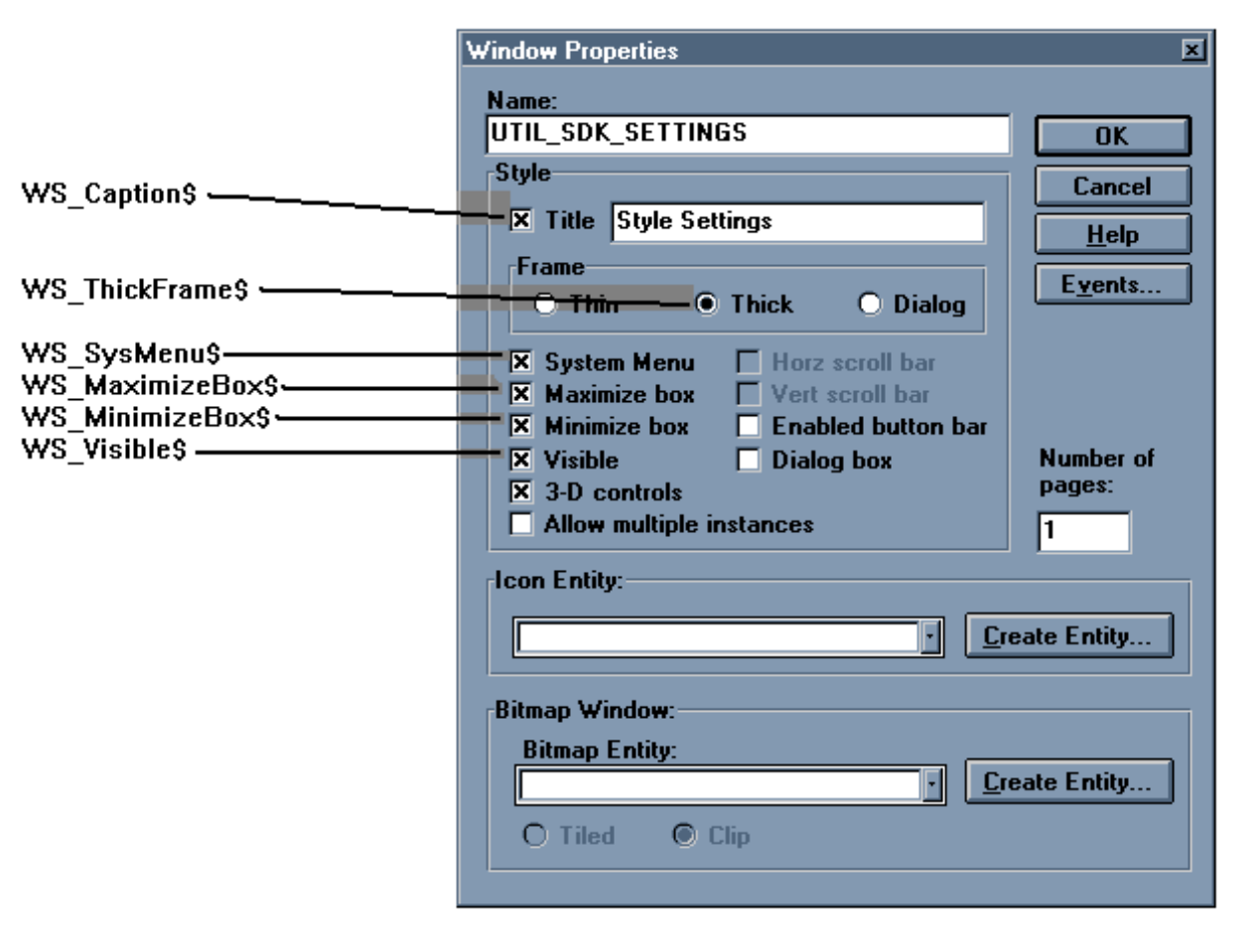

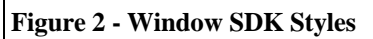

 $< 0$ , 11 > The Presentation Server (PS) style of the window. There are settings that are not adequately catered for by the Windows SDK style setting that PS still needs to be able to set. This additional style value allows these pieces of information to be sent to PS and thence to the WinAPI. For details of the available PS SDK style bits see Appendix C.  $< 0$ , 12 > The tab position for the window which is always set to 0.  $< 0$ , 13 > Background colour of the window expressed as an RGB COLOUR VALUE value.  $< 0$ ,  $14 >$  Unused. Set to 0.  $< 0$ , 15 > Unused.  $< 0$ ,  $16 >$  Unused.  $< 0$ , 17 > Text mark delimited list of event handlers names for which a script has been defined. The event handler itself will be stored in SYSREPOSEVENTS with a key constructed as follows :-

AppName\*EventName\*WindowName.

- e.g. SYSPROG\*CLOSE\*TEST.
- $< 0$ , 18 > Sub value delimited list of quick events . For quick event structure see Appendix D. Note that this array always has a trailing sub value mark.
- $< 0$ , 19 > Sub value delimited list of event handler names for which a quick event has been defined. Note that this array always has a trailing sub value mark.
- $< 0$ , 20 > Seems to be unused.
- $< 0$ , 21 > Seems to be unused.
- $< 0.22 >$  Seems to be unused.
- $< 0$ , 23 > A text mark delimited list of tables used by the form. The Primary table is first followed by the other tables.
- $< 0$ , 24 > A sub valued array representing the IOOPTIONS properties of the form. There are ten options as follows:-
	- $< 0, 0, 1 >$  Locking scheme

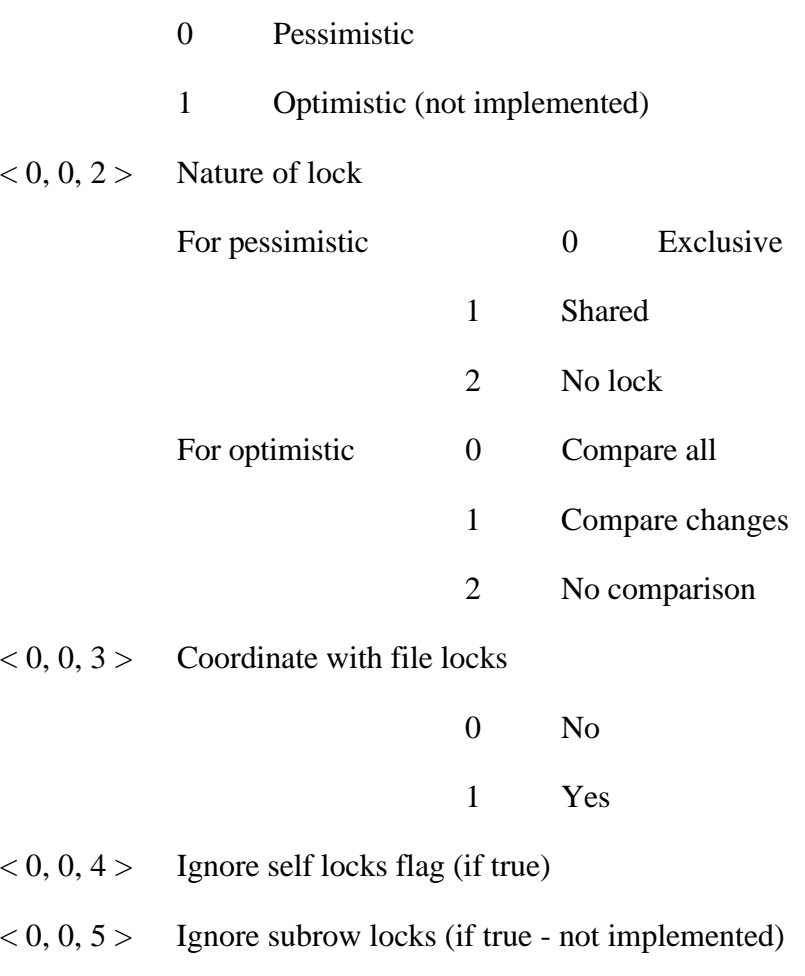

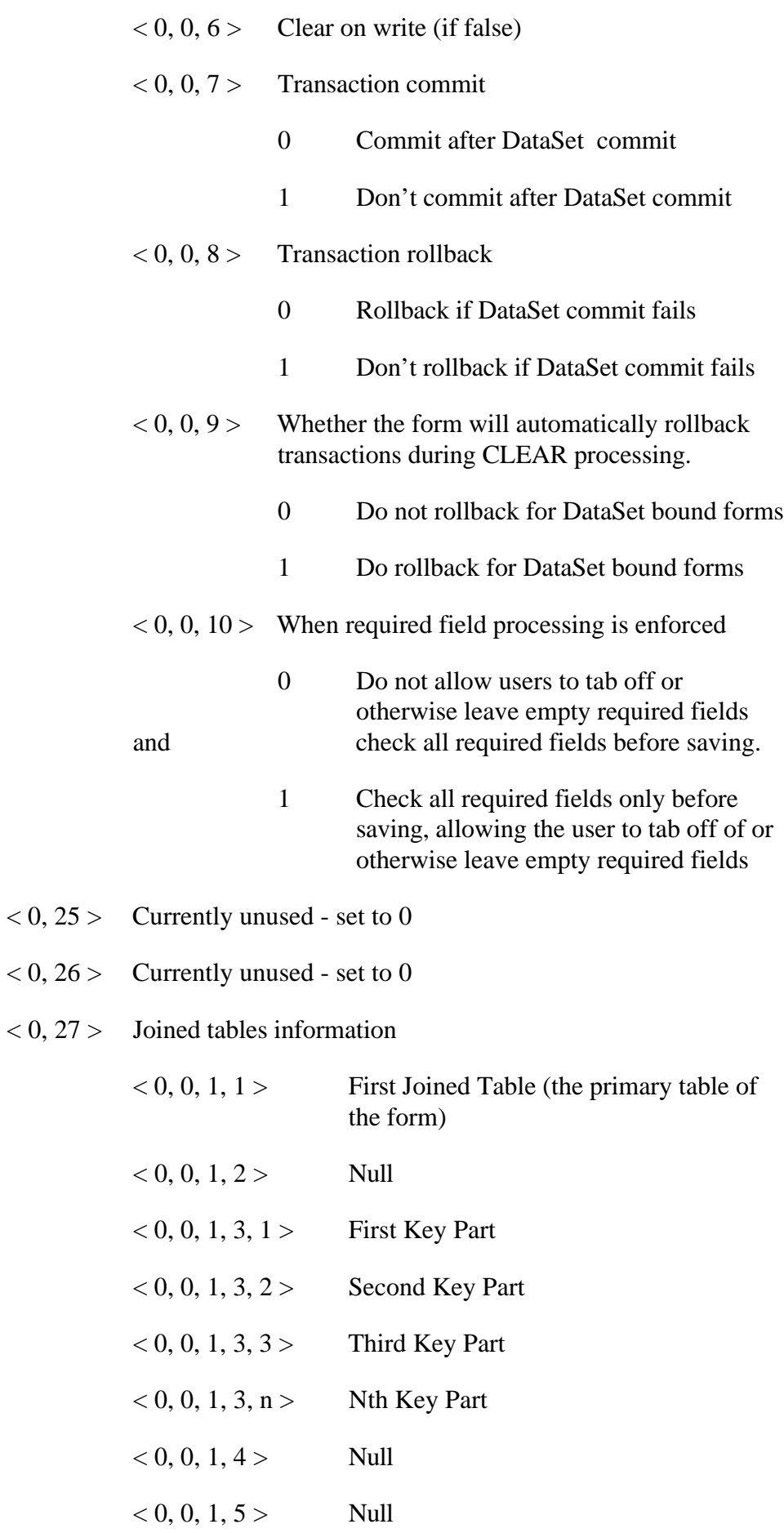

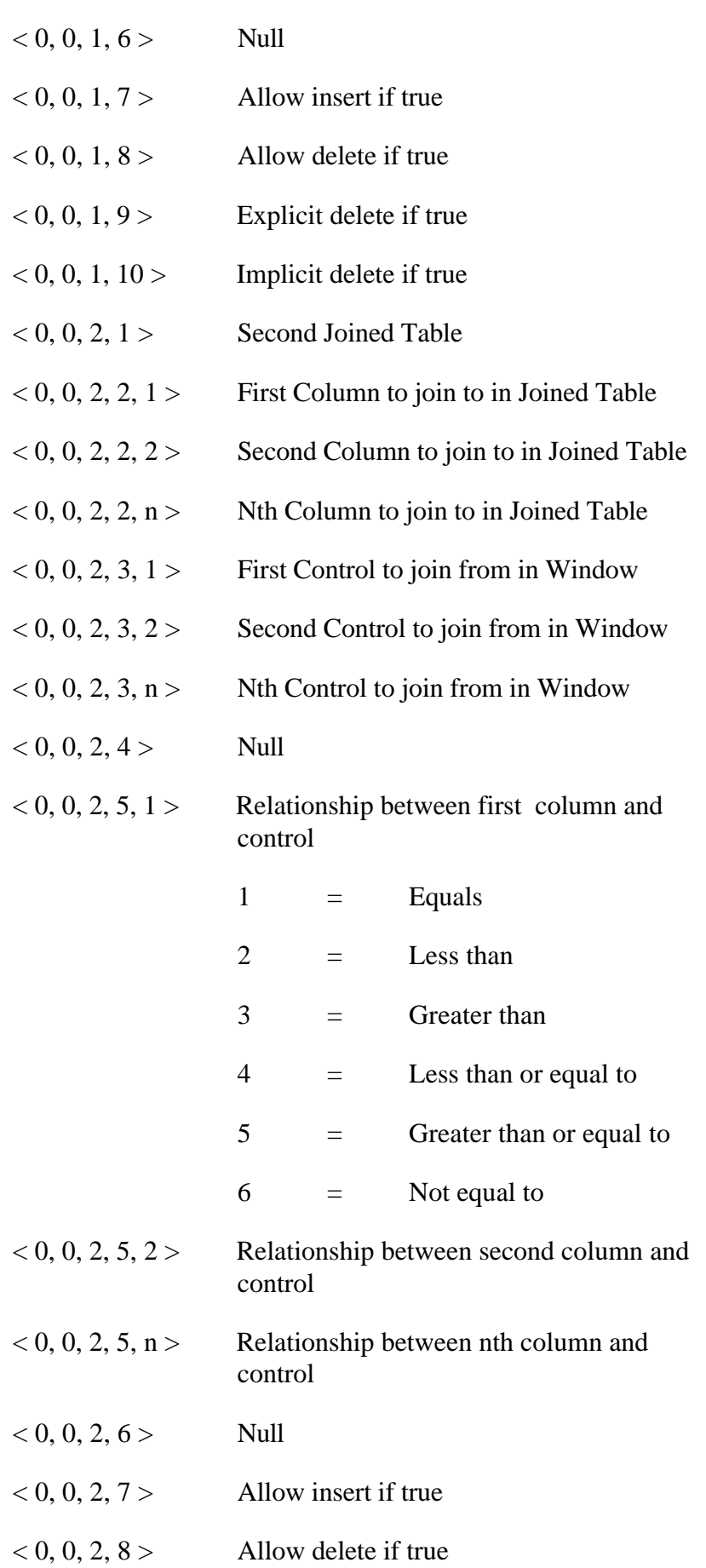

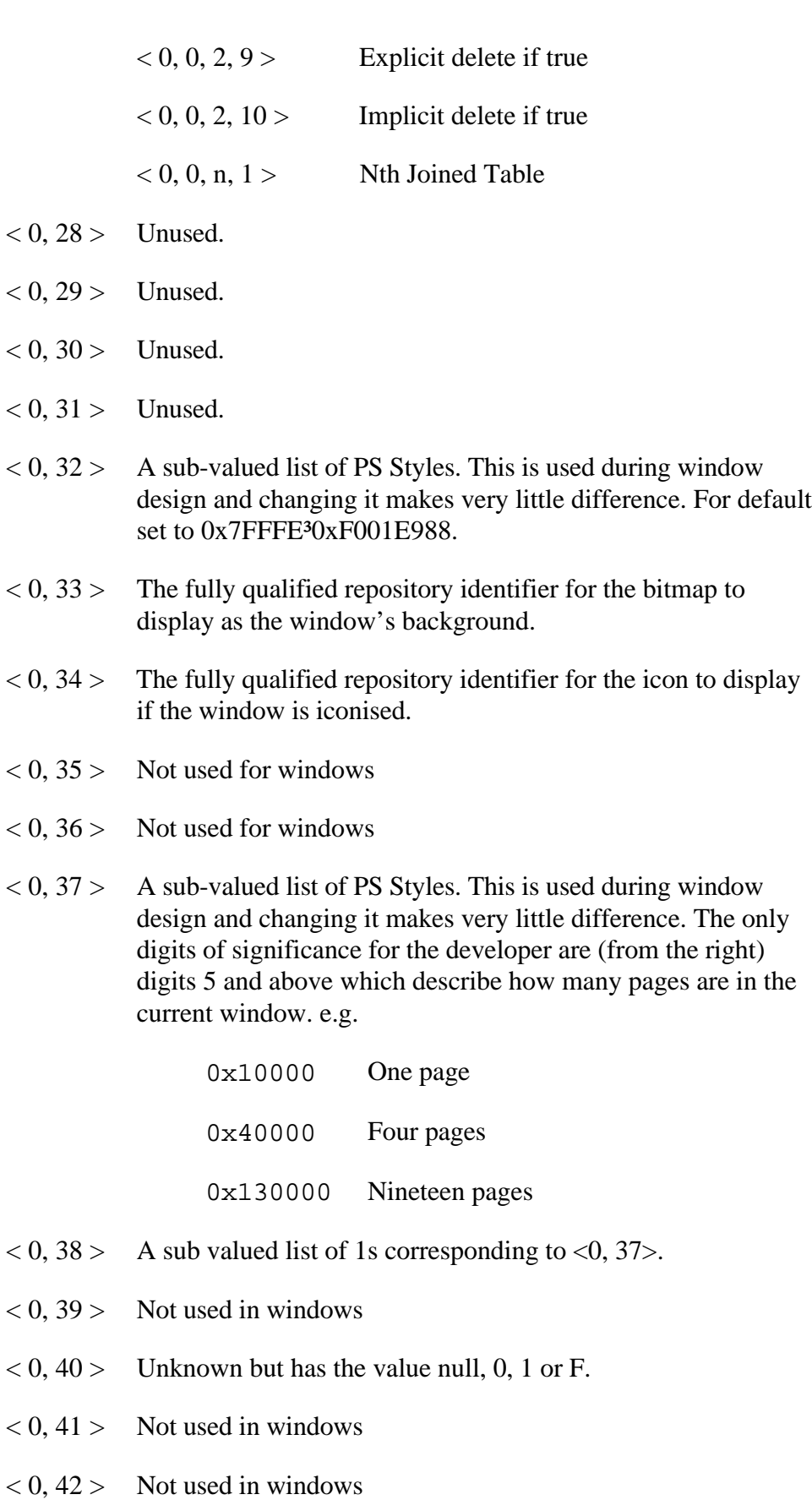

 $< 0, 43 >$  Not used in windows

- $< 0, 44 >$  Not used in windows
- $< 0, 45 >$  Not used in windows
- $< 0, 46 >$  Not used in windows
- $< 0, 47 >$  Not used in windows
- $< 0, 48 >$  Not used in windows
- $< 0, 49 >$  Not used in windows
- $< 0, 50 >$  Not used in windows

# **Chapter 5 : Controls Information**

That which we refer to as the "Controls information" section is stored in the third record mark delimited sub-string of the window row in SYSREPOSWINS. It is a field mark delimited array with one array element per window control. Each control in turn is value mark delimited. There are 16 control types to consider. In the order used in Form Designer these are

> STATIC PUSHBUTTON PUSHBMP **ICON GROUPBOX** BITMAP **CHECKBOX CHECKBMP** EDITTABLE EDITLINE EDITBOX **COMBOBOX** LISTBOX **VSCROLL HSCROLL** RADIOBUTTON RADIOBMP.

Note when assembling windows programmatically or manually, groupboxes are always placed as the first controls in the controls information section.

As a further point, when controls are anchored right or bottom, the x and y positions are given as negative values indicating distance from the appropriate side of the window.

### **STATIC Control Type**

- $< 0$ ,  $1 >$  The name of the Window control, unqualified by parent window name.
- $< 0.2 >$  Null
- $< 0$ ,  $3 >$  The type of the control, always set to STATIC
- $< 0, 4 >$  The parent of the control, that is, the window name.
- $< 0, 5$  > The X location of the static in pixels with 0 as the origin at the top left corner of the screen.
- $< 0, 6$  > The Y location of the static in pixels with 0 as the origin at the top left corner of the screen.
- $< 0, 7 >$  The width of the static in pixels.
- $< 0, 8 >$  The depth of the static in pixels.
- $< 0.9$  > The text of the static.
- $<$  0, 10 > The SDK Style of the Static. For a discussion of SDK styles see Appendix A. For a list of SDK styles for Static controls see Appendix E.

The default static style within OpenInsight is 0x50000000, which creates a static with the following characteristics

WS\_Visible 0x10000000

WS\_Child 0x40000000

in other words, a visible control which is a child of the parent window.

 $< 0$ , 11 > The Presentation Server (PS) style of the static. There are settings that are not adequately catered for by the Windows SDK style setting that PS still needs to be able to set. This additional style bit allows these pieces of information to be sent to PS and thence to the WinAPI.

For details of the available PS SDK style bits see Appendix C.

- $< 0$ , 12 > The tab position for the static which as statics may not be tabbed to is always set to 0.
- $< 0$ , 13 > Background colour of the static expressed as an RGB colour value. For default leave null.

 $< 0$ , 14 > Foreground colour of the static expressed as an RGB colour value. For default set to 0.

 $< 0$ , 15 > Font of the static. Text mark delimited array having structure as detailed in Appendix F. For default set to MS Sans Serif<sup>1</sup>-11'700'0'0'0'0'34'0'1'2'1'0'0.

- $< 0$ , 16 > Unused
- $< 0$ , 17 > Unused.
- $< 0$ , 18 > Unused
- $< 0$ , 19 > Unused
- $< 0$ ,  $20 >$  Unused.
- $< 0, 21 >$  Unused.
- $< 0$ ,  $22 >$  Unused.
- $< 0$ , 23 > Unused
- $< 0, 24 >$  Unused
- $< 0$ ,  $25 >$  Unused. Set to 0.
- $< 0$ ,  $26 >$  Unused. Set to 0.
- $< 0$ , 27 > Unused
- $< 0$ , 28 > Unused. Set to  $<<$ None>>.
- $< 0$ , 29 > Unused. Set to  $<$ None>>.
- $< 0$ , 30 > Unused. Set to  $<<$ None>>.
- $< 0$ , 31 > Unused. Set to 0.
- $< 0$ , 32 > A sub-valued list of PS Styles. This is used during window design and changing it makes very little difference. For default set to 0x7fffe<sup>3</sup>0xc001ee88
- $< 0$ , 33 > Unused.
- $< 0$ , 34 > Unused.
- $< 0$ , 35 > Unused.
- $< 0$ ,  $36 >$  Unused.
- $< 0$ , 37 > Unused.
- $< 0$ , 38 > Unused.
- $< 0$ , 39 > Unused.
- $< 0, 40 >$  Unused
- $< 0, 41 >$  Unused.
- $< 0, 42 >$  Unused.
- $< 0$ , 43 > Unused.
- $< 0, 44 >$  Unused.
- $< 0$ , 45 > DDE Link type. One of four literals, either OFF, WARM, HOT or AUTO.
- $< 0, 46 >$  DDE Item identifier.
- $< 0, 47 >$  DDE Topic identifier.
- $< 0$ , 48 > DDE Service identifier.
- $< 0, 49 >$  Unused.
- $< 0, 50 >$  Unused.

### **PUSHBUTTON Control Type**

- $< 0$ ,  $1 >$  The name of the Window control, unqualified by parent window name.
- $< 0, 2 > 1$  Unused
- $< 0$ ,  $3 >$  The type of the control. Always set to PUSHBUTTON.
- $< 0, 4 >$  The parent of the control, that is, the window name.
- $< 0, 5$  > The X location of the pushbutton in pixels with 0 as the origin at the top left corner of the screen.
- $< 0, 6$  > The Y location of the pushbutton in pixels with 0 as the origin at the top left corner of the screen.
- $< 0, 7 >$  The width of the pushbutton in pixels.
- $< 0$ ,  $8 >$  The depth of the pushbutton in pixels.
- $< 0, 9 >$  The text of the pushbutton.
- $< 0$ ,  $10 >$  The SDK Style of the pushbutton. For a discussion of SDK styles see Appendix A. For a list of SDK styles for PushButton controls see Appendix H.

The default pushbutton style within OpenInsight is 0x50000000, which creates a pushbutton with the following characteristics

WS\_Visible 0x10000000

WS Child 0x40000000

in other words, a visible control which is a child of the parent window.

 $< 0$ ,  $11 >$  The Presentation Server (PS) style of the pushbutton. There are settings that are not adequately catered for by the Windows SDK style setting that PS still needs to be able to set. This additional style bit allows these pieces of information to be sent to PS and thence to the WinAPI.

For details of the available PS SDK style bits see Appendix C.

- $(0, 12)$  The tab position for the pushbutton within the window.
- $< 0.13$  > Not used.
- $< 0$ , 14 > Foreground colour of the pushbutton expressed as an RGB colour value. For default set to 0.
- $< 0$ , 15 > Font of the pushbutton. Text mark delimited array having structure as detailed in Appendix F. For default set to MS Sans Serif<sup>1</sup>-11<sup>1</sup>700<sup>1</sup>0<sup>1</sup>0<sup>1</sup>0<sup>1</sup>0<sup>1</sup>34<sup>1</sup>0<sup>1</sup>1<sup>1</sup>2<sup>1</sup>1<sup>0</sup>.
- $< 0$ ,  $16 >$  Unused
- $< 0.17$  > Text mark delimited list of event handlers names for which a script has been defined. The event handler itself will be stored in SYSREPOSEVENTS with a key constructed as follows :-

AppName\*EventName\*WindowName.Control

e.g. SYSPROG\*CLICK\*TEST.BUTTON\_1

- $< 0$ , 18 > Sub value delimited list of quick events. For quick event structure see Appendix D. Note that this array always has a trailing sub value mark.
- $< 0$ , 19 > Sub value delimited list of event handler names for which a quick event has been defined. Note that this array always has a trailing sub value mark.
- $< 0, 20 >$  Unused.
- $< 0.21$  > Unused.
- $< 0$ , 22 > Unused.
- $< 0$ , 23 > Unused.
- $< 0$ , 24 > Unused.
- $< 0$ ,  $25 >$  Unused. Set to 0.
- $< 0.26$  > Unused. Set to 0.
- $< 0$ , 27 > Unused.
- $< 0.28$  > Unused. For normal value set to  $\lt$ None >>.
- $< 0.29$  > Unused. For normal value set to  $\lt$  None >>.
- $< 0$ , 30 > Unused. For normal value set to  $<<$ None>>.
- $< 0.31$  > Unused. Set to 0.
- $< 0$ , 32 > A sub-valued list of PS Styles. This is used during window design and changing it makes very little difference. For default PushButton set to 0x7fffe<sup>3</sup>0xf0016100.

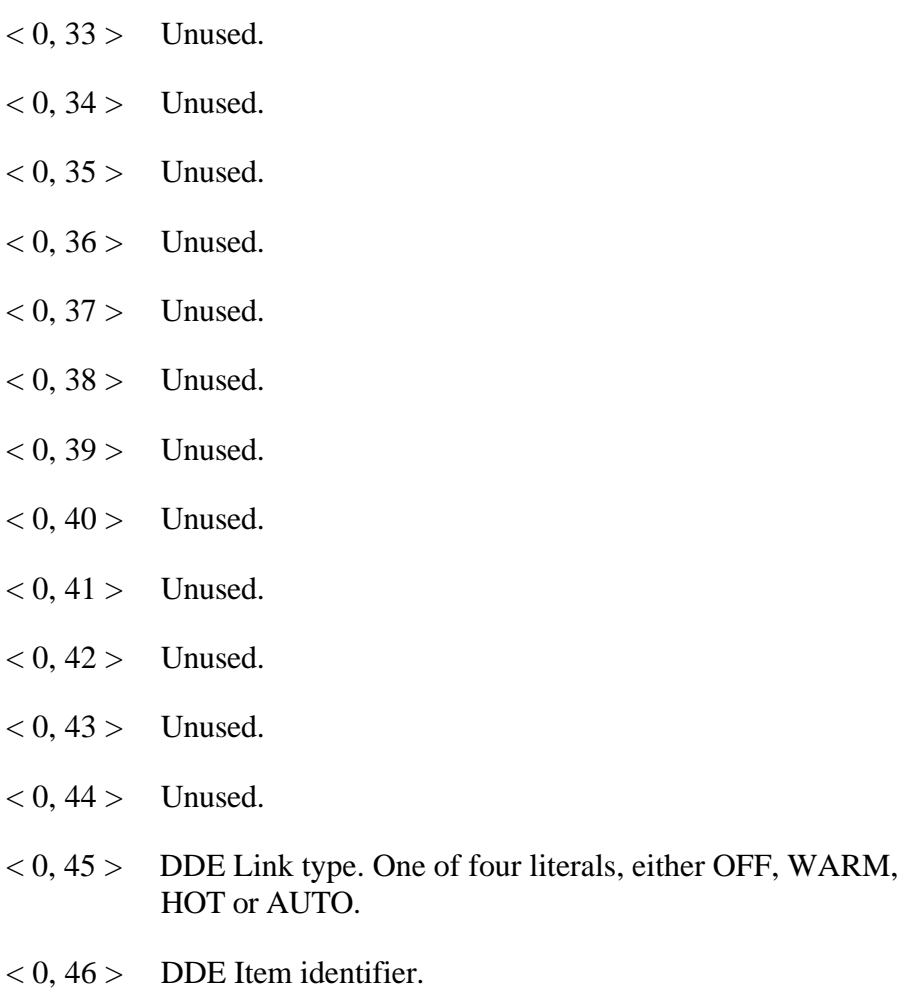

- $< 0, 47 >$  DDE Topic identifier.
- $< 0$ , 48 > DDE Service identifier.
- $< 0, 49 >$  Unused.
- $< 0, 50 >$  Unused.

### **PUSHBMP Control Type**

- $< 0$ ,  $1 >$  The name of the Window control, unqualified by parent window name.
- $< 0, 2 > 1$  Unused
- $< 0$ ,  $3 >$  The type of the control. Always set to PUSHBMP.
- $< 0, 4 >$  The parent of the control, that is, the window name.
- $< 0, 5$  > The X location of the pushbmp in pixels with 0 as the origin at the top left corner of the screen.
- $< 0, 6$  > The Y location of the pushbmp in pixels with 0 as the origin at the top left corner of the screen.
- $< 0, 7$  > The width of the pushbmp in pixels.
- $< 0$ ,  $8 >$  The depth of the pushbmp in pixels.
- $< 0, 9 >$  The text of the pushbmp. Note that the text may be pipe "|") delimited. The value before the pipe becomes available on the system STATUSLINE and the value after the pipe becomes available as bubble help. This applies unless PS Style value 400 is used to combine text (the portion after the pipe) and bitmap on the control.
- $< 0$ ,  $10 >$  The SDK Style of the pushbmp. For a discussion of SDK styles see Appendix A. For a list of SDK styles for Button controls see Appendix H.

The default pushbmp style within OpenInsight is 0x5000000b, which creates a pushbutton with the following characteristics

BS\_OwnerDraw 0xB WS\_Visible 0x10000000 WS Child 0x40000000

in other words, a visible control which is a child of the parent window with updates looked after by OpenInsight.

 $< 0$ , 11 > The Presentation Server (PS) style of the pushbmp. There are settings that are not adequately catered for by the Windows SDK style setting that PS still needs to be able to set. This additional style bit allows these pieces of information to be sent to PS and thence to the WinAPI.

For details of the available PS SDK style bits see Appendix C.

- $< 0$ , 12 > The tab position for the pushbmp within the window.
- $< 0$ , 13 > Unused.
- $< 0$ , 14 > Foreground colour of the pushbmp expressed as an RGB colour value. Used when combining text with bitmaps. For default set to 0.
- $< 0$ , 15 > Font of the pushbmp. Used when combining text with bitmaps. Text mark delimited array having structure as detailed in Appendix F. For default set to MS Sans Serif<sup>1</sup>-11'700'0'0'0'0'34'0'1'2'1'0'.
- $< 0$ , 16 > Unused
- $< 0.17$  > Text mark delimited list of event handlers names for which a script has been defined. The event handler itself will be stored in SYSREPOSEVENTS with a key constructed as follows :-

AppName\*EventName\*WindowName.Control

- e.g. SYSPROG\*CLICK\*TEST.BUTTON\_1
- $< 0$ , 18 > Sub value delimited list of quick events . For quick event structure see Appendix D. Note that this array always has a trailing sub value mark.
- $< 0$ , 19 > Sub value delimited list of event handler names for which a quick event has been defined. Note that this array always has a trailing sub value mark.
- $< 0$ ,  $20 >$  Unused.
- $< 0.21$  > Unused.
- $< 0$ ,  $22 >$  Unused.
- $< 0$ , 23 > Unused.
- $< 0$ , 24 > Unused.
- $< 0$ ,  $25 >$  Unused. Set to 0.
- $< 0$ ,  $26 >$  Unused. Set to 0.
- $< 0.27$  > Unused.
- $< 0$ , 28 > Unused. For normal value set to  $<<$ None >>.
- $< 0, 29$  > Unused. For normal value set to  $<<$ None >>.

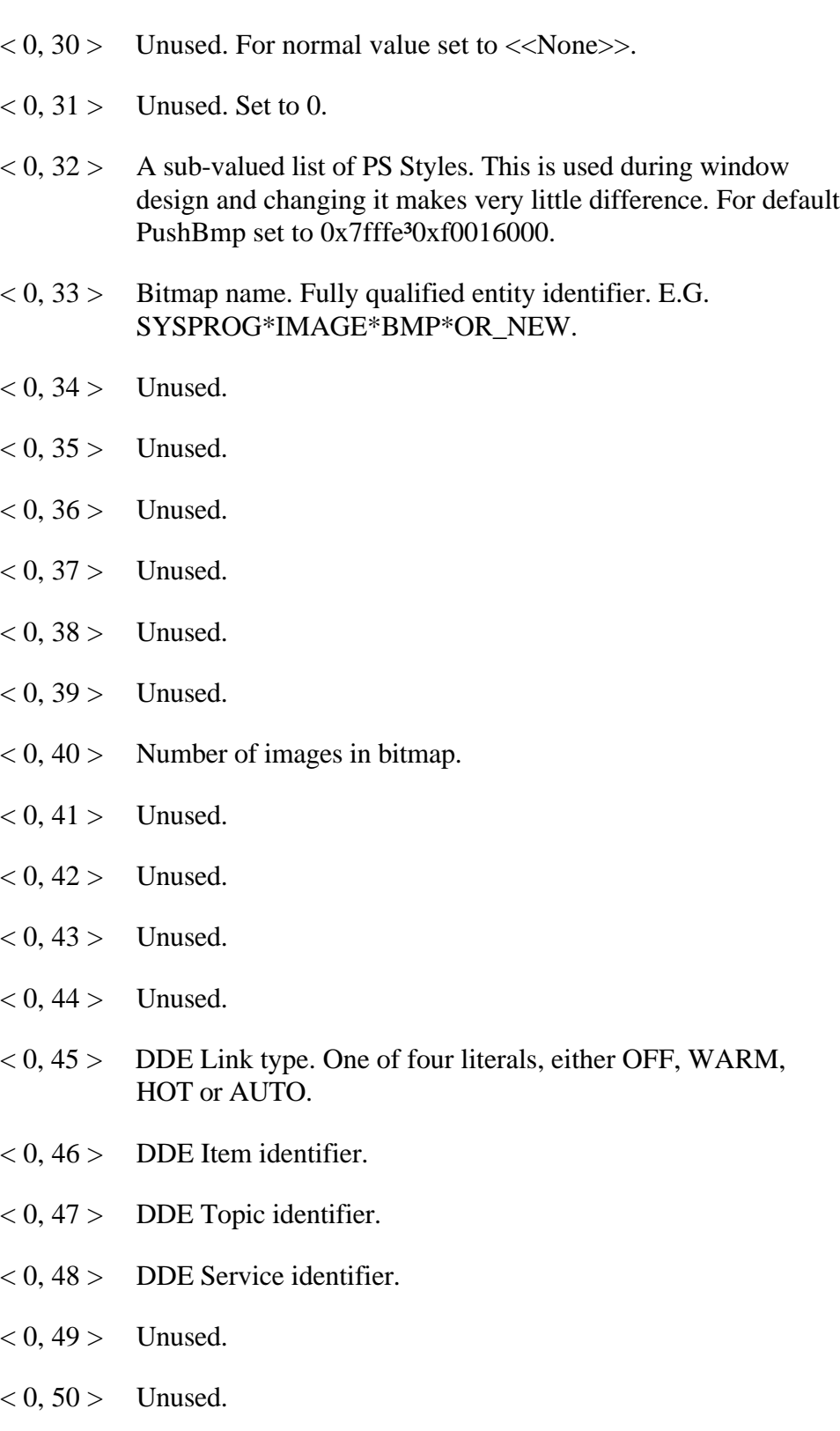

### **Icon Control Type**

- $< 0$ ,  $1 >$  The name of the Window control, unqualified by parent window name.
- $< 0$ ,  $2 >$  Set to an incrementing literal the word ICONCTRL followed by a number followed by an underscore, representing the relative number of this icon within the window. The relative numbering starts at 2 so the first icon control is ICONCTRL2\_, the second is ICONCTRL3\_ etc.
- $< 0$ ,  $3 >$  The type of the control, always set to ICON.
- $< 0, 4 >$  The parent of the control, that is, the window name.
- $< 0, 5$  > The X location of the icon in pixels with 0 as the origin at the top left corner of the screen.
- $< 0, 6 >$  The Y location of the icon in pixels with 0 as the origin at the top left corner of the screen.
- $< 0$ ,  $7 >$  Always set to 32.
- $< 0$ ,  $8 >$  Always set to 32..
- $< 0.9$  > The text of the static.
- $< 0$ ,  $10 >$  The SDK Style of the icon. For a discussion of SDK styles see Appendix A. Icons do not have specific SDK styles.

The default static style within OpenInsight is 0x70000000, which creates an icon with the following characteristics

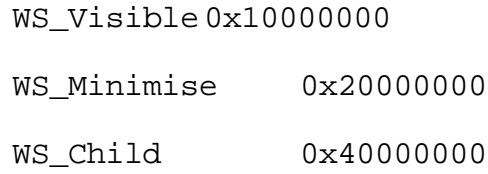

in other words, a visible minimised icon which is a child of the parent window.

 $< 0$ , 11 > The Presentation Server (PS) style of the icon. There are settings that are not adequately catered for by the Windows SDK style setting that PS still needs to be able to set. This additional style bit allows these pieces of information to be sent to PS and thence to the WinAPI.

For details of the available PS SDK style bits see Appendix C.

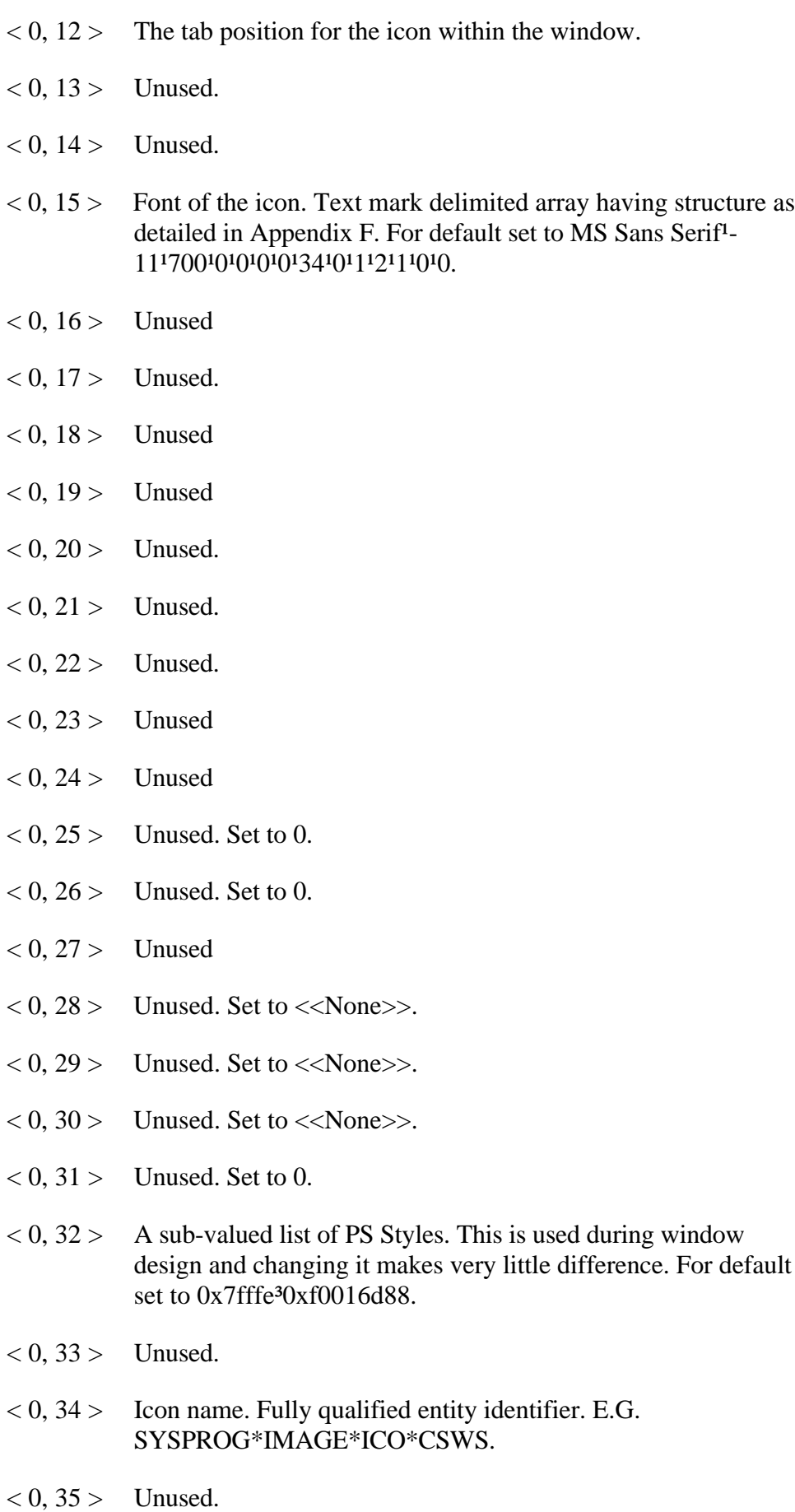

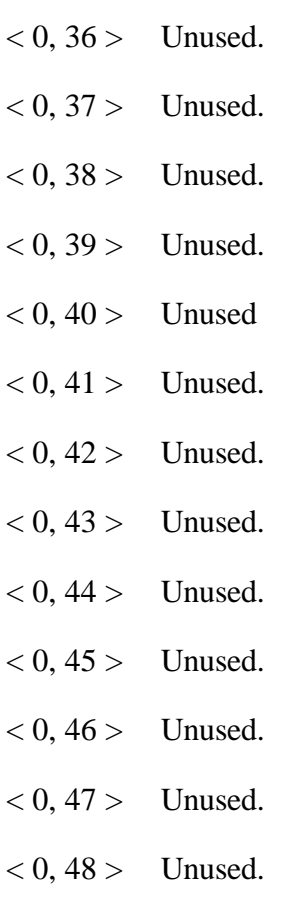

 $< 0, 49 >$  Unused.

 $< 0, 50 >$  Unused.

#### **GROUPBOX Control Type**

- $< 0$ ,  $1 >$  The name of the Window control, unqualified by parent window name.
- $< 0.2 >$  Null
- $< 0$ ,  $3 >$  The type of the control, always set to GROUPBOX
- $< 0, 4 >$  The parent of the control, that is, the window name.
- $< 0, 5$  > The X location of the groupbox in pixels with 0 as the origin at the top left corner of the screen.
- $< 0, 6 >$  The Y location of the groupbox in pixels with 0 as the origin at the top left corner of the screen.
- $< 0, 7$  > The width of the groupbox in pixels.
- $< 0$ ,  $8 >$  The depth of the groupbox in pixels.
- $< 0, 9 >$  The text of the groupbox.
- $<$  0, 10 > The SDK Style of the Static. For a discussion of SDK styles see Appendix A. For a list of SDK styles for Static controls see Appendix E.

The default static style within OpenInsight is 0x50000007, which creates a static with the following characteristics

BS\_GroupBox 0x7 WS\_Visible 0x10000000 WS Child 0x40000000

in other words, a visible groupbox which is a child of the parent window.

 $< 0$ ,  $11 >$  The Presentation Server (PS) style of the static. There are settings that are not adequately catered for by the Windows SDK style setting that PS still needs to be able to set. This additional style bit allows these pieces of information to be sent to PS and thence to the WinAPI.

For details of the available PS SDK style bits see Appendix C.

 $< 0$ , 12 > The tab position for the static which as groupboxes may not be tabbed to is always set to 0.
- $<$  0, 13 > Background colour of the groupbox expressed as an RGB colour value. For default leave null.
- $< 0$ , 14 > Foreground colour of the groupbox expressed as an RGB colour value. For default set to 0.
- $< 0$ , 15 > Font of the groupbox. Text mark delimited array having structure as detailed in Appendix F. For default set to MS Sans Serif<sup>1</sup>-11<sup>1</sup>700<sup>1</sup>0<sup>1</sup>0<sup>1</sup>0<sup>1</sup>0<sup>1</sup>34<sup>1</sup>0<sup>1</sup>1<sup>1</sup>2<sup>1</sup>1<sup>0</sup><sup>1</sup>0.
- $< 0$ , 16 > Unused
- $< 0.17$  > Unused.
- $< 0$ , 18 > Unused
- $< 0$ , 19 > Unused
- $< 0$ ,  $20 >$  Unused.
- $< 0, 21 >$  Unused.
- $< 0$ , 22 > Unused.
- $< 0$ , 23 > Unused
- $< 0, 24 >$  Unused
- $< 0$ ,  $25 >$  Unused. Set to 0.
- $< 0$ ,  $26 >$  Unused. Set to 0.
- $< 0.27$  > Unused
- $< 0$ , 28 > Unused. Set to  $<<$ None >>.
- $<$  0, 29 > Unused. Set to  $<<$ None>>.
- $< 0$ , 30 > Unused. Set to  $<<$ None >>.
- $< 0.31$  > Unused. Set to 0.
- $< 0$ , 32 > A sub-valued list of PS Styles. This is used during window design and changing it makes very little difference. For default set to 0x7fffe<sup>3</sup>0xf001ec08.
- $< 0$ , 33 > Unused.
- $< 0$ , 34 > Unused.
- $< 0.35$  > Unused.
- $< 0$ ,  $36 >$  Unused.
- $< 0$ , 37 > Unused.  $< 0$ , 38 > Unused.  $< 0$ , 39 > Unused.  $< 0, 40 >$  Unused  $< 0, 41 >$  Unused.  $< 0$ ,  $42 >$  Unused.  $< 0, 43 >$  Unused.  $< 0, 44 >$  Unused.  $< 0$ , 45 > DDE Link type. One of four literals, either OFF, WARM, HOT or AUTO.  $< 0, 46 >$  DDE Item identifier.  $< 0, 47 >$  DDE Topic identifier.
- $< 0, 48 >$  DDE Service identifier.
- $< 0, 49 >$  Unused.
- $< 0, 50 >$  Unused.
- $< 0$ ,  $1 >$  The name of the Window control, unqualified by parent window name.
- $< 0.2 >$  Null
- $< 0$ ,  $3 >$  The type of the control, always set to BITMAP.
- $< 0, 4 >$  The parent of the control, that is, the window name.
- $< 0, 5$  > The X location of the bitmap in pixels with 0 as the origin at the top left corner of the screen.
- $< 0, 6$  > The Y location of the bitmap in pixels with 0 as the origin at the top left corner of the screen.
- $< 0, 7 >$  The width of the bitmap in pixels.
- $< 0$ ,  $8 >$  The depth of the bitmap in pixels.
- $< 0.9 >$  Unused.
- $<$  0, 10 > The SDK Style of the bitmap. For a discussion of SDK styles see Appendix A. Bitmaps do not have specific SDK styles

The default bitmap style within OpenInsight is 0x5000000a, which creates a bitmap with the following characteristics

WS\_Visible 0x10000000

WS Child 0x40000000

in other words, a visible bitmap which is a child of the parent window.

 $< 0$ , 11 > The Presentation Server (PS) style of the bitmap. There are settings that are not adequately catered for by the Windows SDK style setting that PS still needs to be able to set. This additional style bit allows these pieces of information to be sent to PS and thence to the WinAPI.

For details of the available PS SDK style bits see Appendix C.

- $< 0$ , 12 > The tab position for the bitmap which as bitmaps may not be tabbed to is always set to 0.
- $< 0$ , 13 > Unused.
- $< 0.14$  > Unused. Set to 0.

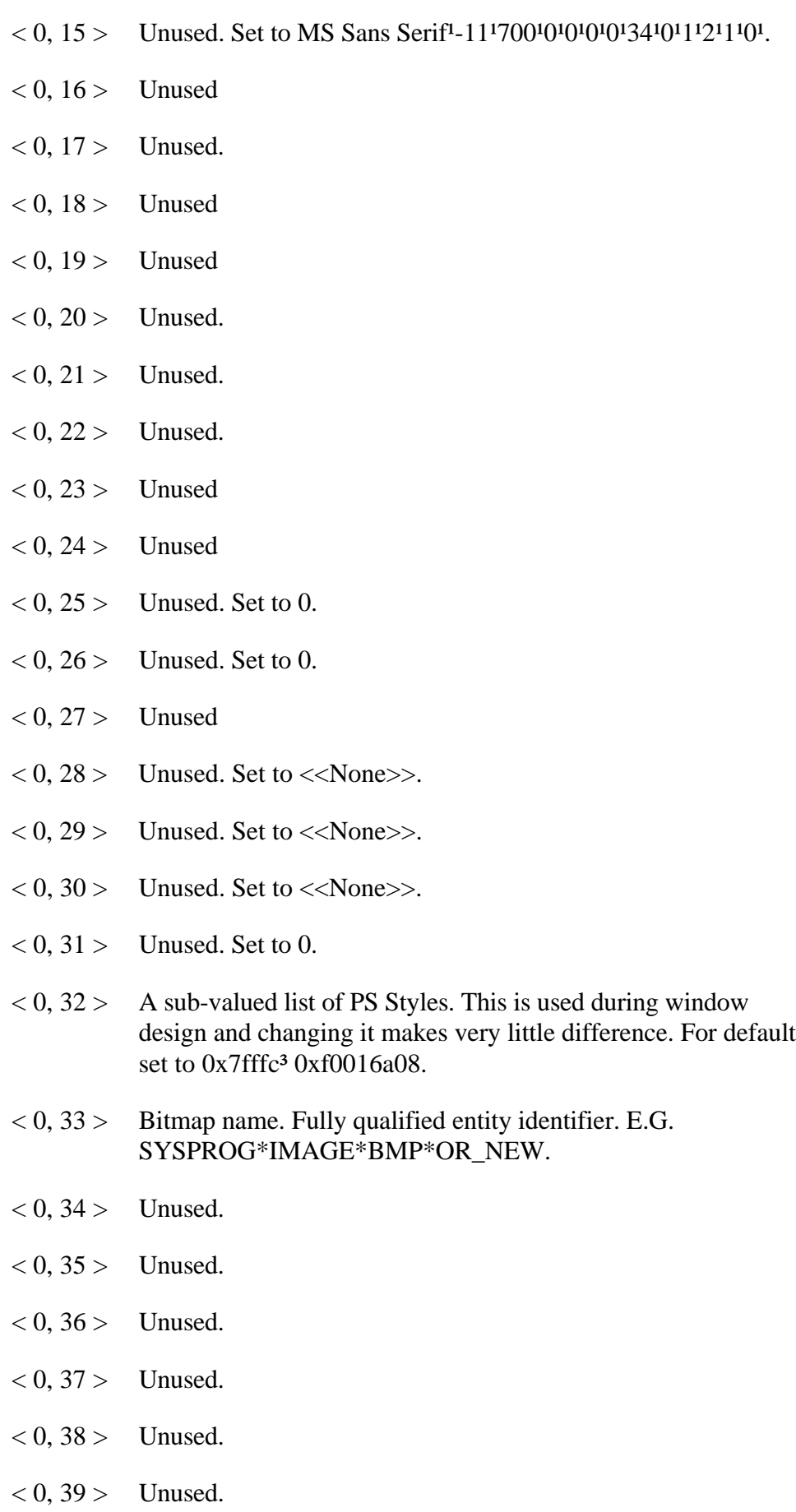

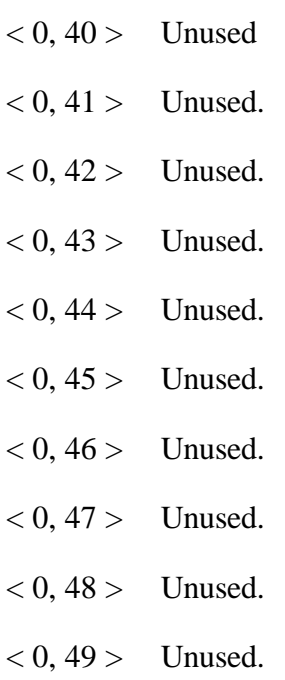

 $< 0, 50 >$  Unused

## **CHECKBOX Control Type**

- $< 0$ ,  $1 >$  The name of the Window control, unqualified by parent window name.
- $< 0, 2 > 1$  Unused
- $< 0$ ,  $3 >$  The type of the control. Always set to CHECKBOX.
- $< 0, 4 >$  The parent of the control, that is, the window name.
- $< 0, 5$  > The X location of the checkbox in pixels with 0 as the origin at the top left corner of the screen.
- $< 0, 6$  > The Y location of the checkbox in pixels with 0 as the origin at the top left corner of the screen.
- $< 0, 7$  > The width of the checkbox in pixels.
- $\langle 0, 8 \rangle$  The depth of the checkbox in pixels.
- $(0, 9)$  The text of the checkbox.
- $< 0$ ,  $10 >$  The SDK Style of the checkbox. For a discussion of SDK styles see Appendix A. For a list of SDK styles for Button controls see Appendix H.

The default checkbox style within OpenInsight is 0x50000003, which creates a checkbox with the following characteristics

BS AutoCheckBox 0x3 WS\_Visible 0x10000000 WS Child 0x40000000

in other words, a visible checkbox which is a child of the parent window.

 $< 0$ ,  $11 >$  The Presentation Server (PS) style of the checkbox. There are settings that are not adequately catered for by the Windows SDK style setting that PS still needs to be able to set. This additional style bit allows these pieces of information to be sent to PS and thence to the WinAPI.

For details of the available PS SDK style bits see Appendix C.

 $< 0$ , 12 > The tab position for the checkbox within the window.

- $< 0$ , 13 > Background colour of the checkbox expressed as an RGB colour value. For default leave null.
- $< 0$ , 14 > Foreground colour of the checkbox expressed as an RGB colour value. For default set to 0.
- $< 0$ ,  $15 >$  Font of the checkbox.. Text mark delimited array having structure as detailed in Appendix F. For default set to MS Sans Serif<sup>1</sup>-11<sup>1</sup>700<sup>1</sup>0<sup>1</sup>0<sup>1</sup>0<sup>1</sup>0<sup>1</sup>34<sup>1</sup>0<sup>1</sup>1<sup>1</sup>2<sup>1</sup>1<sup>0</sup>.
- $< 0$ ,  $16 >$  Unused.
- $< 0.17$  > Text mark delimited list of event handlers names for which a script has been defined. The event handler itself will be stored in SYSREPOSEVENTS with a key constructed as follows :-

- e.g. SYSPROG\*CLICK\*TEST.CHECKBOX\_1
- $< 0$ ,  $18 >$  Sub value delimited list of quick events. For quick event structure see Appendix D. Note that this array always has a trailing sub value mark.
- $< 0$ , 19 > Sub value delimited list of event handler names for which a quick event has been defined. Note that this array always has a trailing sub value mark.
- $< 0$ ,  $20 >$  Unused.
- $< 0.21$  > Unused.
- $< 0$ ,  $22 >$  Unused.
- $< 0$ , 23 > Table name that checkbox is associated with if this is a data aware control.
- $< 0$ , 24 > Column name that checkbox is associated with if this is a data aware control.
- $< 0.25$  > Unused. Set to 0.
- $< 0$ ,  $26 >$  Unused. Set to 0.
- $< 0, 27 >$  Unused.
- $< 0.28 >$  Unused. For normal value set to  $<<$ None $>>$ .
- $< 0$ , 29 > Unused. For normal value set to  $<<$ None>>.
- $< 0.30$  > Unused. For normal value set to  $<$ None >>.

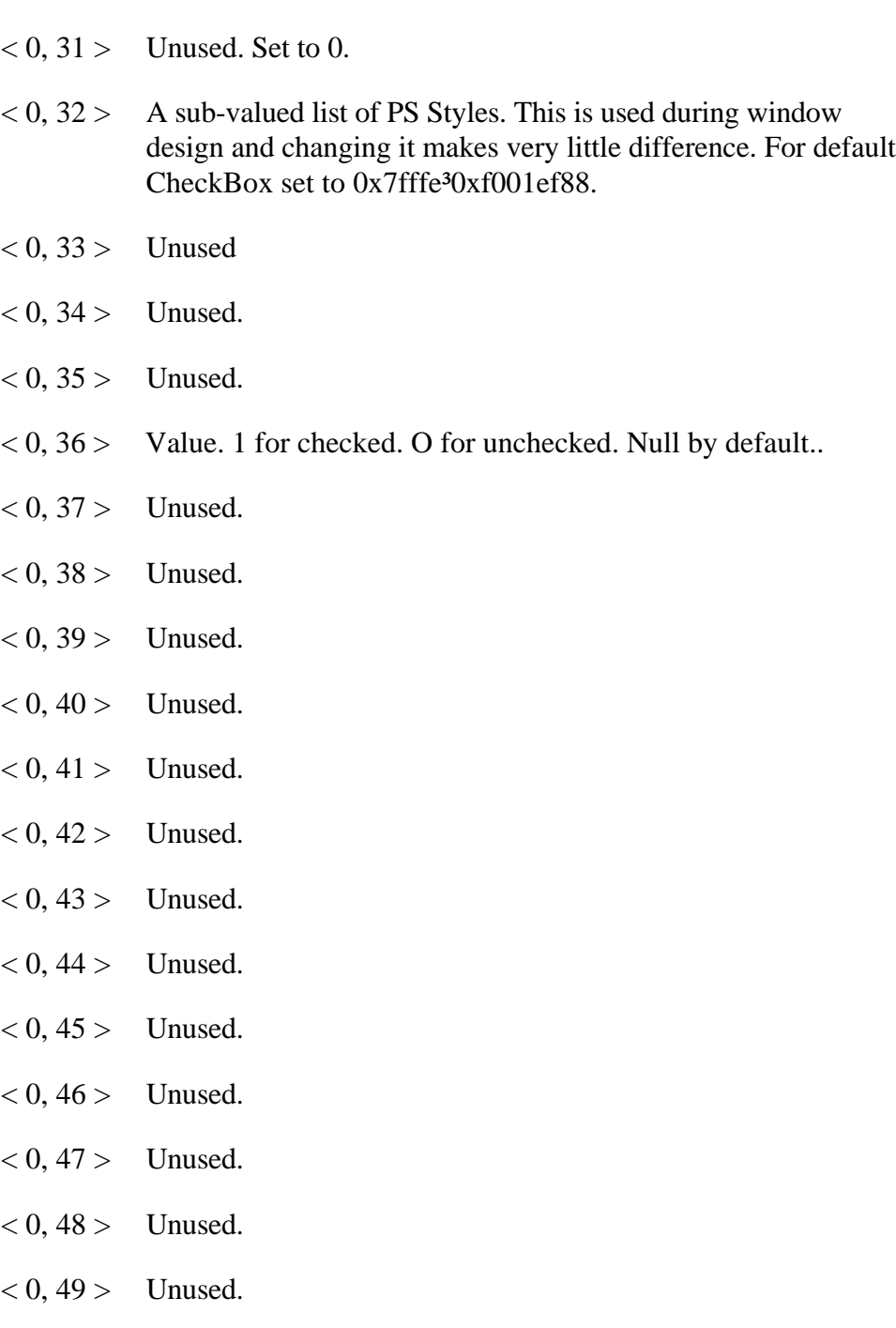

- $< 0, 50 >$  Unused.
- $< 0, 51$  > Used in Lotus Notes connection to identify column to update. For structure see Appendix K.

# **CHECKBMP Control Type**

- $< 0$ ,  $1 >$  The name of the Window control, unqualified by parent window name.
- $< 0, 2 > 1$  Unused
- $< 0$ ,  $3 >$  The type of the control. Always set to CHECKBMP.
- $< 0, 4 >$  The parent of the control, that is, the window name.
- $< 0, 5$  > The X location of the checkbmp in pixels with 0 as the origin at the top left corner of the screen.
- $< 0, 6$  > The Y location of the checkbmp in pixels with 0 as the origin at the top left corner of the screen.
- $< 0, 7 >$  The width of the checkbmp in pixels.
- $< 0$ ,  $8 >$  The depth of the checkbmp in pixels.
- $< 0, 9 >$  The text of the checkbmp. As with PushBmps, portion before becomes statusline text, portion after | becomes bubble help.
- $< 0$ ,  $10 >$  The SDK Style of the checkbmp. For a discussion of SDK styles see Appendix A. For a list of SDK styles for Button controls see Appendix H.

The default checkbmp style within OpenInsight is 0x5000000b, which creates a checkbmp with the following characteristics

> BS\_OwnerDraw 0xB WS\_Visible 0x10000000 WS\_Child 0x40000000

in other words, a visible control which is a child of the parent window with updates looked after by OpenInsight.

 $< 0$ , 11 > The Presentation Server (PS) style of the checkbmp. There are settings that are not adequately catered for by the Windows SDK style setting that PS still needs to be able to set. This additional style bit allows these pieces of information to be sent to PS and thence to the WinAPI.

For details of the available PS SDK style bits see Appendix C.

 $\langle 0, 12 \rangle$  The tab position for the checkbmp within the window.

- $< 0.13$  > Unused.
- $< 0$ , 14 > Foreground colour of the checkbmp expressed as an RGB colour value. For default set to 0.
- $< 0$ , 15 > Font of the checkbmp. Used when combining text with bitmaps. Text mark delimited array having structure as detailed in Appendix F. For default set to MS Sans Serif<sup>1</sup>-11'700'0'0'0'0'34'0'1'2'1'0'..
- $< 0$ ,  $16 >$  Unused.
- $< 0.17$  > Text mark delimited list of event handlers names for which a script has been defined. The event handler itself will be stored in SYSREPOSEVENTS with a key constructed as follows :-

- e.g. SYSPROG\*CLICK\*TEST.CHECKBMP\_1
- $< 0$ , 18 > Sub value delimited list of quick events. For quick event structure see Appendix D. Note that this array always has a trailing sub value mark.
- $< 0$ , 19 > Sub value delimited list of event handler names for which a quick event has been defined. Note that this array always has a trailing sub value mark.
- $< 0$ ,  $20 >$  Unused.
- $< 0.21$  > Unused.
- $< 0$ ,  $22 >$  Unused.
- $< 0$ , 23 > Table name that checkbmp is associated with if this is a data aware control.
- $< 0$ , 24 > Column name that checkbmp is associated with if this is a data aware control.
- $< 0.25$  > Unused. Set to 0.
- $< 0$ ,  $26 >$  Unused. Set to 0.
- $< 0.27$  > Unused.
- $< 0.28$  > Unused. For normal value set to  $\lt$ None >>.
- $< 0, 29$  > Unused. For normal value set to  $<<$ None >>.
- $< 0.30$  > Unused. For normal value set to  $<$ None >>.

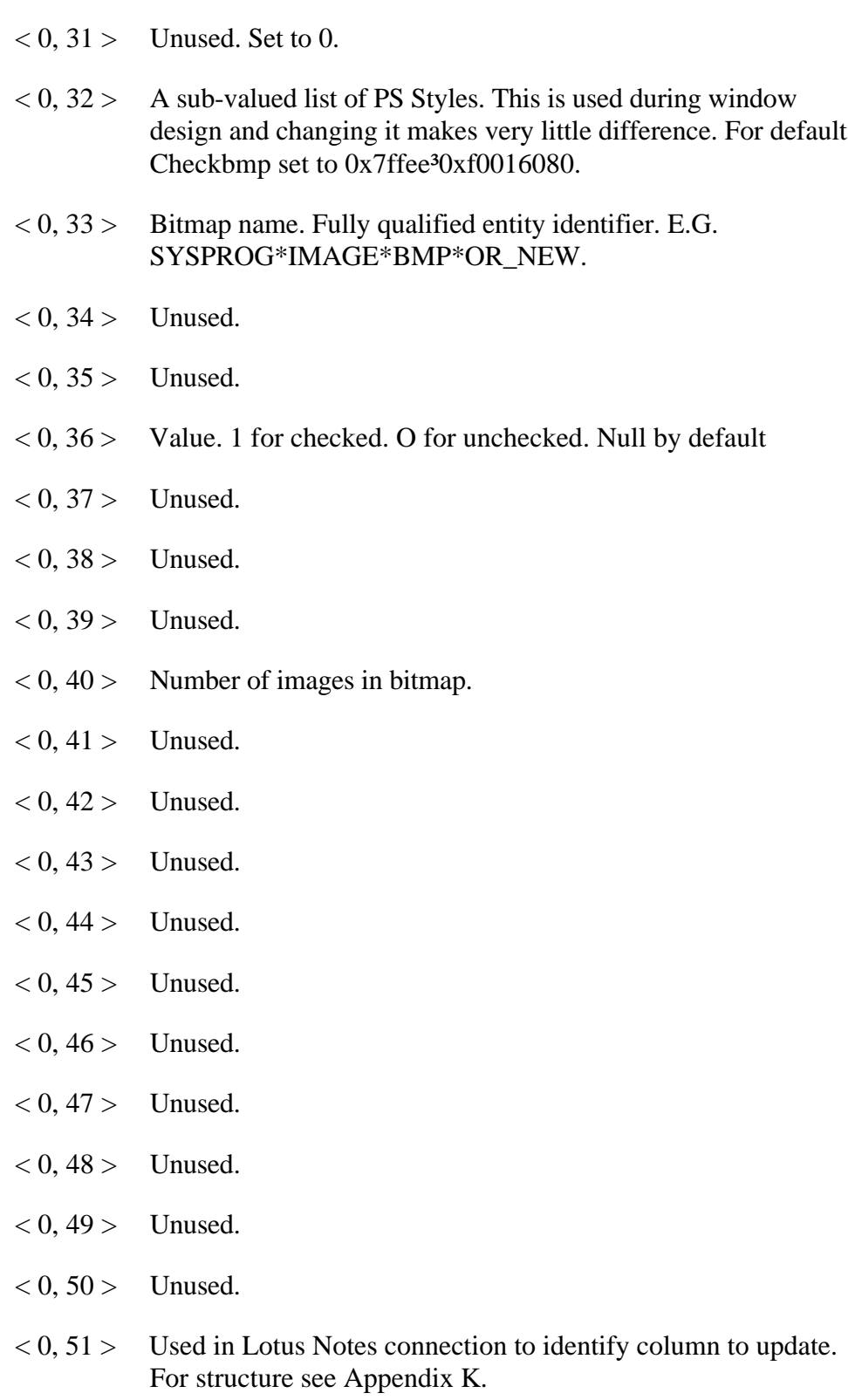

## **EDITTABLE Control Type**

- $< 0$ ,  $1 >$  The name of the Window control, unqualified by parent window name.
- $< 0, 2 > 1$  Unused
- $< 0$ ,  $3 >$  The type of the control, always set to EDITTABLE.
- $< 0, 4 >$  The parent of the control, that is, the window name.
- $< 0, 5$  > The X location of the editable in pixels with 0 as the origin at the top left corner of the screen.
- $< 0, 6$  > The Y location of the editable in pixels with 0 as the origin at the top left corner of the screen.
- $< 0, 7$  > The width of the edittable in pixels.
- $< 0, 8 >$  The depth of the editable in pixels.
- $< 0.9 >$  Unused.
- $<$  0, 10 > The SDK Style of the edittable. For a discussion of SDK styles see Appendix A. Note that EditTables are in fact a licenced product from the ProtoView Corporation, therefore the SDK is licenced to them, not Microsoft. For a list of SDK styles for Edittable controls see Appendix L

The default edittable style within OpenInsight is 0x508041fc, which creates an edittable with the following characteristics

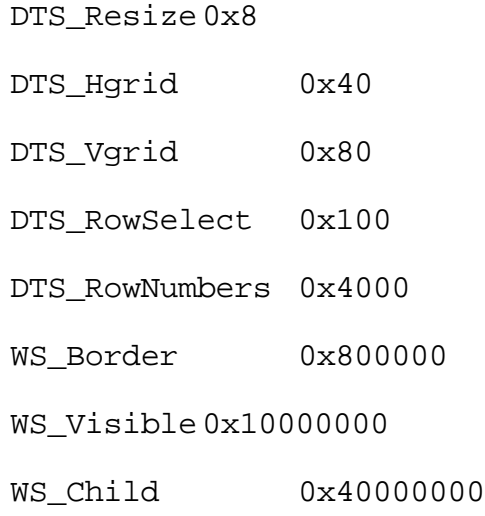

in other words, a visible edittable which is a child of the parent window, has both vertical and horizontal grids and a border, allows row selection, shows row numbers, permits resizing.

 $< 0$ , 11 > The Presentation Server (PS) style of the edittable. There are settings that are not adequately catered for by the Windows SDK style setting that PS still needs to be able to set. This additional style bit allows these pieces of information to be sent to PS and thence to the WinAPI.

For details of the available PS SDK style bits see Appendix C.

- $< 0$ ,  $12 >$  The tab position for the edittable within the window.
- $< 0$ , 13 > Background colour of the edittable expressed as an RGB colour value. For default leave null.
- $< 0$ , 14 > Foreground colour of the edittable expressed as an RGB colour value. For default set to 0.
- $< 0$ , 15 > Font of the edittable. Text mark delimited array having structure as detailed in Appendix F. For default set to MS Sans Serif<sup>1</sup>-11<sup>1</sup>700<sup>1</sup>0<sup>1</sup>0<sup>1</sup>0<sup>1</sup>0<sup>1</sup>34<sup>1</sup>0<sup>1</sup>1<sup>1</sup>2<sup>1</sup>1<sup>0</sup><sup>1</sup>.
- $< 0.16$  > Unused
- $< 0.17$  > Text mark delimited list of event handlers names for which a script has been defined. The event handler itself will be stored in SYSREPOSEVENTS with a key constructed as follows :-

- e.g. SYSPROG\*LOSTFOCUS\*TEST.EDITLINE\_1
- $< 0$ , 18 > Sub value delimited list of quick events. For quick event structure see Appendix D. Note that this array always has a trailing sub value mark.
- $< 0.19$  > Sub value delimited list of event handler names for which a quick event has been defined. Note that this array always has a trailing sub value mark.
- $< 0.20 >$  Unused.
- $< 0, 21 >$  Unused.
- $< 0$ , 22 > Unused.
- $\langle 0, 23 \rangle$  Text mark delimited list of table names that the edittable is associated with (in edittable column order) if this is a data aware control.
- $\langle 0, 24 \rangle$  Text mark delimited list of column names that the edittable is associated with (in edittable column order) if this is a data aware control.

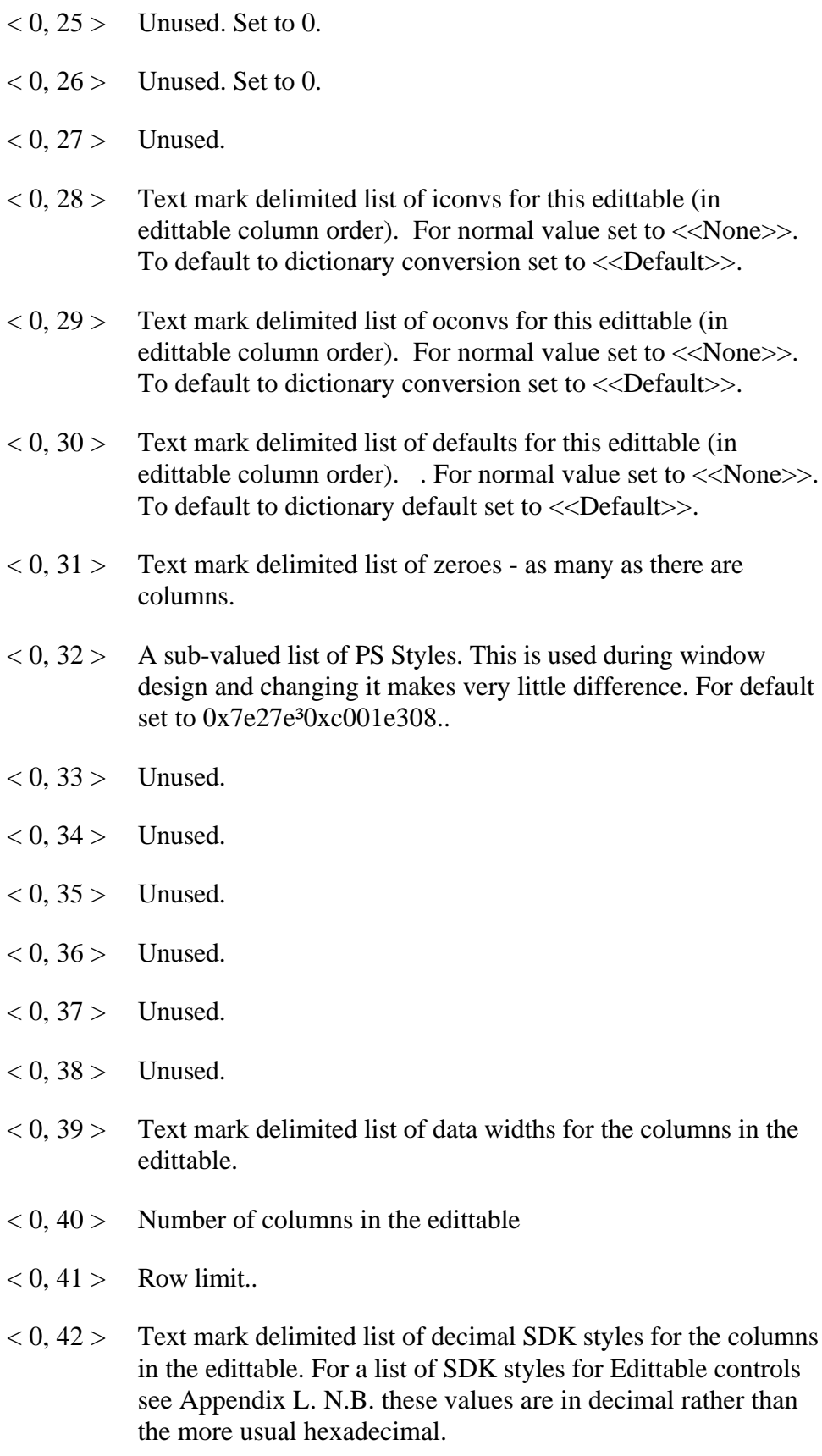

 $< 0, 43$  > Text mark delimited list of column widths for the edittable. Note that the first value corresponds to the width of the

default

button, not the width of the first column. All other column widths are offset accordingly.

- $< 0$ , 44 > Text mark delimited set of column labels for edittable..
- $< 0, 45$  > DDE Link type. One of four literals, either OFF, WARM, HOT or AUTO.
- $< 0, 46 >$  DDE Item identifier.
- $< 0, 47 >$  DDE Topic identifier.
- $< 0, 48 >$  DDE Service identifier.
- $< 0, 49 >$  Unused.
- $< 0, 50 >$  Unused.
- $< 0, 51$  > Used in Lotus Notes connection to identify column(s) to update. For structure see Appendix K.

## **EDITLINE Control Type**

- $< 0$ ,  $1 >$  The name of the Window control, unqualified by parent window name.
- $< 0, 2 > 1$  Unused
- $< 0$ ,  $3 >$  The type of the control, always set to EDITFIELD.
- $< 0, 4 >$  The parent of the control, that is, the window name.
- $< 0, 5$  > The X location of the editline in pixels with 0 as the origin at the top left corner of the screen.
- $< 0, 6 >$  The Y location of the editline in pixels with 0 as the origin at the top left corner of the screen.
- $< 0, 7$  > The width of the editline in pixels.
- $< 0, 8 >$  The depth of the editline in pixels.
- $< 0.9$  > The text of the editline.
- $< 0$ , 10 > The SDK Style of the editiine. For a discussion of SDK styles see Appendix A. For a list of SDK styles for Editline controls see Appendix G.

The default editline style within OpenInsight is 0x50800080, which creates an editline with the following characteristics

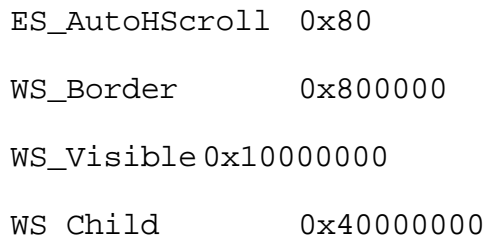

in other words, a visible control which is a child of the parent window, scrolls automatically horizontally and has a border.

 $< 0$ , 11 > The Presentation Server (PS) style of the editline. There are settings that are not adequately catered for by the Windows SDK style setting that PS still needs to be able to set. This additional style bit allows these pieces of information to be sent to PS and thence to the WinAPI.

For details of the available PS SDK style bits see Appendix C.

 $< 0$ , 12 > The tab position for the editiine within the window.

- $< 0$ , 13 > Background colour of the editline expressed as an RGB colour value. For default leave null.
- $< 0$ , 14 > Foreground colour of the editline expressed as an RGB colour value. For default set to 0.
- $< 0$ , 15 > Font of the editline. Text mark delimited array having structure as detailed in Appendix F. For default set to MS Sans Serif<sup>1</sup>-11<sup>1</sup>700<sup>1</sup>0<sup>1</sup>0<sup>1</sup>0<sup>1</sup>0<sup>1</sup>34<sup>1</sup>0<sup>1</sup>1<sup>1</sup>2<sup>1</sup>1<sup>0</sup>.
- $< 0$ , 16 > Unused
- $< 0.17$  > Text mark delimited list of event handlers names for which a script has been defined. The event handler itself will be stored in SYSREPOSEVENTS with a key constructed as follows :-

- e.g. SYSPROG\*LOSTFOCUS\*TEST.EDITLINE\_1
- $< 0$ ,  $18 >$  Sub value delimited list of quick events. For quick event structure see Appendix D. Note that this array always has a trailing sub value mark.
- $< 0$ , 19 > Sub value delimited list of event handler names for which a quick event has been defined. Note that this array always has a trailing sub value mark.
- $< 0$ ,  $20 >$  Unused.
- $< 0.21$  > Unused.
- $< 0$ ,  $22 >$  Unused.
- $< 0$ , 23 > Table name that editline is associated with if this is a data aware control.
- $< 0$ , 24 > Column name that editline is associated with if this is a data aware control.
- $< 0.25$  > Unused. Set to 0.
- $< 0$ ,  $26 >$  Unused. Set to 0.
- $< 0.27$  > Unused.
- $< 0$ , 28 > Iconv. For normal value set to  $<<$ None >>. To default to dictionary conversion set to <<Default>>.
- $< 0$ , 29 > Oconv. For normal value set to  $<$ None >>. To default to dictionary conversion set to  $\langle$ Default>>.

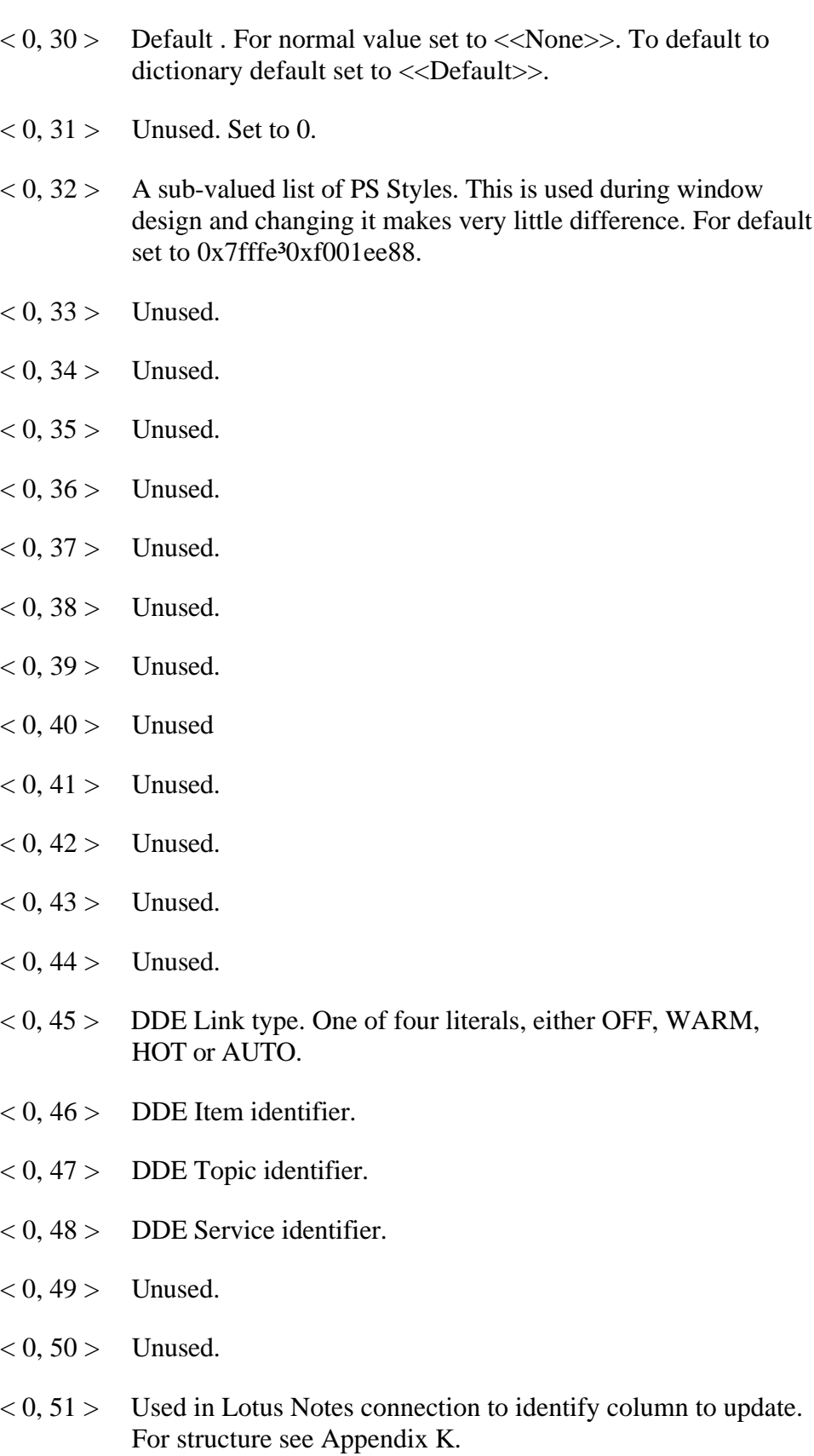

# **EDITBOX Control Type**

- $< 0$ ,  $1 >$  The name of the Window control, unqualified by parent window name.
- $< 0, 2 > 1$  Unused
- $< 0$ ,  $3 >$  The type of the control, always set to EDITBOX.
- $< 0, 4 >$  The parent of the control, that is, the window name.
- $< 0, 5$  > The X location of the editbox in pixels with 0 as the origin at the top left corner of the screen.
- $< 0, 6 >$  The Y location of the editbox in pixels with 0 as the origin at the top left corner of the screen.
- $< 0, 7$  > The width of the editbox in pixels.
- $< 0$ ,  $8 >$  The depth of the editbox in pixels.
- $< 0.9$  > The text of the editbox.
- $<$  0, 10 > The SDK Style of the editbox. For a discussion of SDK styles see Appendix A. For a list of SDK styles for Editbox controls see Appendix G.

The default editbox style within OpenInsight is 0x50b00044, which creates an editbox with the following characteristics

> ES\_MultiLine 0x4 ES\_AutoVScroll 0x40 WS Hscroll 0x100000 WS\_Vscroll 0x200000 WS Border 0x800000 WS\_Visible 0x10000000 WS Child 0x40000000

in other words, a visible multiline edit control which is a child of the parent window, scrolls automatically vertically, has horizontal and vertical scroll bars and has a border.

 $< 0$ ,  $11 >$  The Presentation Server (PS) style of the editbox. There are settings that are not adequately catered for by the Windows SDK style setting that PS still needs to be able to set. This

additional style bit allows these pieces of information to be sent to PS and thence to the WinAPI.

For details of the available PS SDK style bits see Appendix C.

- $(0, 12)$  The tab position for the editbox within the window.
- $< 0$ , 13 > Background colour of the editbox expressed as an RGB colour value. For default leave null.
- $< 0$ , 14 > Foreground colour of the editbox expressed as an RGB colour value. For default set to 0.
- $< 0$ , 15 > Font of the editbox. Text mark delimited array having structure as detailed in Appendix F. For default set to MS Sans Serif<sup>1</sup>-11<sup>1</sup>700<sup>1</sup>0<sup>1</sup>0<sup>1</sup>0<sup>1</sup>0<sup>1</sup>34<sup>1</sup>0<sup>1</sup>1<sup>1</sup>2<sup>1</sup>1<sup>0</sup><sup>1</sup>.
- $< 0$ , 16 > Unused
- $< 0.17$  > Text mark delimited list of event handlers names for which a script has been defined. The event handler itself will be stored in SYSREPOSEVENTS with a key constructed as follows :-

- e.g. SYSPROG\*GOTFOCUS\*TEST.EDITBOX\_1
- $< 0$ , 18 > Sub value delimited list of quick events. For quick event structure see Appendix D. Note that this array always has a trailing sub value mark.
- $< 0$ , 19 > Sub value delimited list of event handler names for which a quick event has been defined. Note that this array always has a trailing sub value mark.
- $< 0.20 >$  Unused.
- $< 0.21$  > Unused.
- $< 0$ , 22 > Unused.
- $< 0.23$  > Table name that editbox is associated with if this is a data aware control.
- $< 0.24$  > Column name that editbox is associated with if this is a data aware control.
- $< 0$ ,  $25 >$  Unused. Set to 0.
- $< 0$ ,  $26 >$  Unused. Set to 0.
- $< 0, 27 >$  Unused.

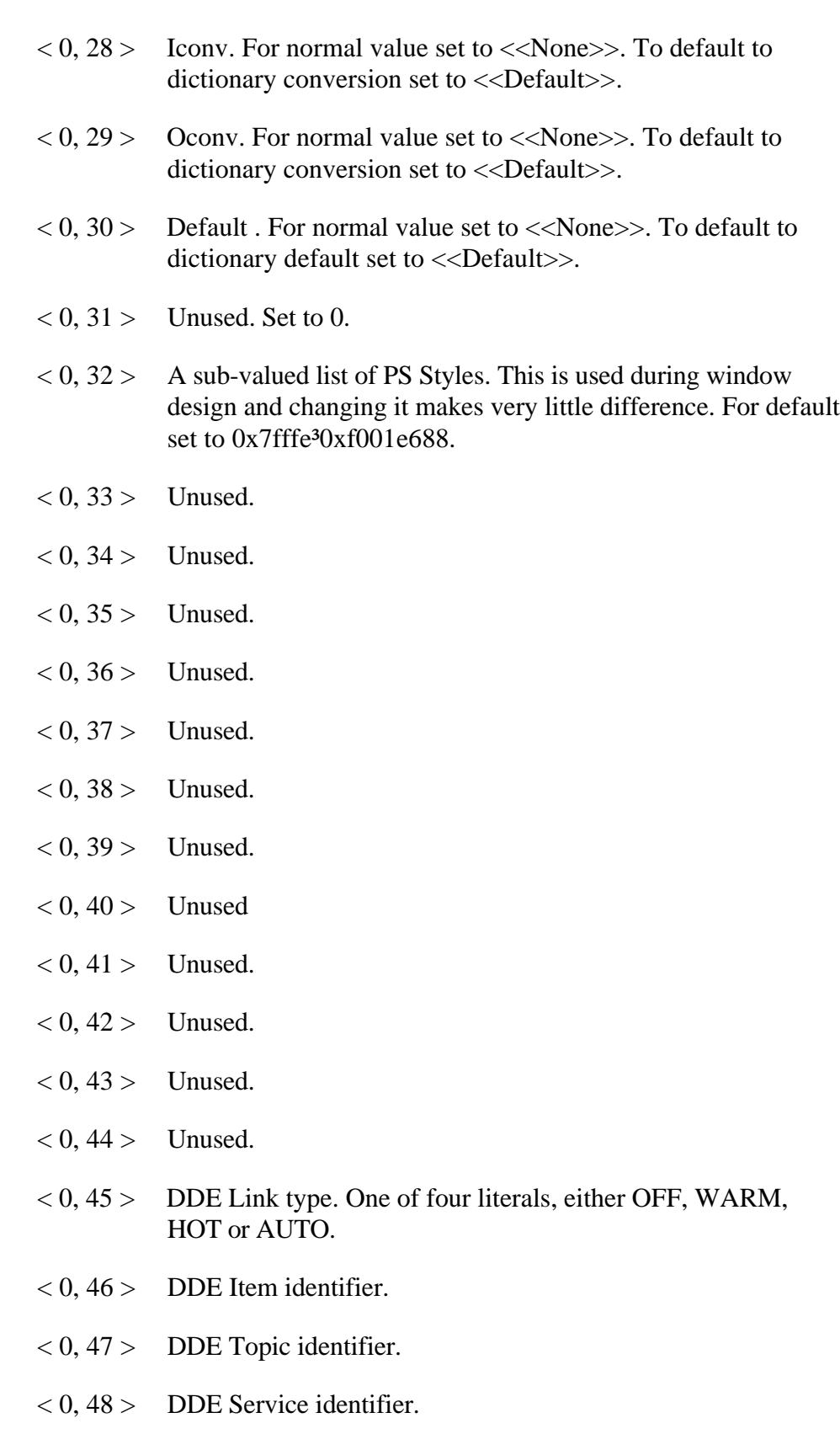

- $< 0$ , 49 > Unused.
- $< 0, 50 >$  Unused.

 $< 0, 51$  > Used in Lotus Notes connection to identify column to update. For structure see Appendix K.

# **COMBOBOX Control Type**

- $< 0$ ,  $1 >$  The name of the Window control, unqualified by parent window name.
- $< 0, 2 > 1$  Unused
- $< 0$ ,  $3 >$  The type of the control, always set to COMBOBOX.
- $< 0, 4 >$  The parent of the control, that is, the window name.
- $< 0, 5$  > The X location of the combobox in pixels with 0 as the origin at the top left corner of the screen.
- $< 0, 6$  > The Y location of the combobox in pixels with 0 as the origin at the top left corner of the screen.
- $< 0, 7$  > The width of the combobox in pixels.
- $< 0$ ,  $8 >$  The depth of the combobox in pixels.
- $< 0.9$  > Default value for combobox..
- $< 0$ ,  $10 >$  The SDK Style of the combobox. For a discussion of SDK styles see Appendix A. For a list of SDK styles for combobox controls see Appendix I.

The default combobox style within OpenInsight is 0x50000003, which creates a combobox with the following characteristics

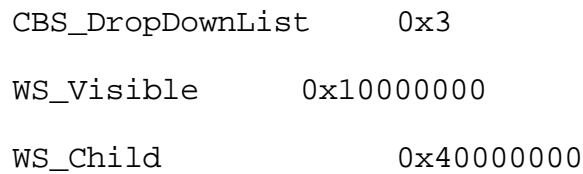

in other words, a visible drop down list which is a child of the parent window.

 $< 0$ , 11 > The Presentation Server (PS) style of the combobox. There are settings that are not adequately catered for by the Windows SDK style setting that PS still needs to be able to set. This additional style bit allows these pieces of information to be sent to PS and thence to the WinAPI.

For details of the available PS SDK style bits see Appendix C.

 $< 0$ , 12 > The tab position for the combobox within the window.

- $< 0$ , 13 > Background colour of the combobox expressed as an RGB colour value. For default leave null.
- $< 0$ , 14 > Foreground colour of the combobox expressed as an RGB colour value. For default set to 0.
- $< 0$ ,  $15 >$  Font of the combobox. Text mark delimited array having structure as detailed in Appendix F. For default set to MS Sans Serif<sup>1</sup>-11<sup>1</sup>700<sup>1</sup>0<sup>1</sup>0<sup>1</sup>0<sup>1</sup>0<sup>1</sup>34<sup>1</sup>0<sup>1</sup>1<sup>1</sup>2<sup>1</sup>1<sup>1</sup>0<sup>1</sup>.
- $< 0$ , 16 > Unused
- $< 0.17$  > Text mark delimited list of event handlers names for which a script has been defined. The event handler itself will be stored in SYSREPOSEVENTS with a key constructed as follows :-

- e.g. SYSPROG\*LOSTFOCUS\*TEST.COMBOBOX\_1
- $< 0$ ,  $18 >$  Sub value delimited list of quick events. For quick event structure see Appendix D. Note that this array always has a trailing sub value mark.
- $< 0$ , 19 > Sub value delimited list of event handler names for which a quick event has been defined. Note that this array always has a trailing sub value mark.
- $< 0$ ,  $20 >$  Unused.
- $< 0.21$  > Unused.
- $< 0$ ,  $22 >$  Unused.
- $< 0$ , 23 > Table name that combobox is associated with if this is a data aware control.
- $< 0$ , 24 > Column name that combobox is associated with if this is a data aware control.
- $< 0.25$  > Unused. Set to 0.
- $< 0$ ,  $26 >$  Unused. Set to 0.
- $< 0.27$  > Unused.
- $< 0$ , 28 > Iconv. For normal value set to  $<<$ None >>. To default to dictionary conversion set to <<Default>>.
- $< 0$ , 29 > Oconv. For normal value set to  $<$ None >>. To default to dictionary conversion set to  $\langle$ Default>>.

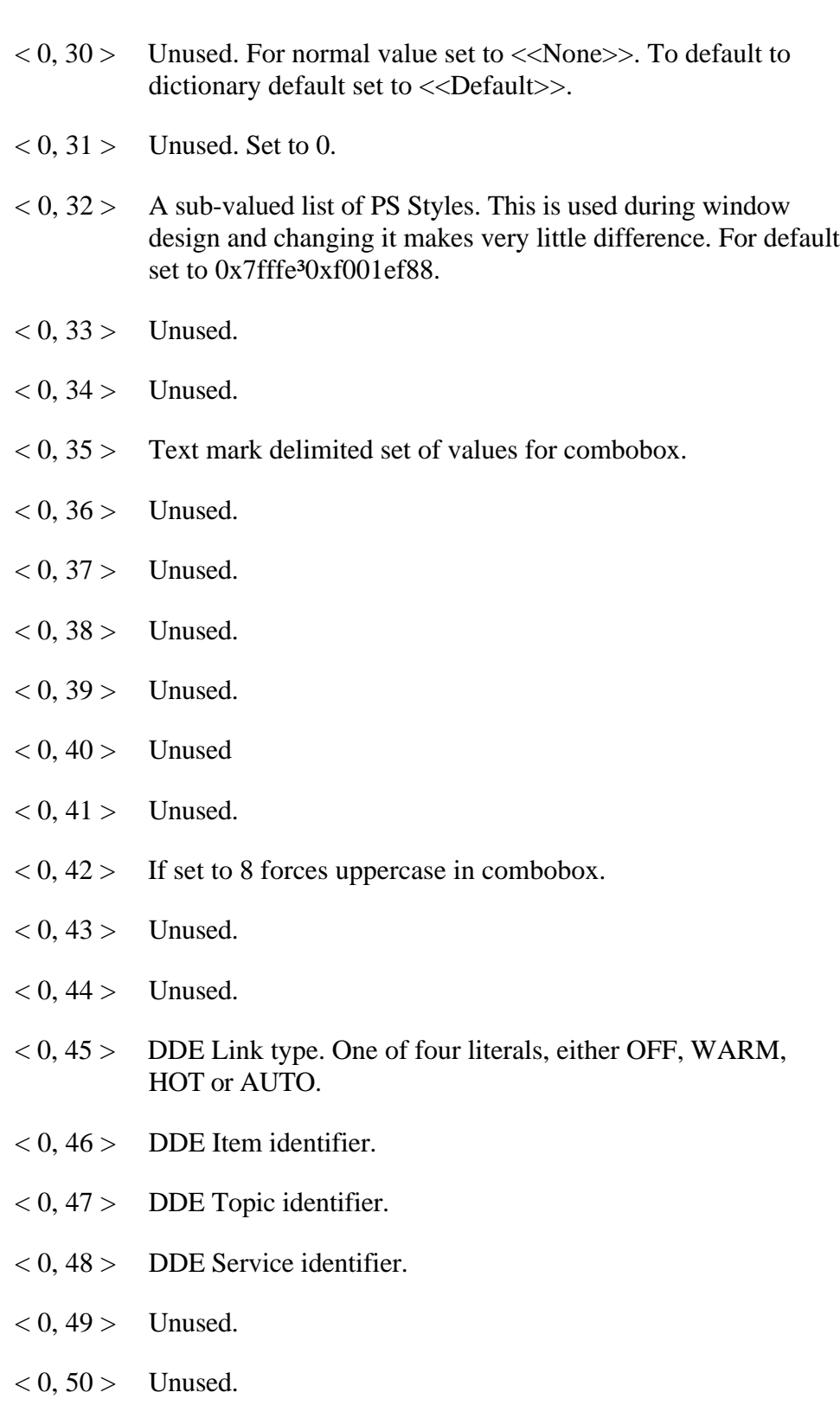

 $< 0, 51$  > Used in Lotus Notes connection to identify column to update. For structure see Appendix K.

## **LISTBOX Control Type**

- $< 0$ ,  $1 >$  The name of the Window control, unqualified by parent window name.
- $< 0, 2 >$  Unused
- $<$  0, 3 > The type of the control, always set to LISTBOX.
- $< 0, 4 >$  The parent of the control, that is, the window name.
- $< 0, 5$  > The X location of the listbox in pixels with 0 as the origin at the top left corner of the screen.
- $< 0, 6$  > The Y location of the listbox in pixels with 0 as the origin at the top left corner of the screen.
- $< 0, 7 >$  The width of the listbox in pixels.
- $< 0$ ,  $8 >$  The depth of the listbox in pixels.
- $< 0.9 >$  Unused.
- $< 0$ ,  $10 >$  The SDK Style of the listbox. For a discussion of SDK styles see Appendix A. For a list of SDK styles for listbox controls see Appendix J.

The default listbox style within OpenInsight is 0x50a00183, which creates a checkbox with the following characteristics

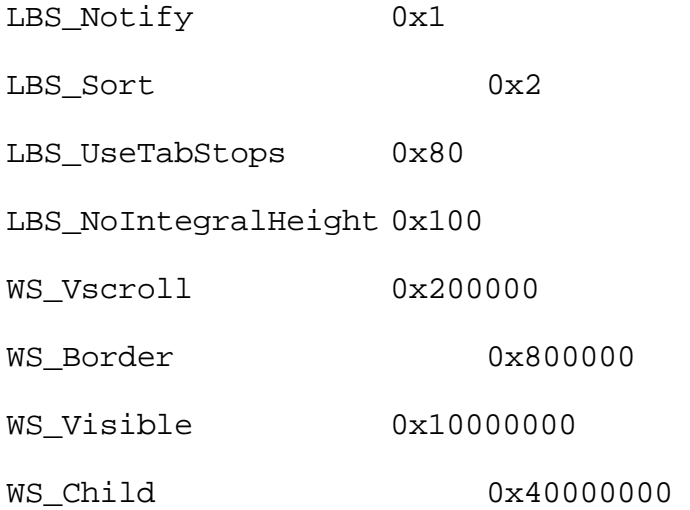

in other words, a visible sorted listbox with a border and scroll bars if necessary which is a child of the parent window.

 $< 0$ , 11 > The Presentation Server (PS) style of the listbox. There are settings that are not adequately catered for by the Windows SDK style setting that PS still needs to be able to set. This additional style bit allows these pieces of information to be sent to PS and thence to the WinAPI.

For details of the available PS SDK style bits see Appendix C.

- $< 0$ , 12 > The tab position for the listbox within the window.
- $< 0$ , 13 > Background colour of the combobox expressed as an RGB colour value. For default leave null.
- $< 0$ , 14 > Foreground colour of the combobox expressed as an RGB colour value. For default set to 0.
- $< 0$ , 15 > Font of the combobox. Text mark delimited array having structure as detailed in Appendix F. For default set to MS Sans Serif<sup>1</sup>-11<sup>1</sup>700<sup>1</sup>0<sup>1</sup>0<sup>1</sup>0<sup>1</sup>0<sup>1</sup>34<sup>1</sup>0<sup>1</sup>1<sup>1</sup>2<sup>1</sup>1<sup>0</sup>.
- $< 0.16$  > Unused
- $< 0$ , 17 > Text mark delimited list of event handlers names for which a script has been defined. The event handler itself will be stored in SYSREPOSEVENTS with a key constructed as follows :-

- e.g. SYSPROG\*LOSTFOCUS\*TEST.LISTBOX\_1
- $< 0$ , 18 > Sub value delimited list of quick events. For quick event structure see Appendix D. Note that this array always has a trailing sub value mark.
- $< 0$ , 19 > Sub value delimited list of event handler names for which a quick event has been defined. Note that this array always has a trailing sub value mark.
- $< 0, 20 >$  Unused.
- $< 0$ ,  $21 >$  Unused.
- $< 0.22 >$  Unused.
- $< 0$ , 23 > Table name that listbox is associated with if this is a data aware control.
- $\langle 0, 24 \rangle$  Column name that listbox is associated with if this is a data aware control.
- $< 0$ ,  $25 >$  Unused. Set to 0.
- $< 0.26$  > Unused. Set to 0.

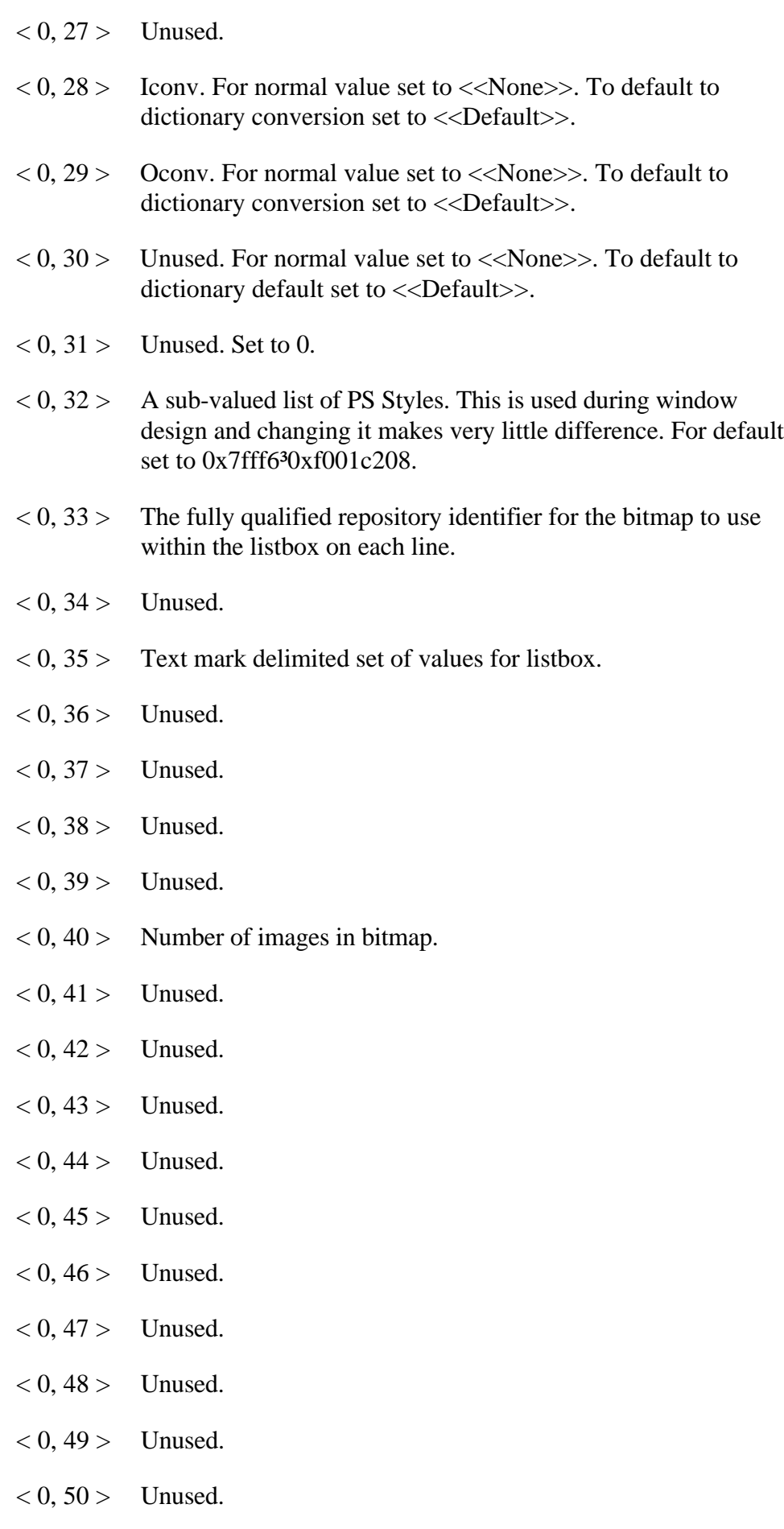

 $< 0, 51$  > Used in Lotus Notes connection to identify column to update. For structure see Appendix K.

## **VSCROLLBAR Control Type**

- $< 0$ ,  $1 >$  The name of the Window control, unqualified by parent window name.
- $< 0, 2 > 1$  Unused
- $< 0$ ,  $3 >$  The type of the control, always set to VSCROLLBAR.
- $< 0, 4 >$  The parent of the control, that is, the window name.
- $< 0, 5$  > The X location of the vScrollBar in pixels with 0 as the origin at the top left corner of the screen.
- $< 0$ ,  $6 >$  The Y location of the vScrollBar in pixels with 0 as the origin at the top left corner of the screen.
- $< 0, 7 >$  The width of the vScrollBar in pixels.
- $< 0$ ,  $8 >$  The depth of the vScrollBar in pixels.
- $< 0.9 >$  Unused...
- $<$  0, 10 > The SDK Style of the vScrollBar. For a discussion of SDK styles see Appendix A. For a list of SDK styles for ScrollBar controls see Appendix M.

The default vScrollBar style within OpenInsight is 0x50000001, which creates an vScrollBar with the following characteristics

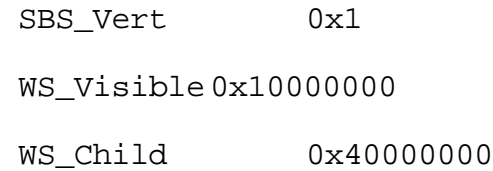

in other words, a visible vertical scroll bar which is a child of the parent window.

 $< 0$ , 11 > The Presentation Server (PS) style of the vScrollBar. There are settings that are not adequately catered for by the Windows SDK style setting that PS still needs to be able to set. This additional style bit allows these pieces of information to be sent to PS and thence to the WinAPI.

For details of the available PS SDK style bits see Appendix C.

 $< 0$ , 12 > The tab position for the vScrollBar within the window.

- $< 0$ , 13 > Background colour of the vScrollBar expressed as an RGB colour value. For default leave null.
- $< 0$ , 14 > Unused. For default set to 0.
- $< 0.15$  > Unused. For default set to MS Sans Serif<sup>1</sup>-11'700'0'0'0'0'34'0'1'2'1'0'.
- $< 0$ ,  $16 >$  Unused.
- $< 0.17$  > Text mark delimited list of event handlers names for which a script has been defined. The event handler itself will be stored in SYSREPOSEVENTS with a key constructed as follows :-

- e.g. SYSPROG\*LOSTFOCUS\*TEST.EDITLINE\_1
- $< 0$ , 18 > Sub value delimited list of quick events. For quick event structure see Appendix D. Note that this array always has a trailing sub value mark.
- $< 0$ , 19 > Sub value delimited list of event handler names for which a quick event has been defined. Note that this array always has a trailing sub value mark.
- $< 0, 20 >$  Unused.
- $< 0$ ,  $21 >$  Unused.
- $< 0$ , 22 > Unused.
- $< 0$ , 23 > Table name that vScrollBar is associated with if this is a data aware control.
- $< 0$ , 24 > Column name that vScrollBar is associated with if this is a data aware control.
- $< 0$ ,  $25 >$  Unused. Set to 0.
- $< 0$ ,  $26 >$  Unused. Set to 0.
- $< 0, 27 >$  Unused.
- $< 0$ , 28 > Iconv. For normal value set to  $<<$ None >>. To default to dictionary conversion set to  $\langle$ Default>>.
- $< 0.29 >$  Oconv. For normal value set to  $<$ None $>$ . To default to dictionary conversion set to  $\langle$ Default>>.
- $< 0.30$  > Unused. For normal value set to  $<$ None >>. To default to dictionary default set to <<Default>>.

 $< 0.31$  > Unused. Set to 0.

- $< 0$ , 32 > A sub-valued list of PS Styles. This is used during window design and changing it makes very little difference. For default set to 0x7fffe<sup>3</sup>0xd001e788.
- $< 0$ , 33 > Unused.
- $< 0$ , 34 > Unused.
- $< 0$ , 35 > Unused.
- $< 0.36$  > Unused.
- $< 0$ , 37 > A 4 byte word, with the first two bytes being the top range of the scroll bar and the final two bytes being the lower range of the scroll bar..

To interpret use the following code snippet

FourBytes = Oconv(Number, "MB") FourBytes = Oconv(FourBytes, "R(0)#32") Upper = Iconv(FourBytes[1, 16], "MB") Lower = Iconv(FourBytes[17,16], "MB")

- $< 0$ , 38 > A 4 byte word, with the first two bytes being the numerator and the final two bytes being the denominator. The resultant fraction is how many increments to move when the scroll bar area is clicked in, rather than the scroll button being pushed.
- $< 0$ , 39 > Unused.
- $< 0, 40 >$  Unused
- $< 0, 41 >$  Unused.
- $< 0, 42 >$  Unused.
- $< 0, 43 >$  Unused.
- $< 0, 44 >$  Unused.
- $< 0, 45$  > DDE Link type. One of four literals, either OFF, WARM, HOT or AUTO.
- $< 0, 46 >$  DDE Item identifier.
- $< 0, 47 >$  DDE Topic identifier.
- $< 0.48 >$  DDE Service identifier.

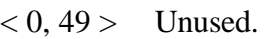

- $< 0, 50 >$  Unused.
- < 0, 51 > Used in Lotus Notes connection to identify column to update. For structure see Appendix K.

# **HSCROLLBAR Control Type**

- $< 0$ ,  $1 >$  The name of the Window control, unqualified by parent window name.
- $< 0, 2 > 1$  Unused
- $< 0$ ,  $3 >$  The type of the control, always set to HSCROLLBAR.
- $< 0, 4 >$  The parent of the control, that is, the window name.
- $< 0, 5$  > The X location of the hScrollBar in pixels with 0 as the origin at the top left corner of the screen.
- $< 0$ ,  $6 >$  The Y location of the hScrollBar in pixels with 0 as the origin at the top left corner of the screen.
- $< 0, 7 >$  The width of the hScrollBar in pixels.
- $< 0$ ,  $8 >$  The depth of the hScrollBar in pixels.
- $< 0.9 >$  Unused...
- $<$  0, 10 > The SDK Style of the hScrollBar. For a discussion of SDK styles see Appendix A. For a list of SDK styles for ScrollBar controls see Appendix M.

The default hScrollBar style within OpenInsight is 0x50000000, which creates an hScrollBar with the following characteristics

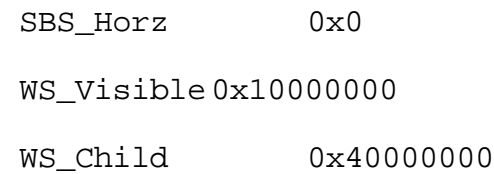

in other words, a visible horizontal scroll bar which is a child of the parent window.

 $< 0$ , 11 > The Presentation Server (PS) style of the hScrollBar. There are settings that are not adequately catered for by the Windows SDK style setting that PS still needs to be able to set. This additional style bit allows these pieces of information to be sent to PS and thence to the WinAPI.

For details of the available PS SDK style bits see Appendix C.

 $< 0$ , 12 > The tab position for the hScrollBar within the window.

- $< 0$ , 13 > Background colour of the hScrollBar expressed as an RGB colour value. For default leave null.
- $< 0$ , 14 > Unused. For default set to 0.
- $< 0.15$  > Unused. For default set to MS Sans Serif<sup>1</sup>-11'700'0'0'0'0'34'0'1'2'1'0'.
- $< 0$ ,  $16 >$  Unused.
- $< 0.17$  > Text mark delimited list of event handlers names for which a script has been defined. The event handler itself will be stored in SYSREPOSEVENTS with a key constructed as follows :-

- e.g. SYSPROG\*LOSTFOCUS\*TEST.EDITLINE\_1
- $< 0$ , 18 > Sub value delimited list of quick events. For quick event structure see Appendix D. Note that this array always has a trailing sub value mark.
- $< 0$ , 19 > Sub value delimited list of event handler names for which a quick event has been defined. Note that this array always has a trailing sub value mark.
- $< 0, 20 >$  Unused.
- $< 0$ ,  $21 >$  Unused.
- $< 0$ , 22 > Unused.
- $< 0$ , 23 > Table name that hScrollBar is associated with if this is a data aware control.
- $< 0$ , 24 > Column name that hScrollBar is associated with if this is a data aware control.
- $< 0$ ,  $25 >$  Unused. Set to 0.
- $< 0$ ,  $26 >$  Unused. Set to 0.
- $< 0, 27 >$  Unused.
- $< 0$ , 28 > Iconv. For normal value set to  $<<$ None >>. To default to dictionary conversion set to  $\langle$ Default>>.
- $< 0.29 >$  Oconv. For normal value set to  $<$ None $>$ . To default to dictionary conversion set to  $\langle$ Default>>.
- $< 0.30$  > Unused. For normal value set to  $<$ None >>. To default to dictionary default set to <<Default>>.

 $< 0.31$  > Unused. Set to 0.

- $< 0$ , 32 > A sub-valued list of PS Styles. This is used during window design and changing it makes very little difference. For default set to 0x7fffe<sup>3</sup>0xf001ef88.
- $< 0$ , 33 > Unused.
- $< 0$ , 34 > Unused.
- $< 0$ , 35 > Unused.
- $< 0$ ,  $36 >$  Unused.
- $<$  0, 37 > A 4 byte word, with the first two bytes being the top range of the scroll bar and the final two bytes being the lower range of the scroll bar..

To interpret use the following code snippet

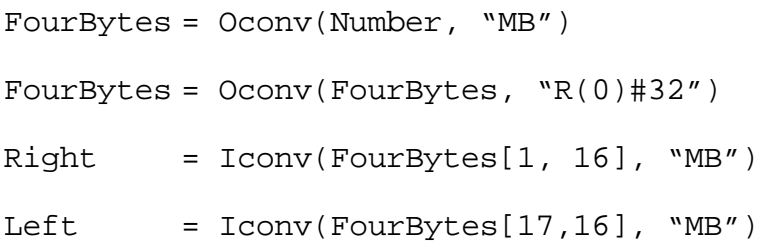

- $<$  0, 38 > A 4 byte word, with the first two bytes being the denominator and the final two bytes being the divisor. The resultant fraction is how many increments to move when the scroll bar area is clicked in, rather than the scroll button being pushed.
- $< 0$ , 39 > Unused.
- $< 0, 40 >$  Unused
- $< 0.41$  > Unused.
- $< 0, 42 >$  Unused.
- $< 0, 43 >$  Unused.
- $< 0, 44 >$  Unused.
- $< 0$ , 45 > DDE Link type. One of four literals, either OFF, WARM, HOT or AUTO.
- $< 0.46$  > DDE Item identifier.
- $< 0, 47 >$  DDE Topic identifier.
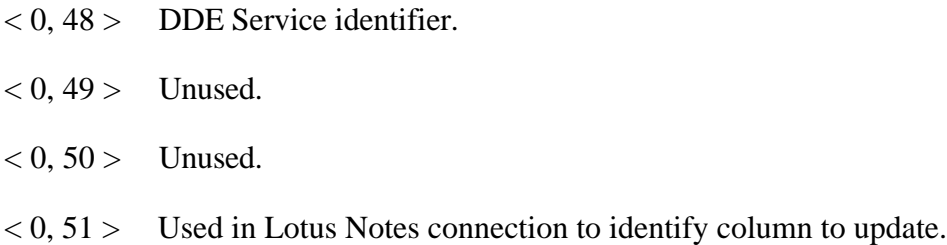

For structure see Appendix K..

#### **RADIOBUTTON Control Type**

- $< 0$ ,  $1 >$  The name of the Window control, unqualified by parent window name.
- $< 0, 2 > 1$  Unused
- $< 0$ ,  $3 >$  The type of the control. Always set to RADIOBUTTON.
- $< 0, 4 >$  The parent of the control, that is, the window name.
- $< 0$ ,  $5 >$  The X location of the radiobutton in pixels with 0 as the origin at the top left corner of the screen.
- $< 0$ ,  $6 >$  The Y location of the radiobutton in pixels with 0 as the origin at the top left corner of the screen.
- $< 0, 7 >$  The width of the radiobutton in pixels.
- $< 0$ ,  $8 >$  The depth of the radiobutton in pixels.
- $< 0.9 >$  Unused.
- $<$  0, 10 > The SDK Style of the radiobutton. For a discussion of SDK styles see Appendix A. For a list of SDK styles for PushButton controls see Appendix H.

The default radiobutton style within OpenInsight is 0x52000000, which creates a radiobutton with the following characteristics

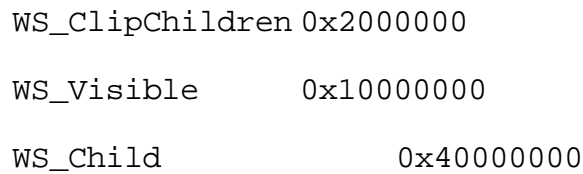

in other words, a visible control which is a child of the parent window.

 $<$  0, 11 > The Presentation Server (PS) style of the radiobutton. By default this is set to 0x20. There are settings that are not adequately catered for by the Windows SDK style setting that PS still needs to be able to set. This additional style bit allows these pieces of information to be sent to PS and thence to the WinAPI.

For details of the available PS SDK style bits see Appendix C.

 $< 0$ , 12 > The tab position for the radiobutton within the window.

- $< 0$ , 13 > Background colour of the radiobutton expressed as an RGB colour value. For default leave null.
- $< 0$ , 14 > Foreground colour of the radiobutton expressed as an RGB colour value. For default set to 0.
- $< 0$ , 15 > Font of the radiobutton. Text mark delimited array having structure as detailed in Appendix F. For default set to MS Sans Serif<sup>1</sup>-11<sup>1</sup>700<sup>1</sup>0<sup>1</sup>0<sup>1</sup>0<sup>1</sup>0<sup>1</sup>34<sup>1</sup>0<sup>1</sup>1<sup>1</sup>2<sup>1</sup>1<sup>0</sup>.
- $< 0$ , 16 > Unused
- $< 0.17$  > Text mark delimited list of event handlers names for which a script has been defined. The event handler itself will be stored in SYSREPOSEVENTS with a key constructed as follows :-

AppName\*EventName\*WindowName.Control

- e.g. SYSPROG\*CLICK\*TEST.RADIOBUTTON\_1
- $< 0$ ,  $18 >$  Sub value delimited list of quick events. For quick event structure see Appendix D. Note that this array always has a trailing sub value mark.
- $< 0$ , 19 > Sub value delimited list of event handler names for which a quick event has been defined. Note that this array always has a trailing sub value mark.
- $< 0$ ,  $20 >$  Unused.
- $< 0.21$  > Unused.
- $< 0$ ,  $22 >$  Unused.
- $< 0$ , 23 > Table name that radiobutton is associated with if this is a data aware control.
- $< 0$ , 24 > Column name that radiobutton is associated with if this is a data aware control.
- $< 0.25$  > Unused. Set to 0.
- $< 0$ ,  $26 >$  Unused. Set to 0.
- $< 0, 27 >$  Unused.
- $< 0.28 >$  Unused. For normal value set to  $<<$ None $>>$ .
- $< 0, 29$  > Unused. For normal value set to  $<<$ None >>.
- $< 0.30$  > Unused. For normal value set to  $<$ None >>.

 $< 0.31$  > Unused. Set to 0.  $< 0$ , 32 > A sub-valued list of PS Styles. This is used during window design and changing it makes very little difference. For default radiobutton set to 0x7fffe<sup>3</sup>0xf001ef88.  $< 0$ , 33 > Unused.  $< 0$ , 34 > Unused.  $< 0$ ,  $35 >$  Text mark delimited set of values for radio buttons.  $\langle 0, 36 \rangle$  Default value for radio button.  $< 0$ , 37 > Unused.  $< 0.38$  > Unused.  $< 0$ , 39 > Unused.  $< 0, 40 >$  Unused.  $< 0.41$  > Unused.  $< 0.42 >$  Unused.  $< 0$ , 43 > Unused.  $< 0, 44 >$  Labels for radio buttons.  $< 0, 45$  > DDE Link type. One of four literals, either OFF, WARM, HOT or AUTO.  $< 0, 46 >$  DDE Item identifier.  $< 0, 47 >$  DDE Topic identifier.  $< 0$ , 48 > DDE Service identifier.  $< 0$ , 49 > Unused.  $< 0, 50$  > Sub value delimited list of sizes and positions for each of the radio button children. Each sub value corresponds to one

 $(0, 0, 0, 1)$  X pos relative to radio button in pixels.

 $(0, 0, 0, 2)$  Y pos relative to radio button in pixels..

 $< 0, 0, 0, 3 >$  Width in pixels

button entry and is text mark delimited as follows :-

 $< 0, 0, 0, 4 >$  Depth in pixels.

Note that there is always a trailing sub value mark.

 $< 0, 51$  > Used in Lotus Notes connection to identify column to update. For structure see Appendix K.

#### **RADIOBMP Control Type**

- $< 0$ ,  $1 >$  The name of the Window control, unqualified by parent window name.
- $< 0, 2 > 1$  Unused
- $< 0$ ,  $3 >$  The type of the control. Always set to RADIOBMP.
- $< 0, 4 >$  The parent of the control, that is, the window name.
- $< 0$ ,  $5 >$  The X location of the radiokbmp in pixels with 0 as the origin at the top left corner of the screen.
- $< 0, 6 >$  The Y location of the radiobmp in pixels with 0 as the origin at the top left corner of the screen.
- $< 0, 7$  > The width of the radiobmp in pixels.
- $< 0$ ,  $8 >$  The depth of the radiobmp in pixels.
- $< 0.9 >$  Unused.
- $< 0$ ,  $10 >$  The SDK Style of the radiobmp. For a discussion of SDK styles see Appendix A. For a list of SDK styles for Button controls see Appendix H.

The default radiobmp style within OpenInsight is 0x52000000, which creates a radiobmp with the following characteristics

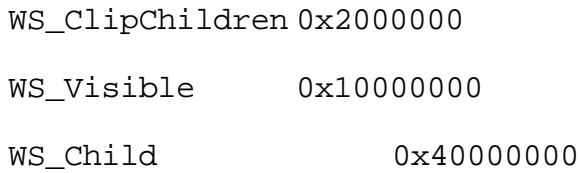

in other words, a visible control which is a child of the parent window.

 $< 0$ , 11 > The Presentation Server (PS) style of the radiobmp. There are settings that are not adequately catered for by the Windows SDK style setting that PS still needs to be able to set. This additional style bit allows these pieces of information to be sent to PS and thence to the WinAPI.

For details of the available PS SDK style bits see Appendix C.

- $< 0$ , 12 > The tab position for the radiobmp within the window.
- $< 0$ , 13 > Unused.
- $< 0.14 >$  Unused.
- $< 0$ ,  $15 >$  Unused.
- $< 0$ ,  $16 >$  Unused.
- $< 0.17$  > Text mark delimited list of event handlers names for which a script has been defined. The event handler itself will be stored in SYSREPOSEVENTS with a key constructed as follows :-

AppName\*EventName\*WindowName.Control

e.g. SYSPROG\*CLICK\*TEST.RADIOBMP\_1

- $< 0$ , 18 > Sub value delimited list of quick events. For quick event structure see Appendix D. Note that this array always has a trailing sub value mark.
- $< 0$ , 19 > Sub value delimited list of event handler names for which a quick event has been defined. Note that this array always has a trailing sub value mark.
- $< 0.20$  > Unused.
- $< 0, 21 >$  Unused.
- $< 0$ , 22 > Unused.
- $< 0$ , 23 > Table name that checkbmp is associated with if this is a data aware control.
- $< 0$ , 24 > Column name that checkbmp is associated with if this is a data aware control.
- $< 0$ ,  $25 >$  Unused. Set to 0.
- $< 0$ ,  $26 >$  Unused. Set to 0.
- $< 0$ , 27 > Unused.
- $< 0$ , 28 > Unused. For normal value set to  $<<$ None >>.
- $< 0.29$  > Unused. For normal value set to  $\lt$ None >>.
- $< 0$ , 30 > Unused. For normal value set to  $<<$ None >>.
- $\langle 0, 31 \rangle$  Unused. Set to 0.
- $< 0$ , 32 > A sub-valued list of PS Styles. This is used during window design and changing it makes very little difference. For default Radiobmp set to 0x7ffee<sup>3</sup>0xf0016080.

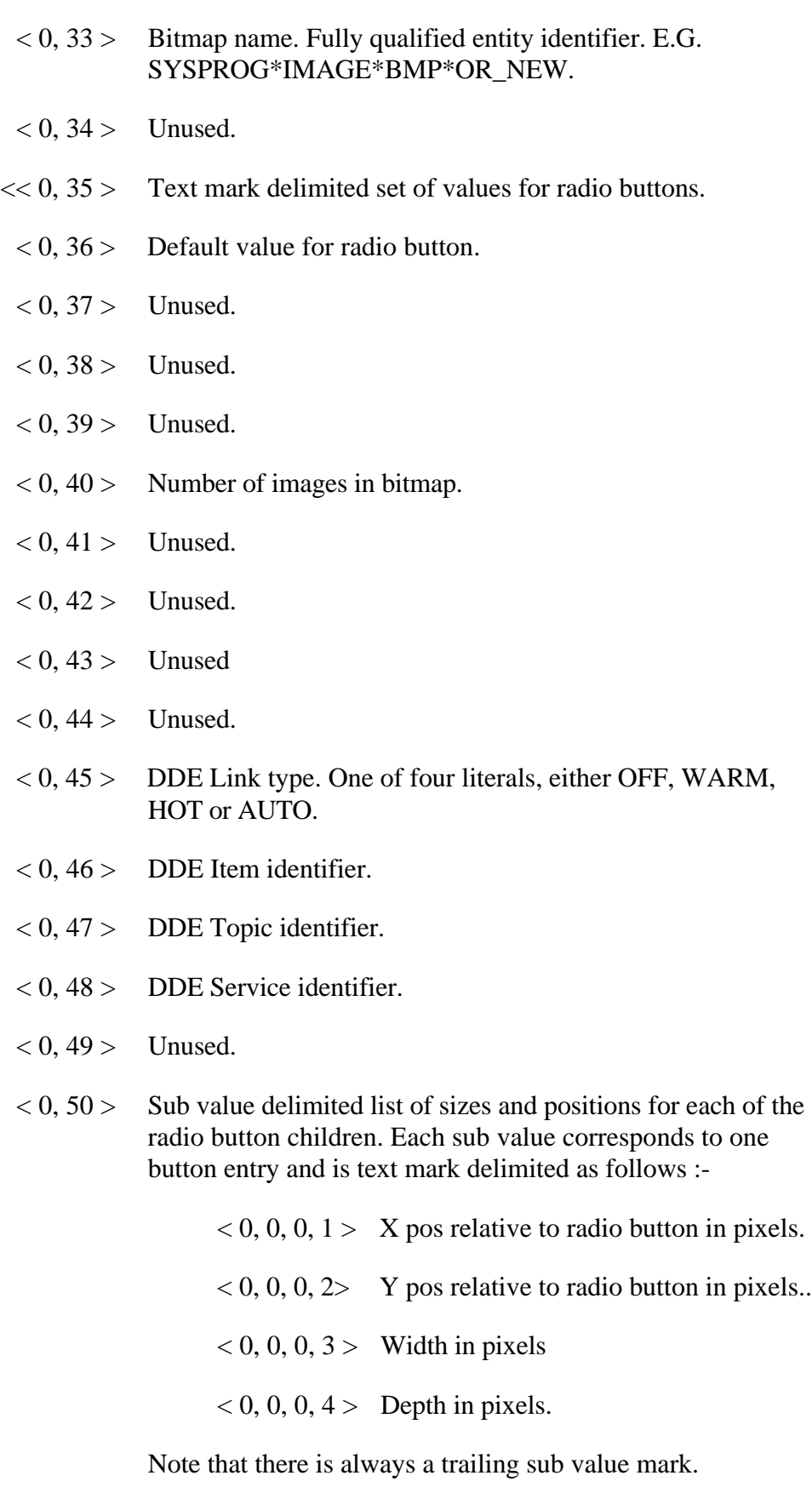

 $< 0, 51$  > Used in Lotus Notes connection to identify column to update. For structure see Appendix K.

# **Chapter 5: Menu Information**

That which we refer to as "Menu information" is stored in the fourth record mark delimited sub-string of the window row in SYSREPOSWINS. It is made up of two field mark delimited sub strings with the first containing the *menu appearance information* and with the second containing the *menu event information*. Each of these substrings is in turn made up of further delimited sub strings.

- $< 1$  > Menu appearance information
- $\langle 2 \rangle$  Menu event information

#### **Menu Appearance Information**

Within the first field mark delimited sub string, there are multiple value mark delimited sub strings, describing either the Menu itself (of which there is only one), a Popup (one or more describing each menu popup which contains sub options), an Item (the actual part of the menu that does the work) or a Separator (a purely aesthetic device). If there is no menu the first field mark delimited sub string is null. Note that the term "Popup" in the context of a menu has no relation to the popups designed in the User Interface workspace.

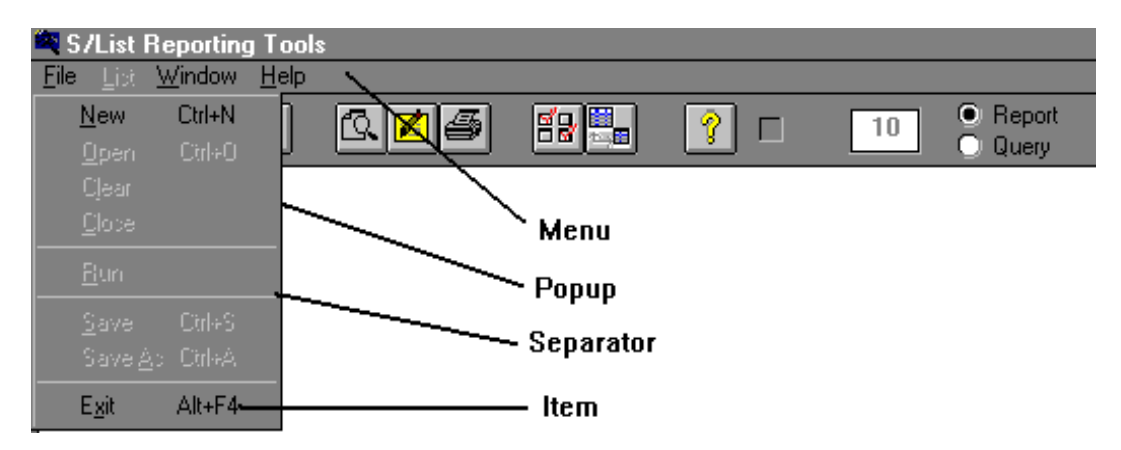

**Figure 3 - Menu components**

The normal make up of a menu could be represented as follows

```
MENU
POPUP1
     ITEM1
     ITEM2
     SEPARATOR
     ITEM3
POPUP2
     ITEM1
     ITEM2
     ITEM3
     SEPARATOR
     ITEM4
     ITEM5
```
### **MENU Component Structure**

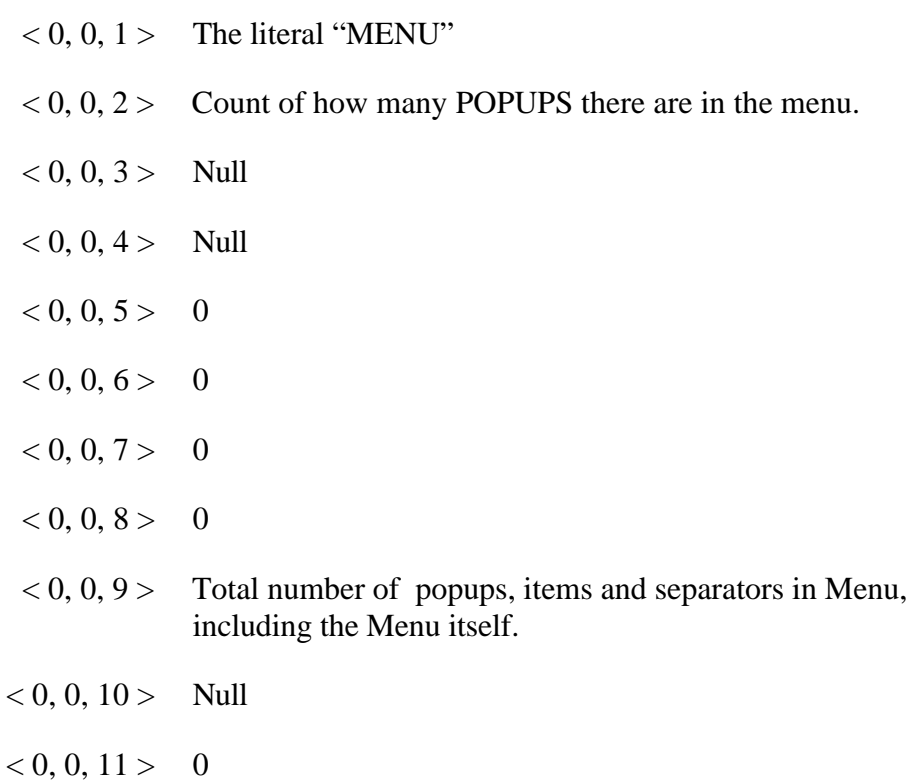

#### **POPUP Component Structure**

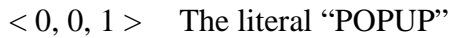

- $< 0, 0, 2$  > Count of items and separators in popup not including items and separators which are children of popups from this popup.
- $< 0, 0, 3$  > The name of the popup to use when getting and setting property. If the default name is to be used this is normally left blank.
- $< 0, 0, 4 >$  String literal for popup text
- $< 0, 0, 5$  > Disabled flag (1 true, 0 false)
- $< 0, 0, 6 > 0$
- $< 0$ , 0, 7 > Hidden flag (1 true, 0 false)
- $< 0, 0, 8 >$  Null
- $< 0, 0, 9 > 1$  Line of help text for popup
- $< 0, 0, 10 >$  Null
- $< 0, 0, 11 >$  Null

#### **ITEM Component Structure**

- $< 0, 0, 1 >$  The literal "ITEM"
- $< 0, 0, 2 >$  Null
- $(0, 0, 3)$  The name of the item to use when getting and setting property. If the default name is to be used this is normally left blank
- $< 0, 0, 4 >$  String literal for item text
- $< 0, 0, 5$  > Disabled flag (1 true, 0 false)
- $< 0, 0, 6$  > Checked flag (1 true, 0 false)
- $< 0, 0, 7$  > Hidden flag (1 true, 0 false)
- $< 0, 0, 8 >$  ASCII representation of the virtual code for the accelerator key for this menu option. If  $<$  255 then this can just be interpreted as the virtual code for a key (See Appendix N). If > 255 then this is a two byte representation with the first byte being the key-state and the second being the key itself.

In this representation, Shift is 0100h, Ctrl is 0200h and Alt is 0400h, in ASCII, 256, 512 and 1024 respectively.

Thus a value of 801 would be 0321h. Referring to Appendix A we see that 21 is Page Up, and 03 is made up of 01h (shift) plus 02h (ctrl). Thus the accelerator key would be Ctrl-Shift-PageUp.

- $< 0, 0, 9 >$  Line of help text for item
- $< 0, 0, 10 >$  Null
- $< 0, 0, 11$  > Integer flag made up of combination of
	- 1 Auto-checked
	- 2 Beginning of group
	- 4 End of group
	- 16 Don't generate event
	- 32 Generate LostFocus event
	- 64 Pass event to MDI frame
	- 128 Use MDI Frame properties

#### **SEPARATOR Component Structure**

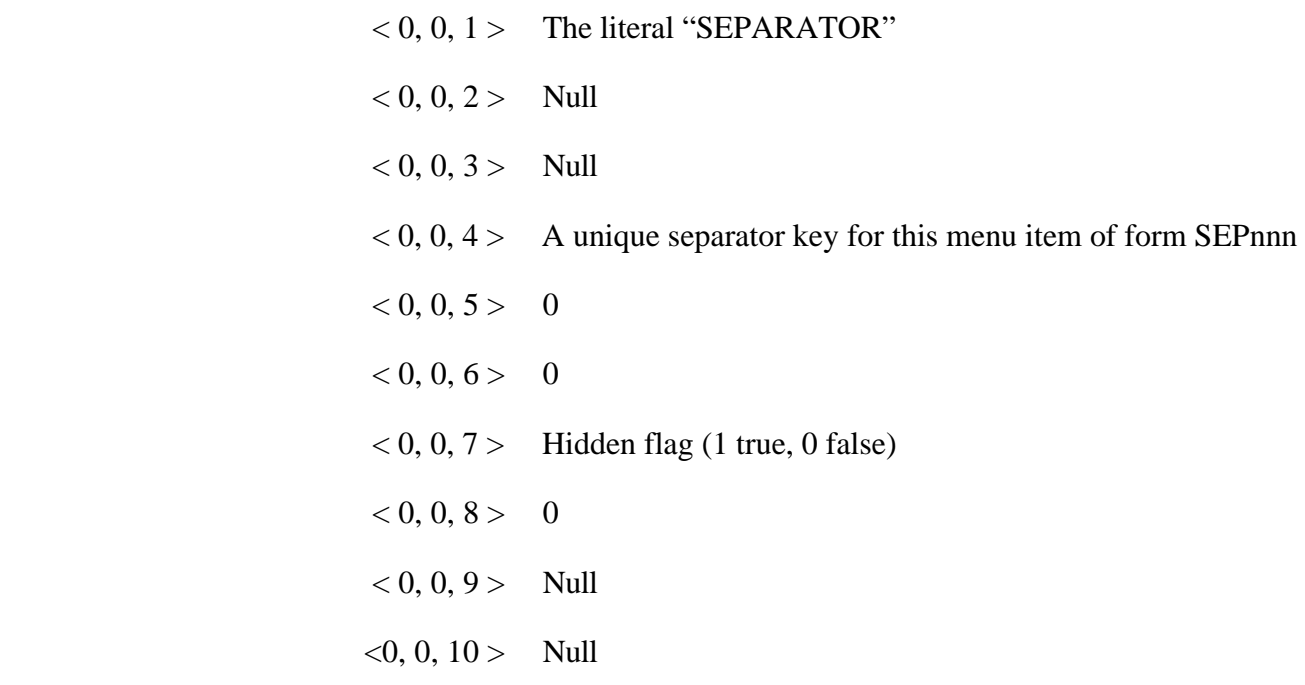

 $< 0, 0, 11 > 0$ 

#### **Menu Event Information**

The menu event information is a value mark delimited list having four elements as follows :-

 $< 0$ ,  $1 >$  Event handler scripts. A text mark delimited list of the names of the event handlers scripts for the menu item. Note that these are stored in SYSREPOSEVENTS with an id of format

Account\*MENU\*WindowName.MENU.Name

where name is the event name given here.

- $< 0$ ,  $2 >$  Quick event definitions. One quickevent definition per subvalue, corresponding to the control names in  $< 0$ ,  $3 >$ . The definition is text mark delimited with a structure as detailed in Appendix D.
- $< 0$ , 3 > Menu control names corresponding to the quickevents in  $< 0$ ,  $2$ .
- $< 0, 4 > 0$  very infrequently 1 but at time of going to press unsure of why.

# **Glossary of Terms**

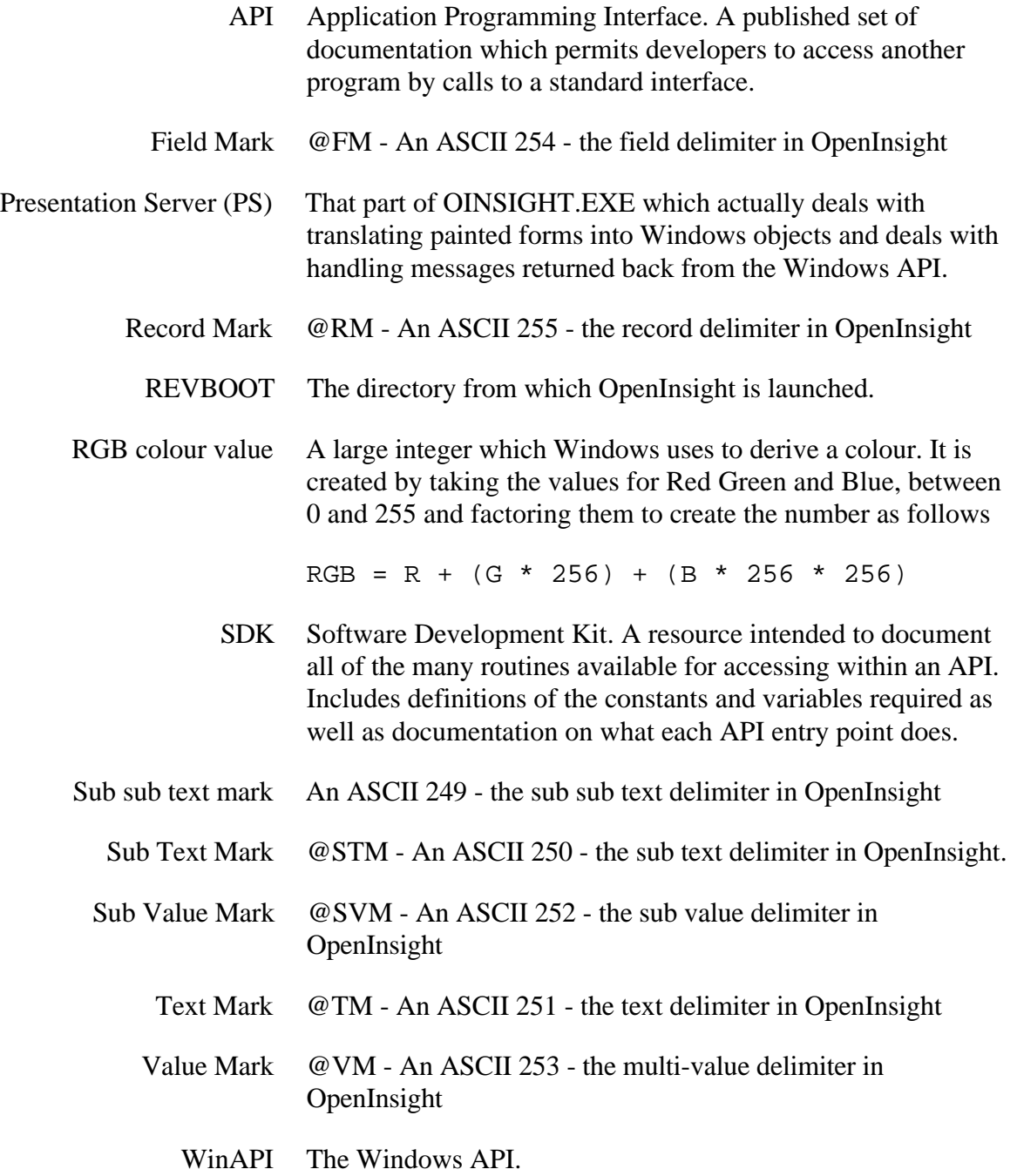

#### **Appendix A - SDK Styles**

Within each Windows control type there are so many parameters that can be set that it becomes impractical to set them all individually from calls to the API. Imagine trying to describe the average Window set-up … "OK, WinAPI, I want you to set me up a Window and give me the handle - let me know when you're done". "OK, you've done that? Now set the Window style to WS\_OVERLAPPEDWINDOW and let me know when you're done". "OK, you've done that? Now set the Window style to WS\_VISIBLE and let me know when you're done". "OK, you've done that? Now set the Window style to WS\_POPUP and let me know when you're done". "OK, you've done that? Now set the Window style to WS\_CLIPCHILDREN and let me know when you're done".

This would make development such a chore that no-one would bother!

To get around this Microsoft implemented the concept of "Styles". A style is a way of condensing all of the above information into a single value. It essentially assigns each different characteristic of a control to a different integer value, such that no two integer values can be added together to give any other. Thus in the above example, WC\_OVERLAPPEDWINDOW could be assigned 1, WS\_VISIBLE 2, WS\_POPUP 4 and WS\_CLIPCHILDREN 8. The WinAPI could therefore be told to create the window as a 15 type  $(1 + 2 + 4 + 8)$  and it could get on and do it quickly.

The technically minded amongst you will quickly realise that these values are better represented as binary as this makes bit masking possible, thus in the above example

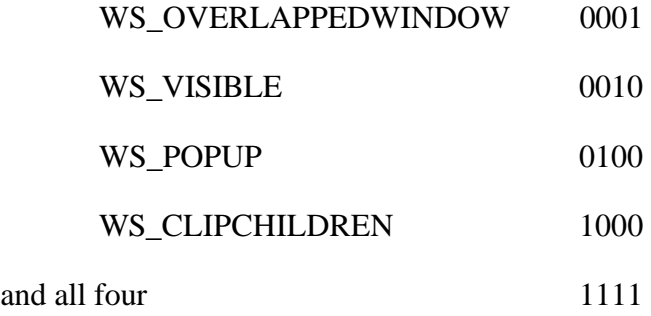

Binary is more conveniently represented as Hex, and thus style values are generally expressed as hexadecimal numbers.

# **Appendix B - Window SDK Styles**

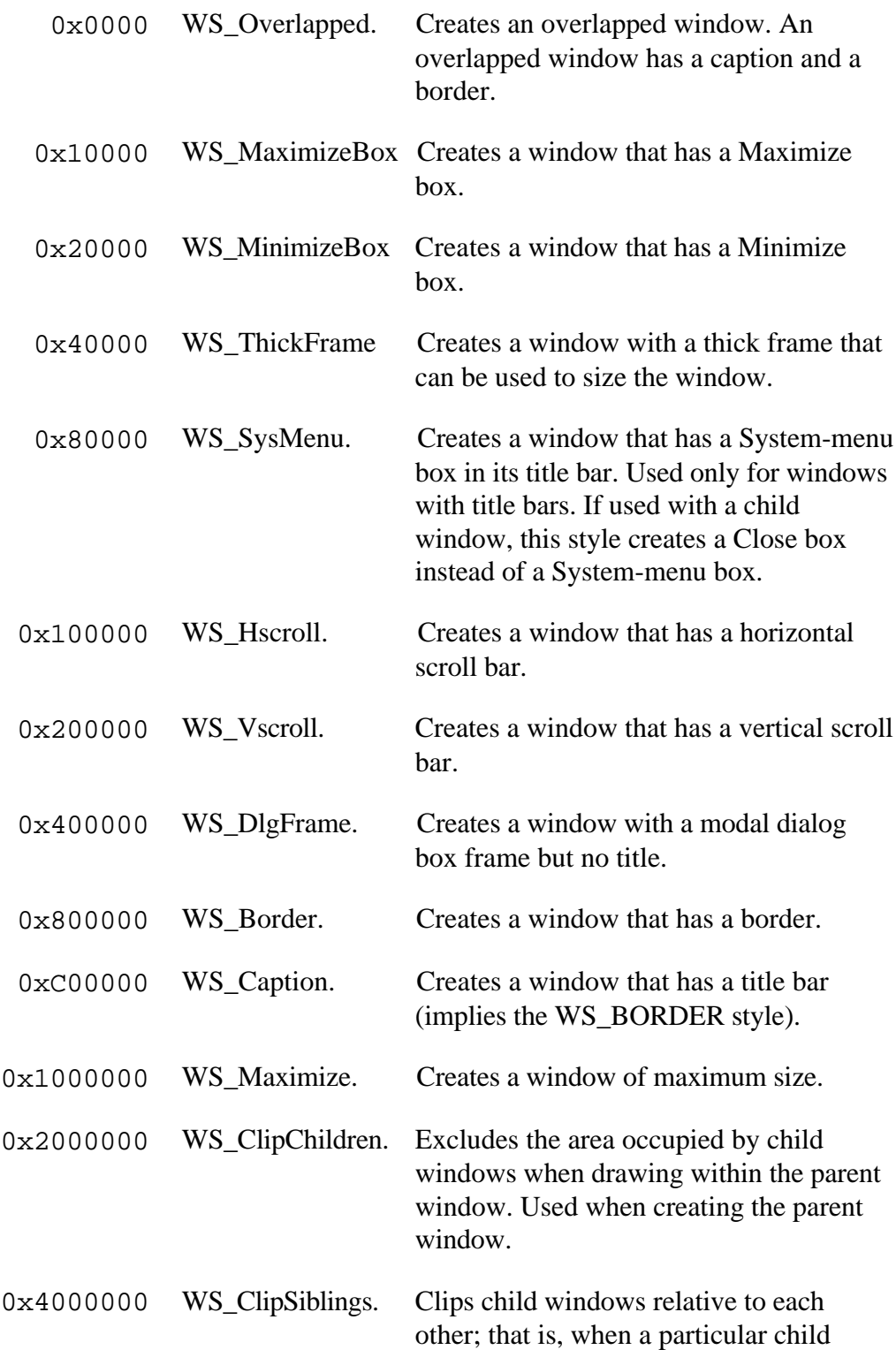

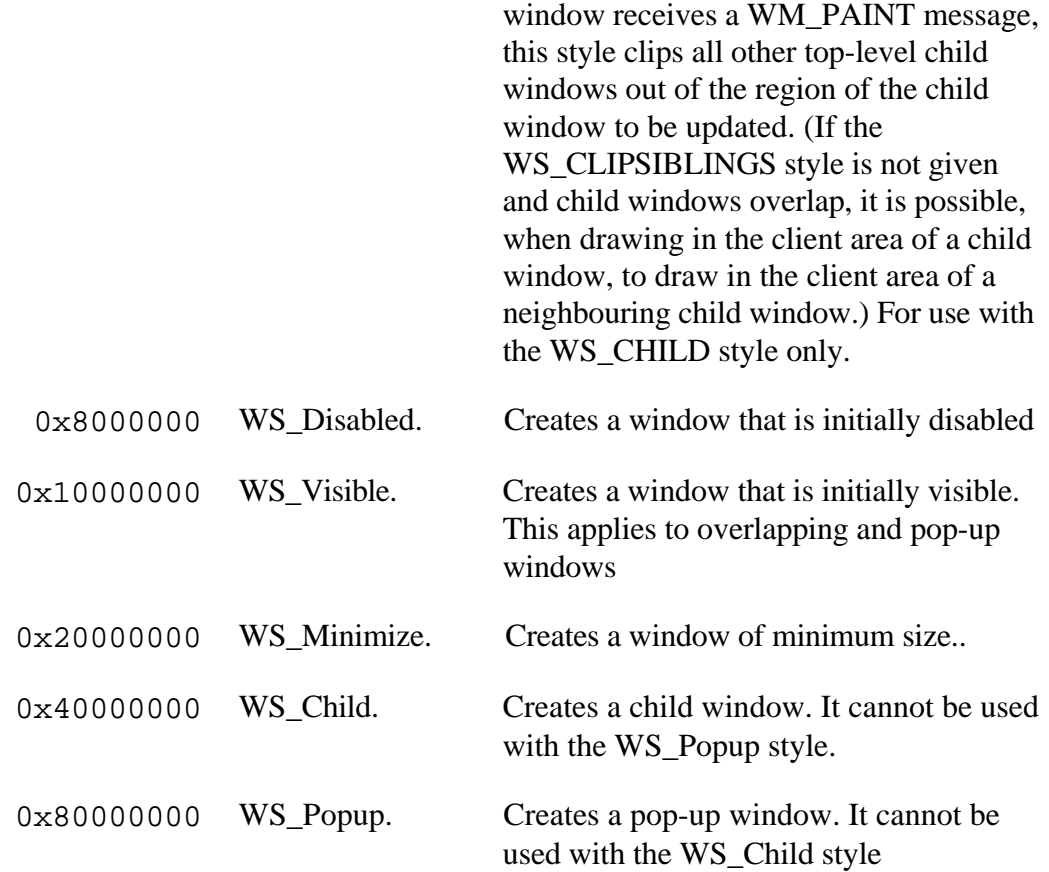

# **Appendix C - PS Styles**

Note that PS Styles may mean different things under different circumstances.

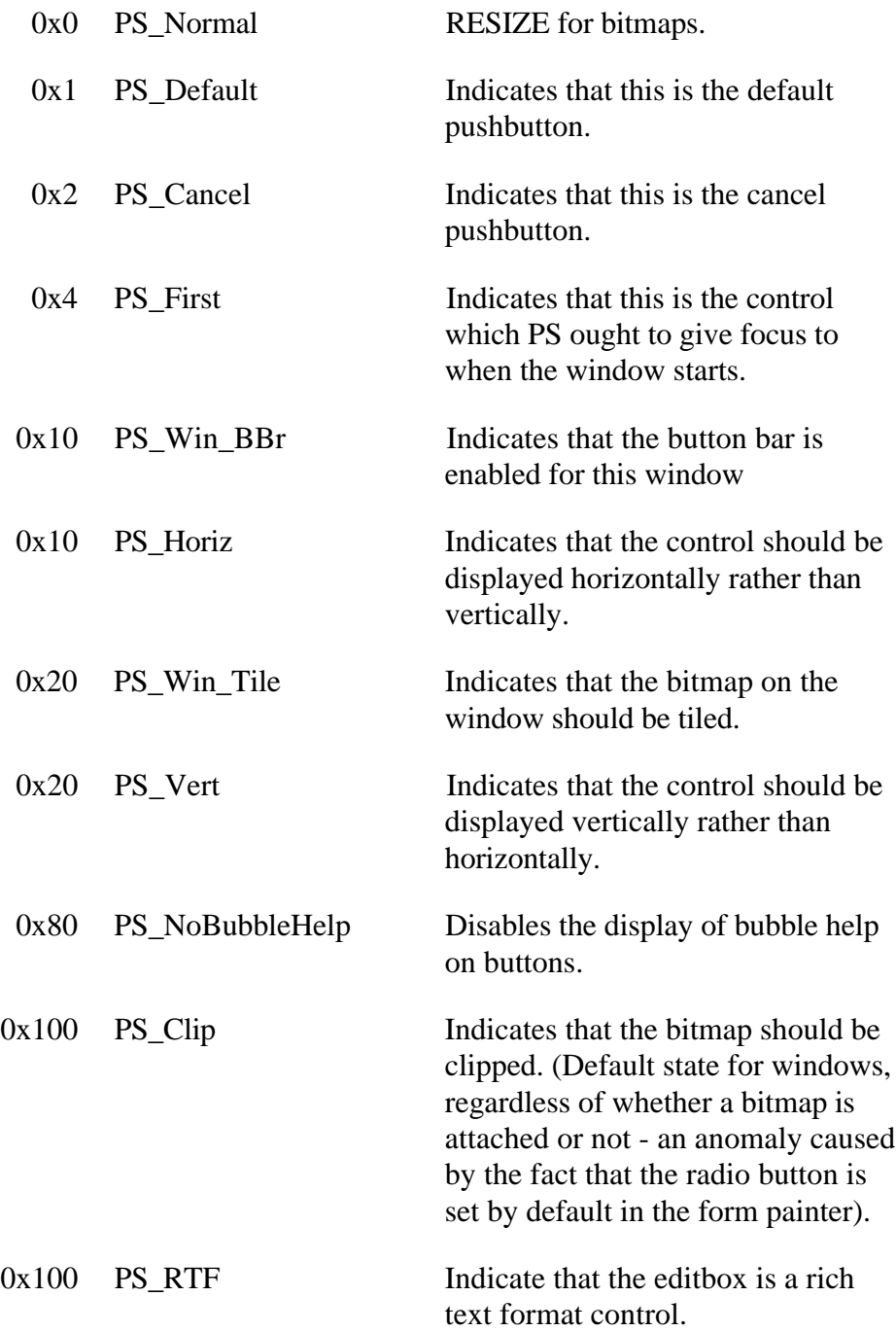

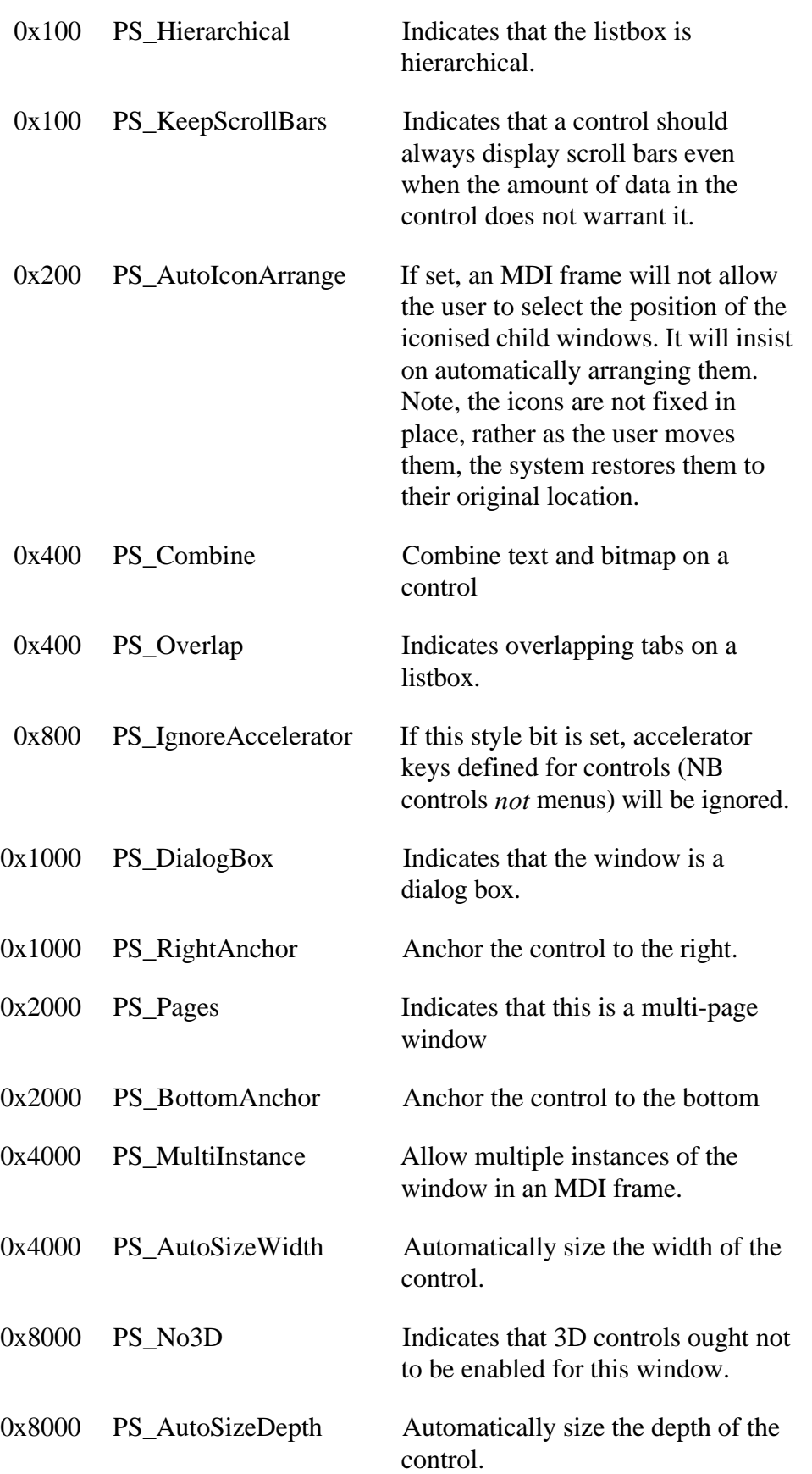

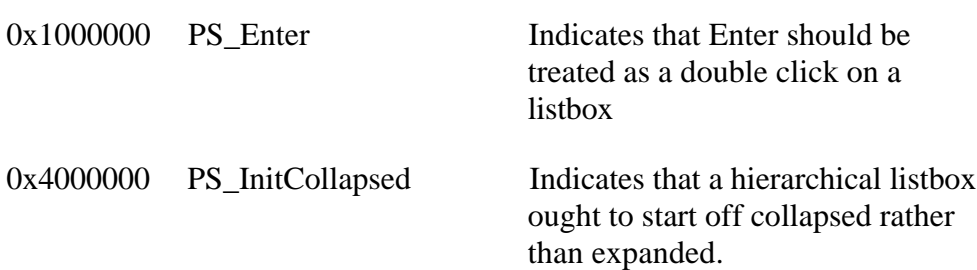

### **Appendix D - Quick Event Structures**

The quick event is a text mark delimited array containing six values structured as follows :-

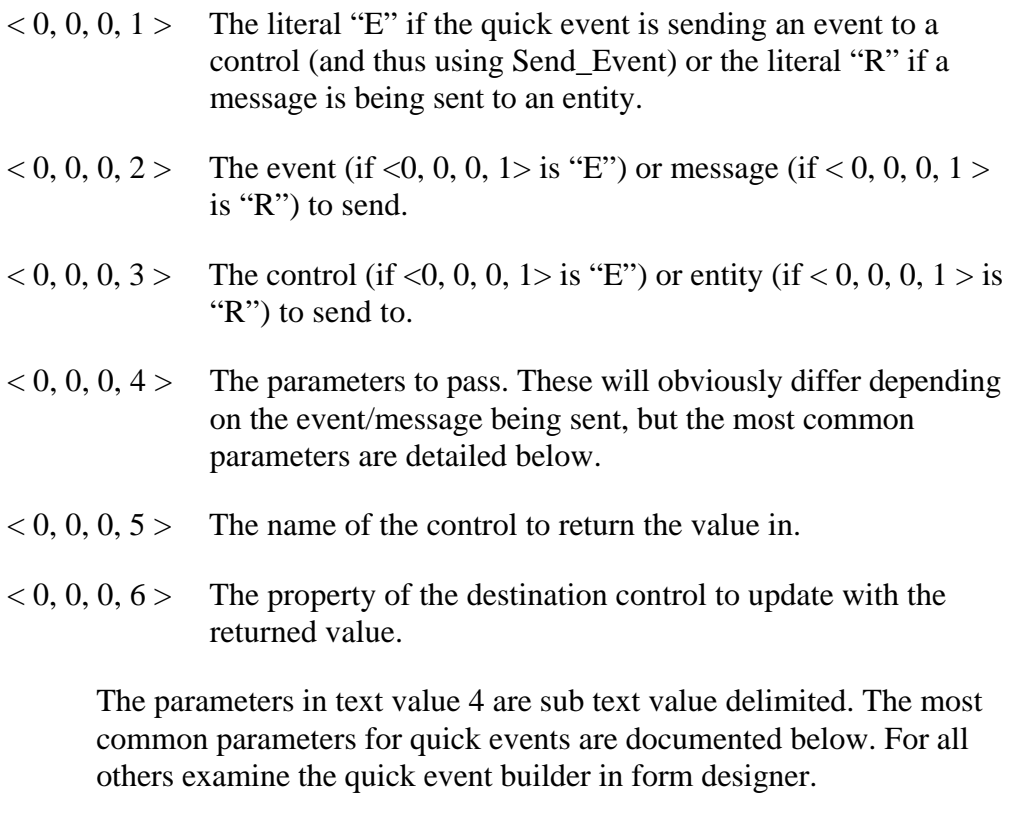

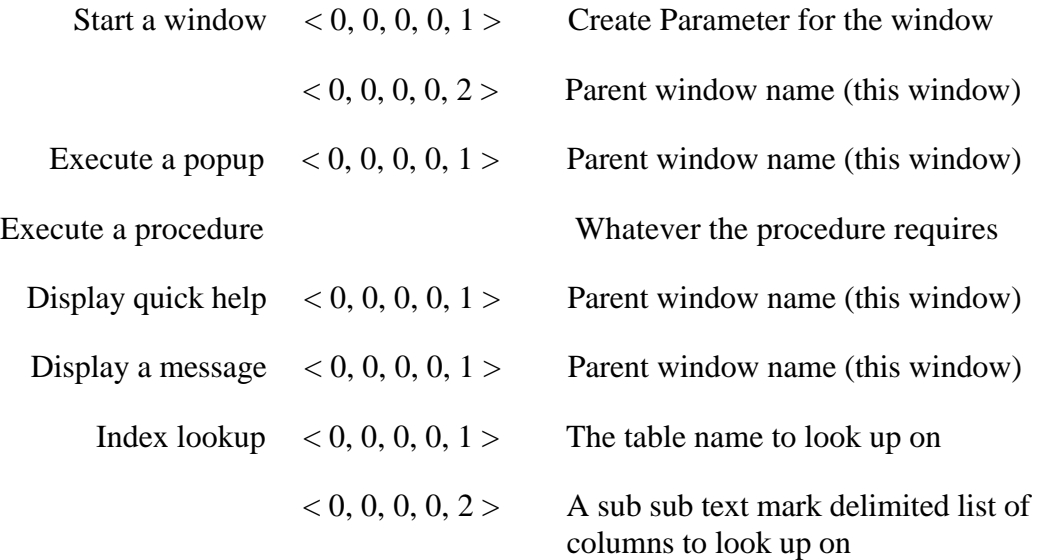

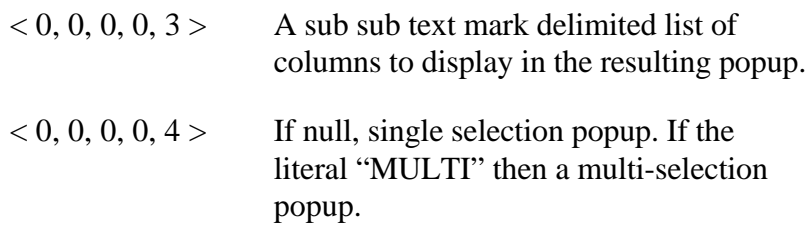

# **Appendix E - Static Style Settings**

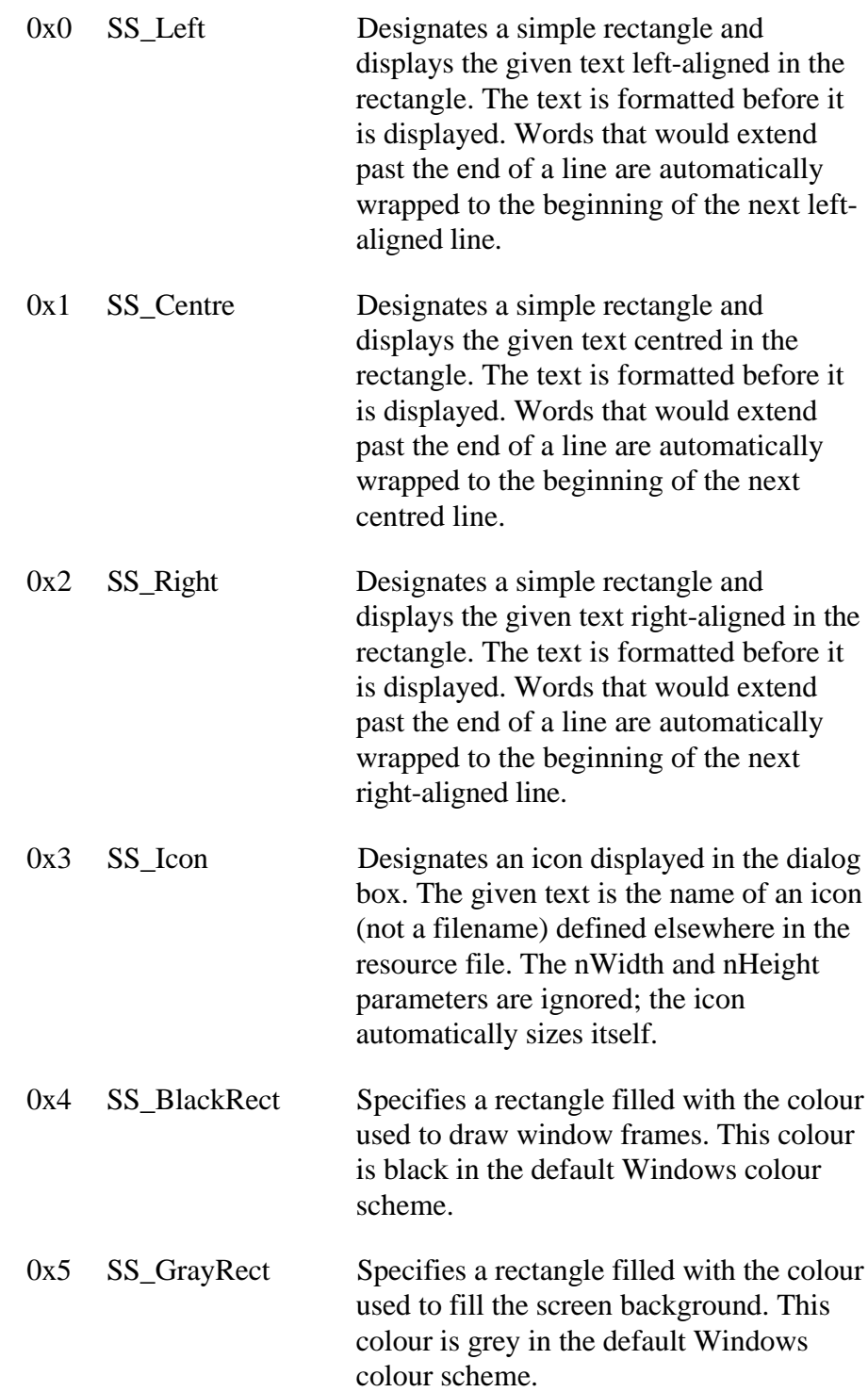

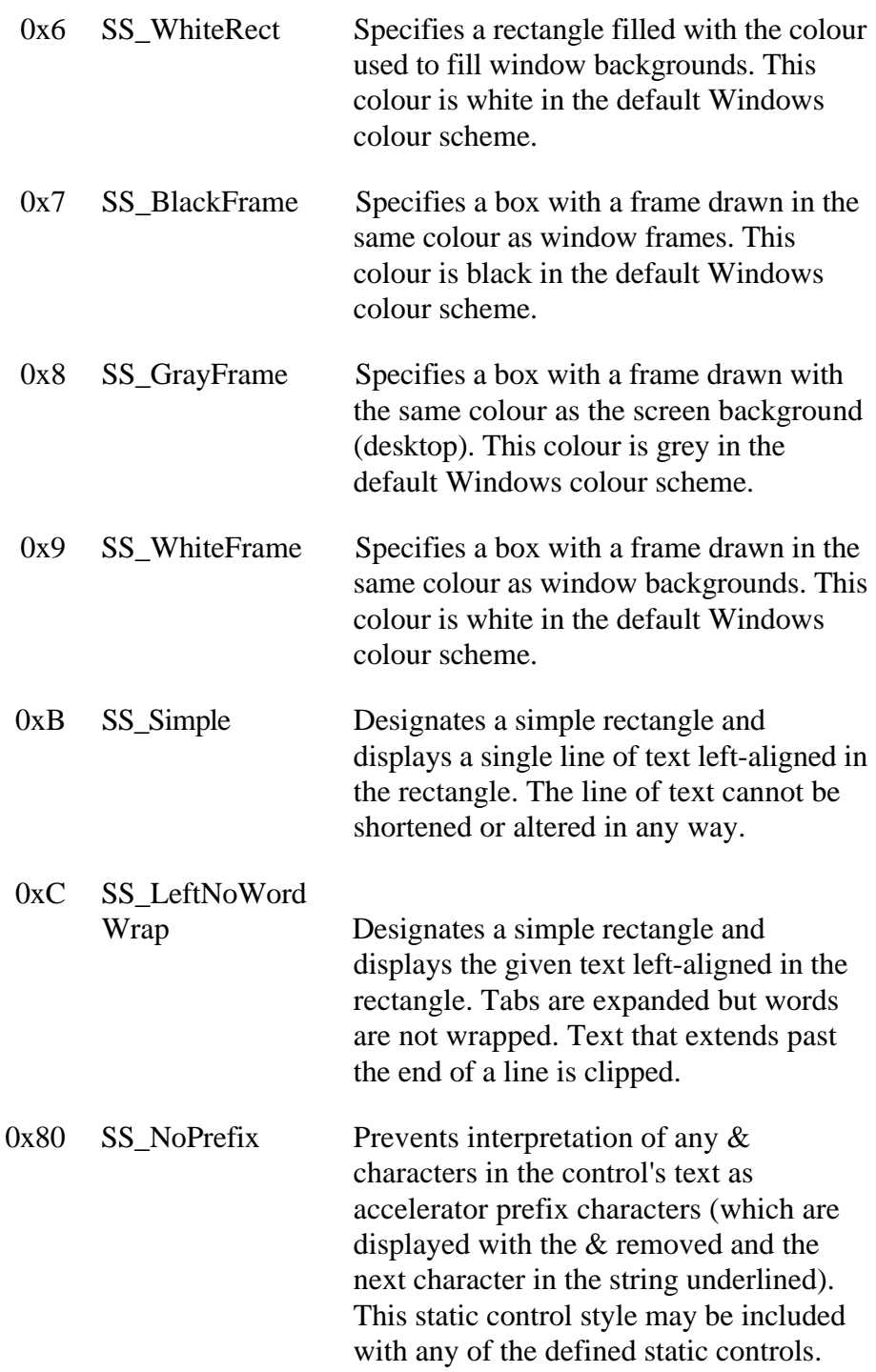

## **Appendix F - Font Structure**

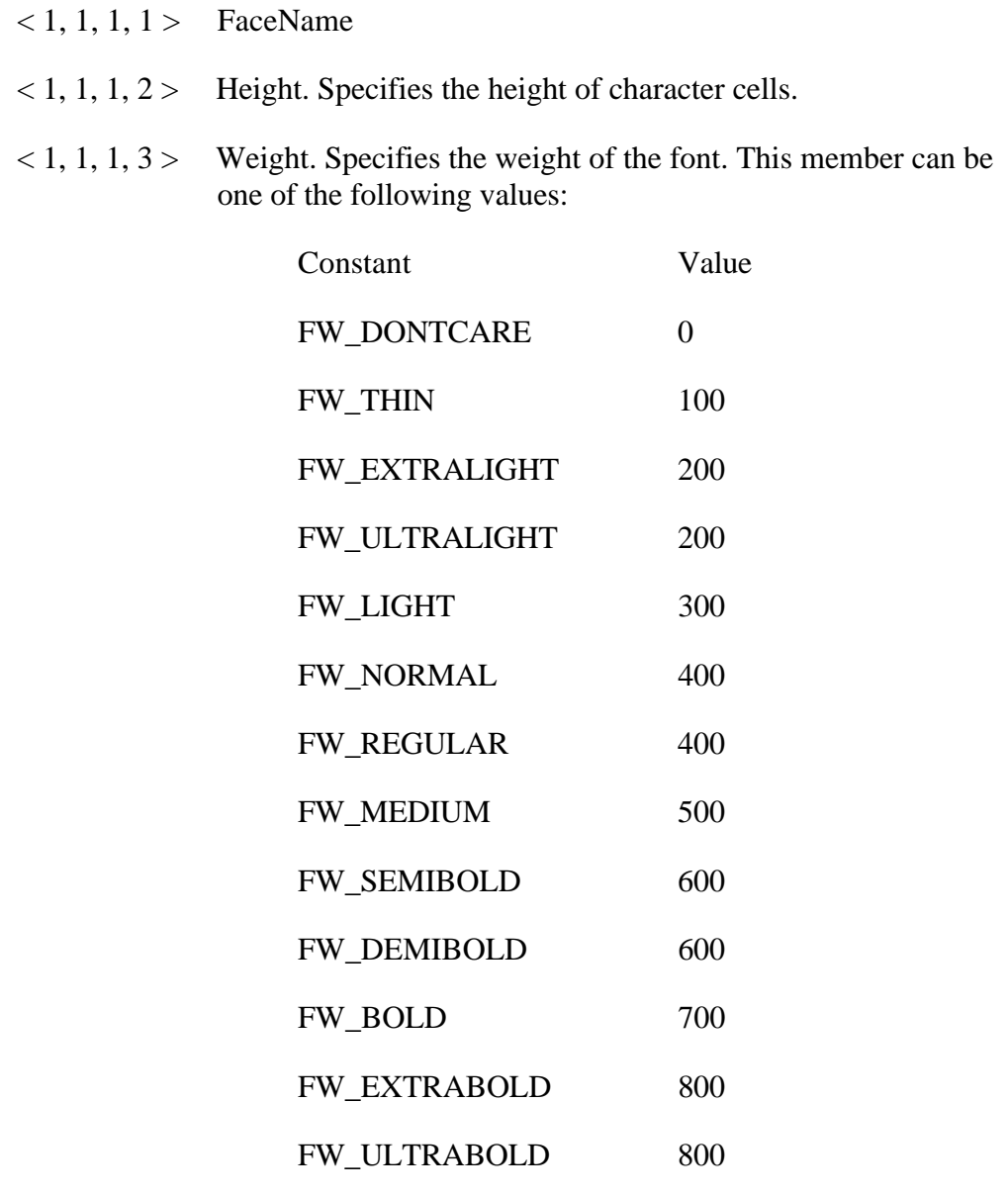

FW\_HEAVY 900

FW\_BLACK 900

 $< 1, 1, 1, 4$  Italic. Specifies an italic font if it is non-zero.

 $\langle 1, 1, 1, 5 \rangle$  Underline. Specifies an underlined font if it is non-zero.

- $\langle 1, 1, 1, 6 \rangle$  Width. Specifies the average width of characters in the font. For ANSI\_CHARSET fonts, this is a weighted average of the characters "a" through "z" and the space character. For other character sets, this value is an unweighted average of all characters in the font.
- $< 1, 1, 1, 7$  CharSet. Specifies the character set of the font. The following values are defined:

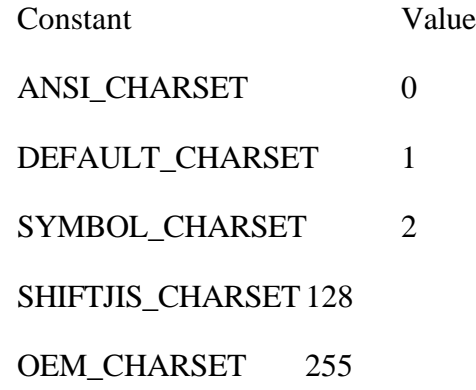

- $< 1, 1, 1, 8$  PitchAndFamily Specifies the pitch (angle) and family (for example, Roman or Swiss) of the selected font.
- < 1, 1, 1, 9> StrikeOut. Specifies a "struckout" font, if it is non-zero. (A horizontal line is drawn through the middle of the text.)
- $< 1, 1, 1, 10$  OutPrecision
- $< 1, 1, 1, 11$  ClipPrecision
- $< 1, 1, 1, 12$  Quality

# **Appendix G - Edit Control Style Settings**

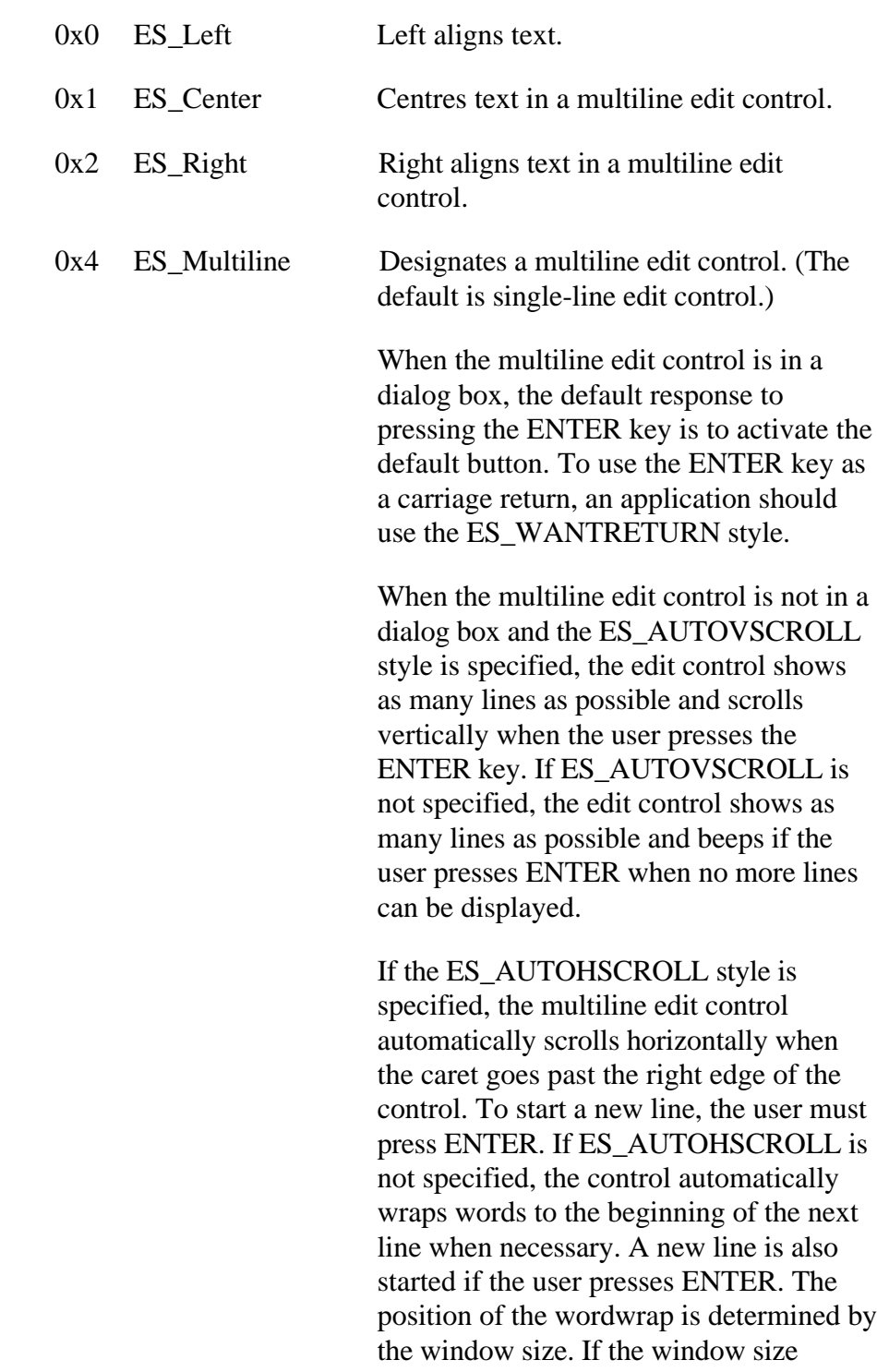

changes, the wordwrap position changes and the text is redisplayed.

Multiline edit controls can have scroll bars. An edit control with scroll bars processes its own scroll bar messages. Edit controls without scroll bars scroll as described in the previous two paragraphs and process any scroll messages sent by the parent window.

- 0x8 ES\_Uppercase Converts all characters to uppercase as they are typed into the edit control.
- $0x10$  ES Lowercase Converts all characters to lowercase as they are typed into the edit control.

0x20 ES\_Password Displays all characters as an asterisk (\*) as they are typed into the edit control. An application can use the EM\_SETPASSWORDCHAR message to change the character that is displayed.

- 0x40 ES\_AutoVScroll Automatically scrolls text up one page when the user presses ENTER on the last line.
- 0x80 ES\_AutoHScroll Automatically scrolls text to the right by 10 characters when the user types a character at the end of the line. When the user presses the ENTER key, the control scrolls all text back to position zero.
- 0x100 ES\_NoHideSel Negates the default behaviour for an edit control. The default behaviour is to hide the selection when the control loses the input focus and invert the selection when the control receives the input focus.
- 0x400 ES OemConvert Converts text entered in the edit control from the Windows character set to the OEM character set and then back to the Windows set. This ensures proper character conversion when the application calls the AnsiToOem function to convert a Windows string in the edit control to OEM characters. This style is most useful for edit controls that contain filenames.

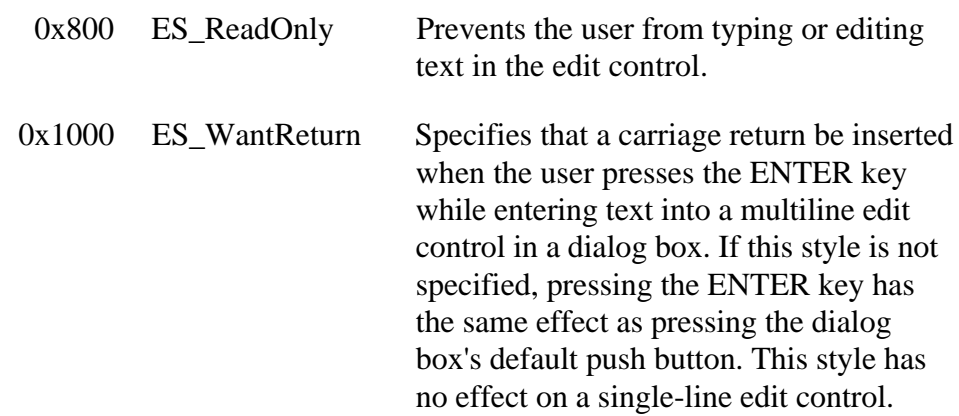
# **Appendix H - Button Control Style Settings**

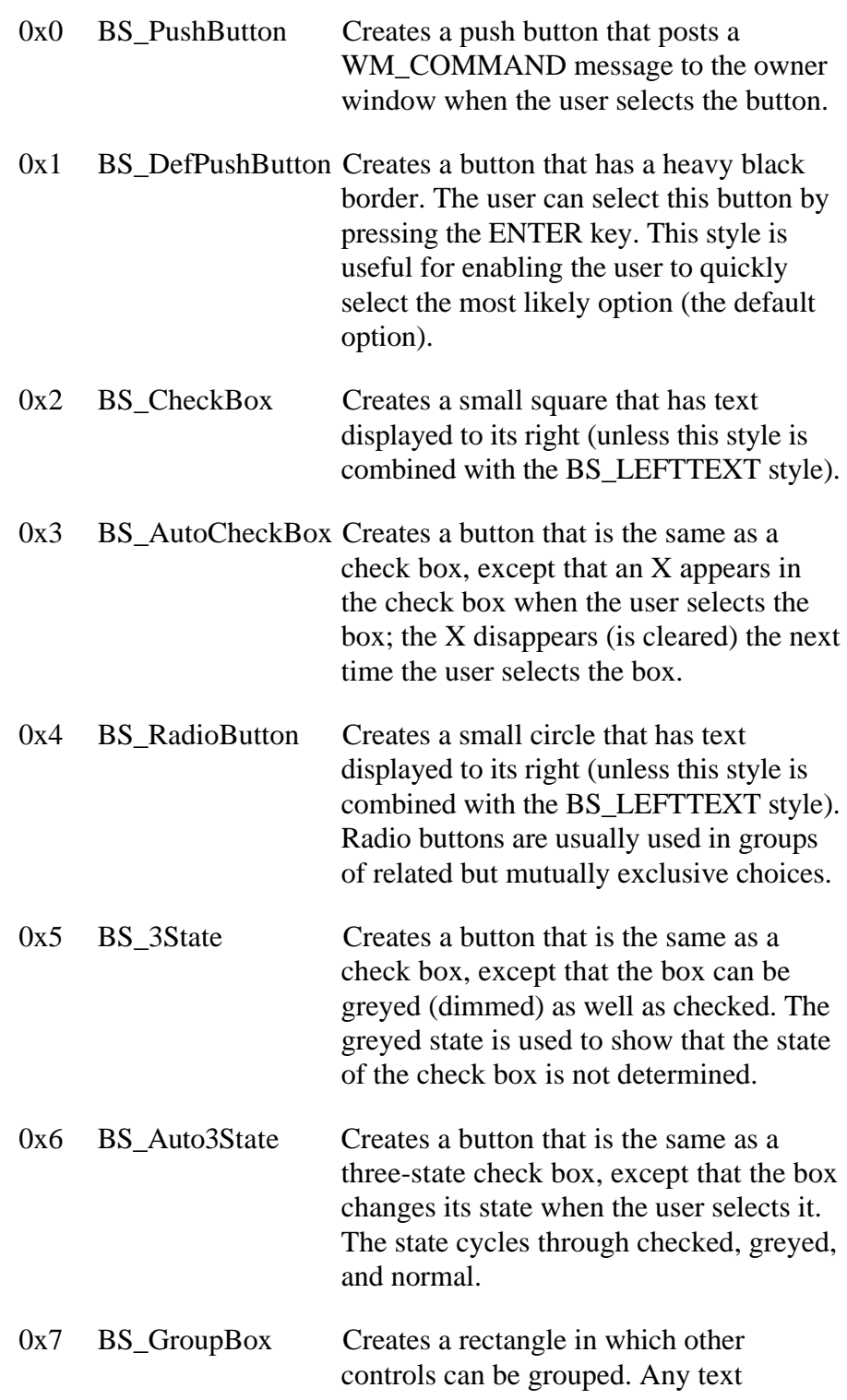

associated with this style is displayed in the rectangle's upper-left corner.

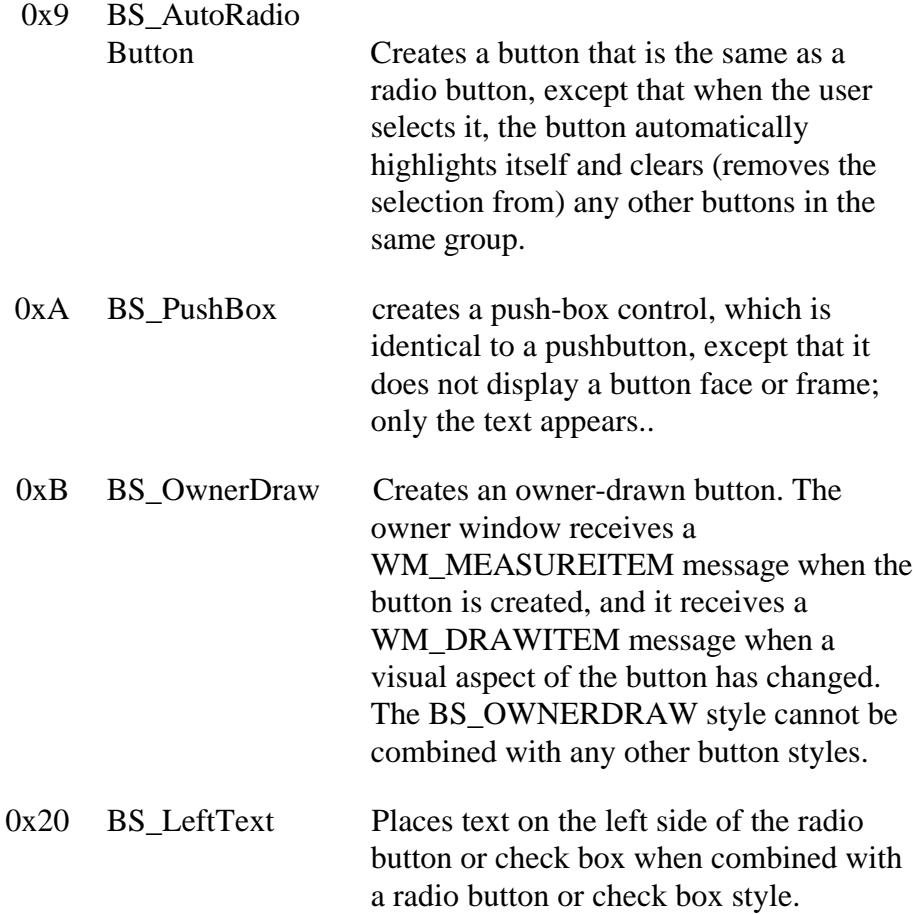

# **Appendix I - ComboBox Control Style Settings**

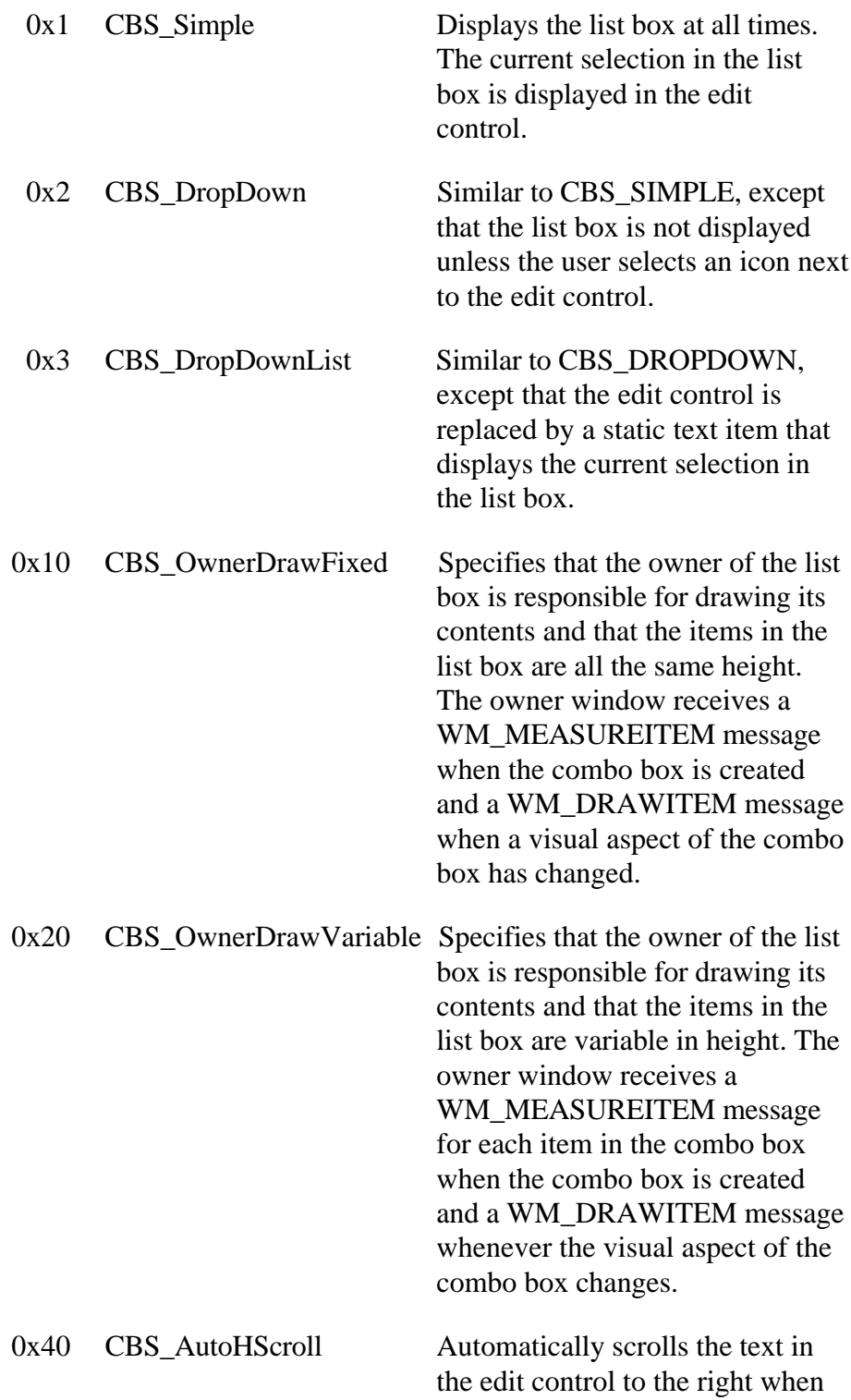

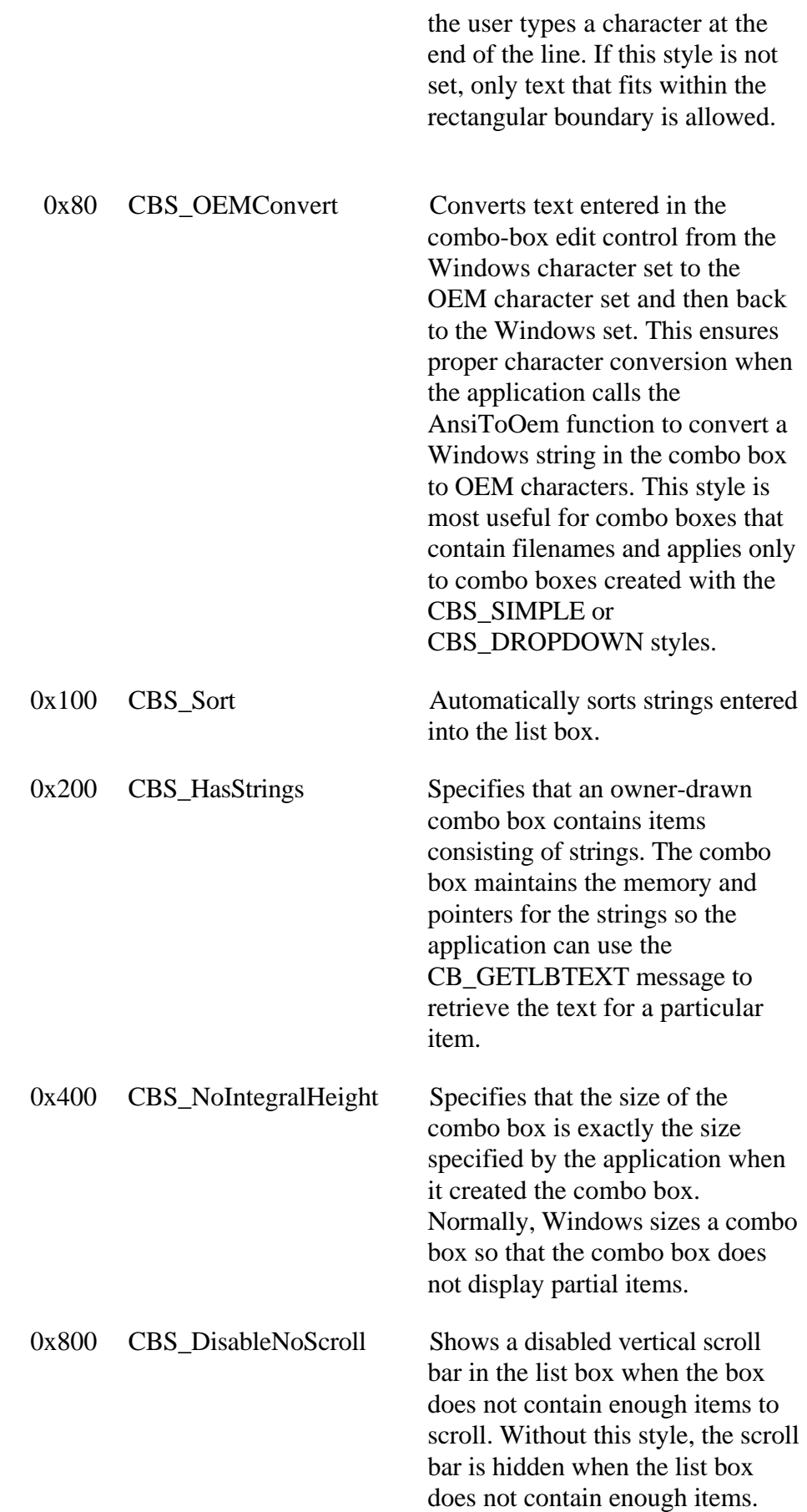

# **Appendix J - ListBox Control Style Settings**

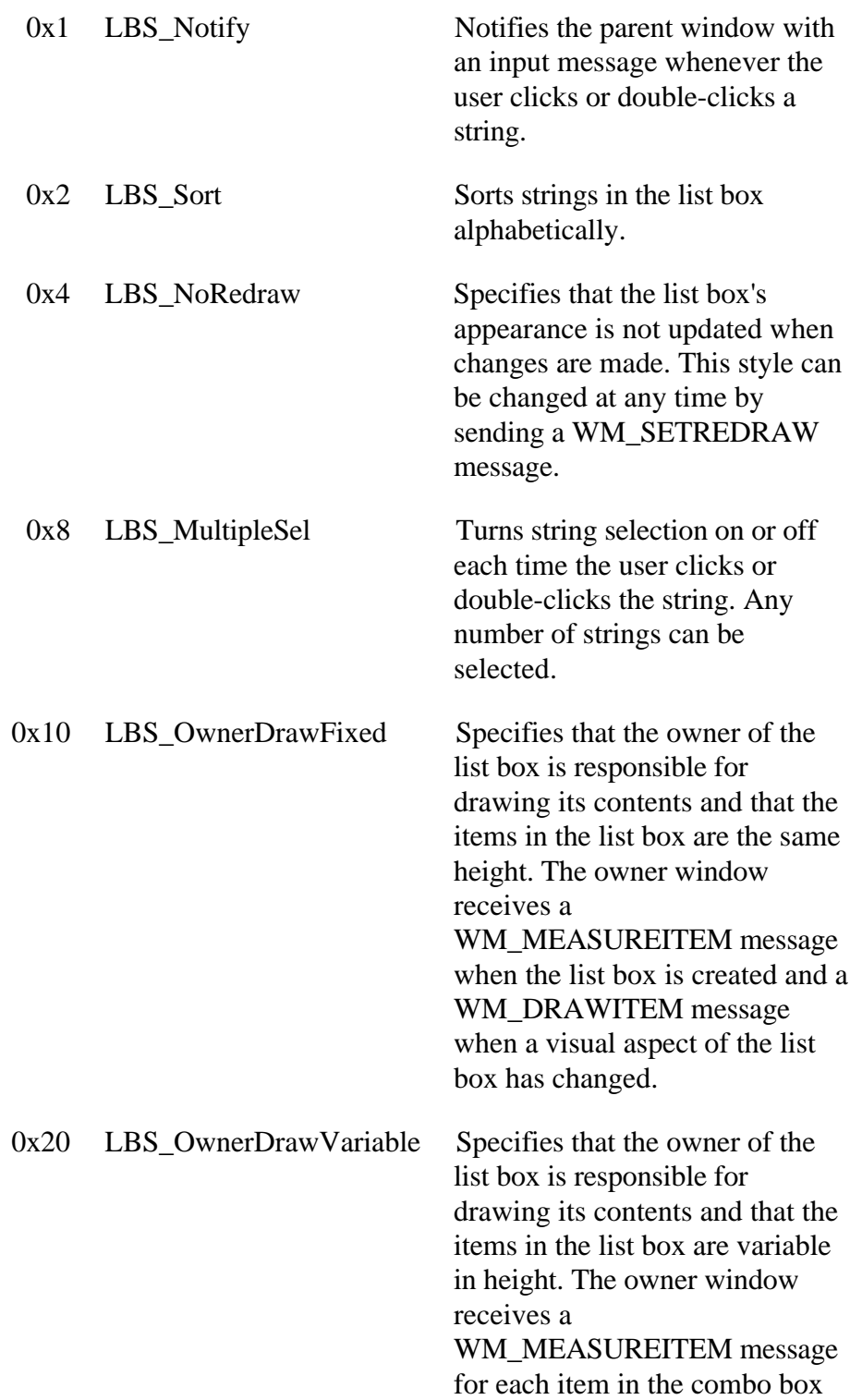

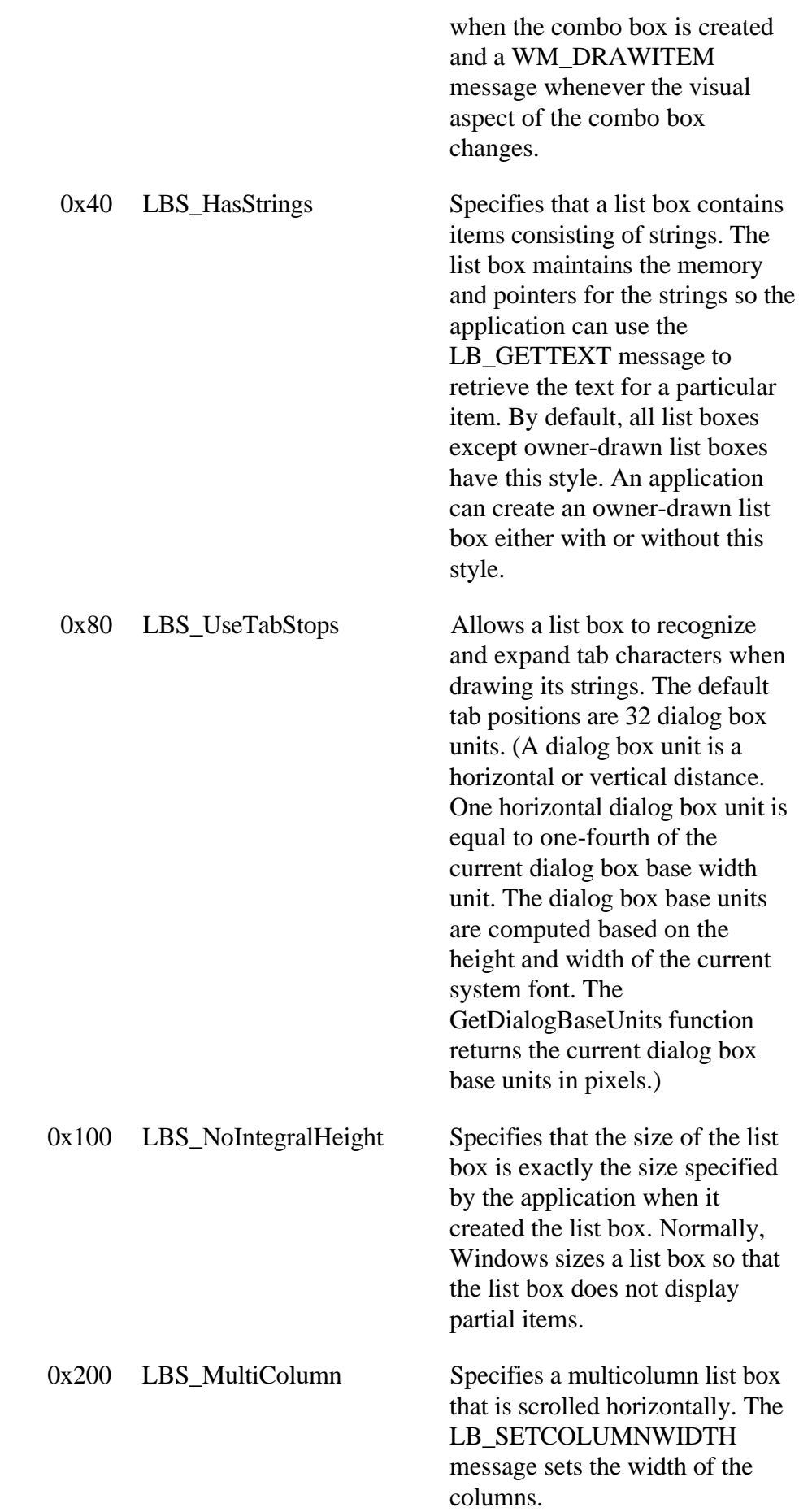

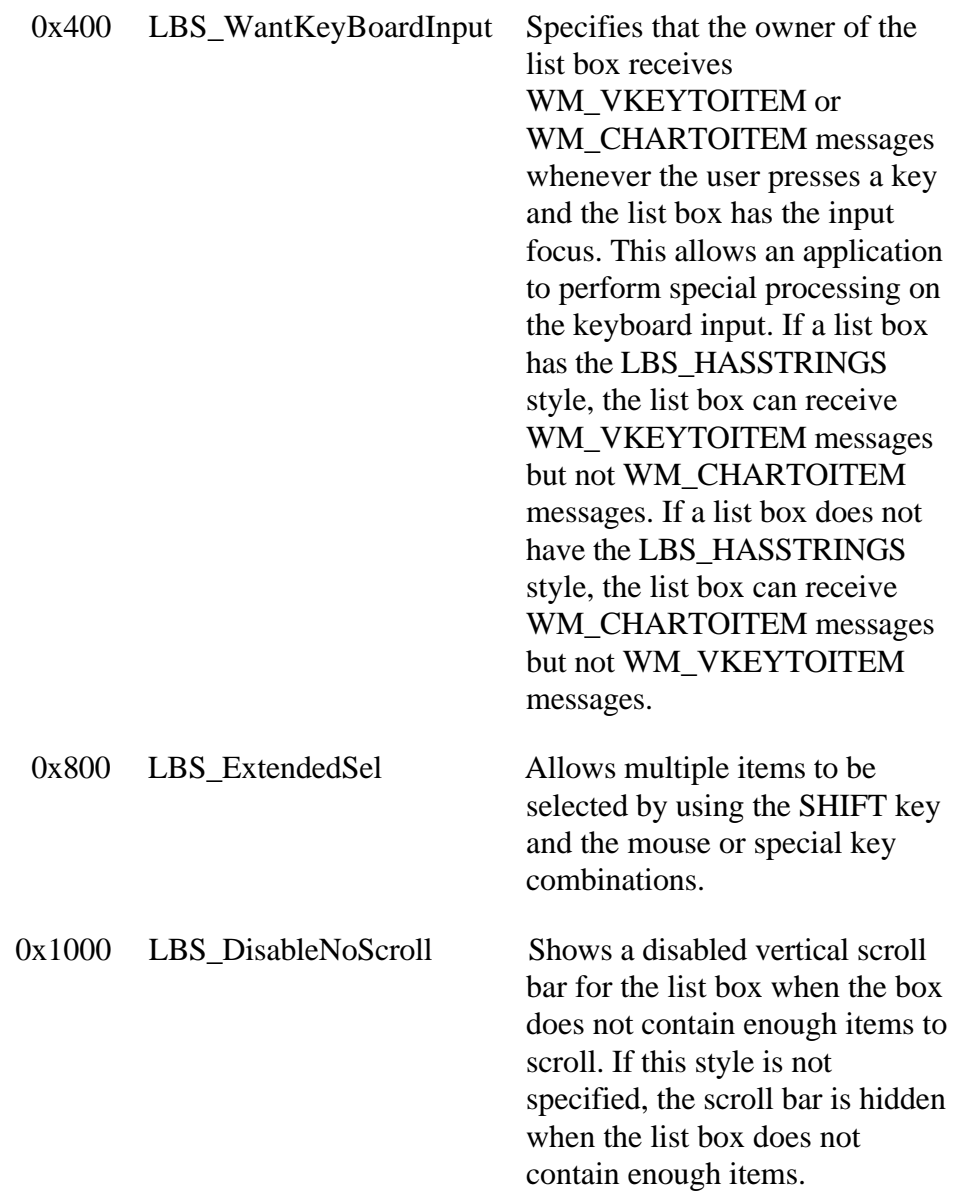

# **Appendix K - Notes Column Link Structure**

The column link structure is a sub valued dynamic array. Its structure is polymorphic, representing both Notes Forms and Views.

# Form Structure

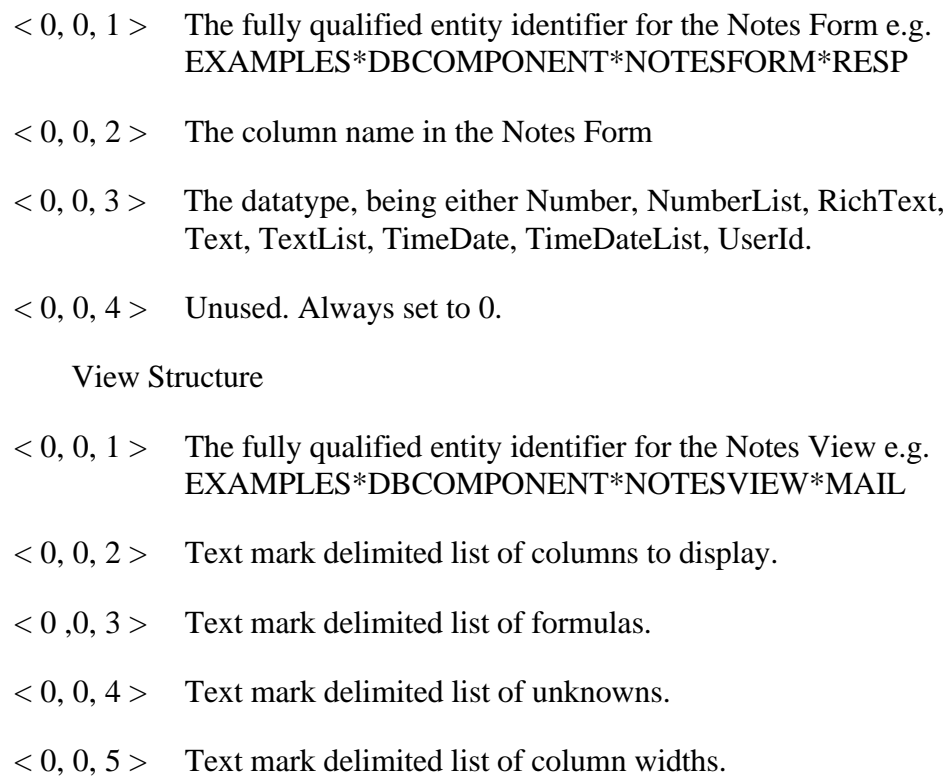

# **Appendix L - EditTable Control Style Settings**

Note that there are two types of sub-control within the EditTable, the Table itself and all of the columns. Each type has its own styles.

# Table Styles

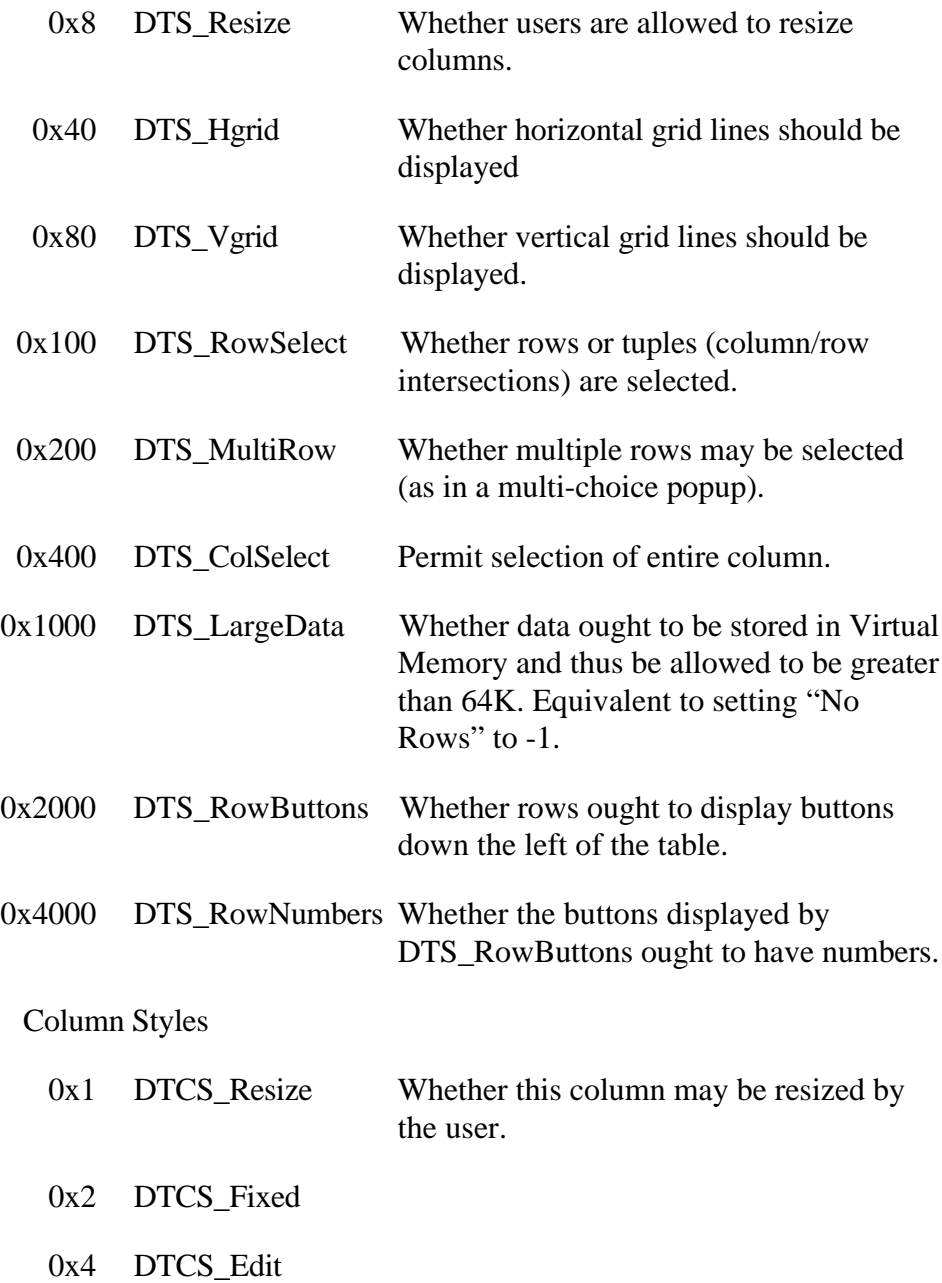

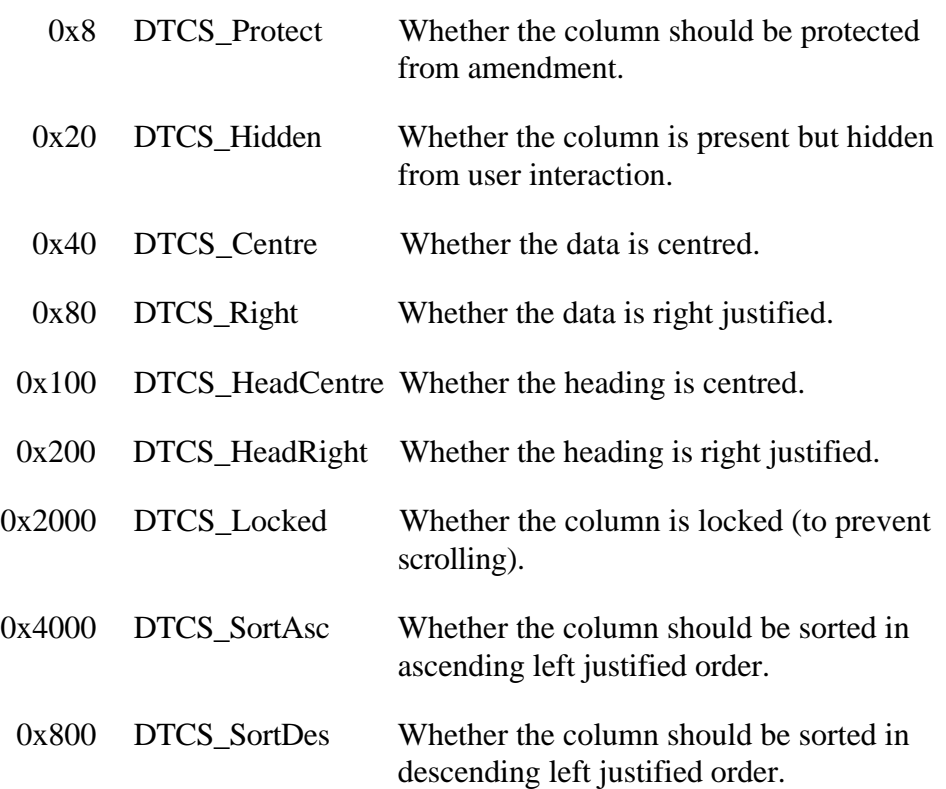

# **Appendix M - ScrollBar Control Style Settings**

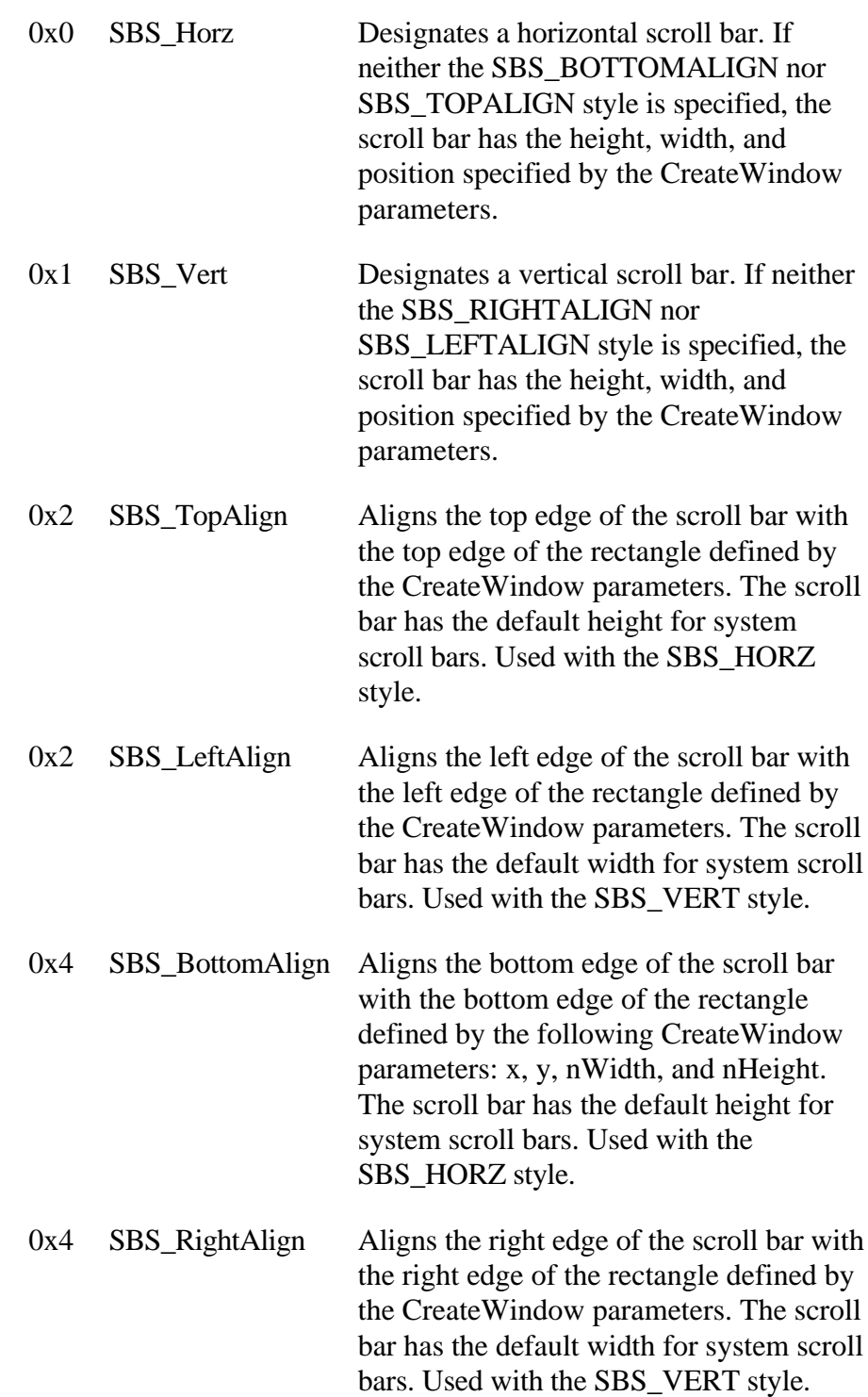

# 0x2 SBS\_SizeBoxTopLeftAlign

Aligns the upper-left corner of the size box with the upper-left corner of the rectangle specified by the following CreateWindow parameters: x, y, nWidth, and nHeight. The size box has the default size for system size boxes. Used with the SBS\_SIZEBOX style.

# 0x4 SBS\_SizeBoxBottonRightAlign

Aligns the lower-right corner of the size box with the lower-right corner of the rectangle specified by the CreateWindow parameters. The size box has the default size for system size boxes. Used with the SBS\_SIZEBOX style.

0x8 SBS\_SizeBox Designates a size box. If neither the SBS\_SIZEBOXBOTTOMRIGHTALIGN nor SBS\_SIZEBOXTOPLEFTALIGN style is specified, the size box has the height, width, and position specified by the CreateWindow parameters.

# **Appendix N - Virtual Key Codes**

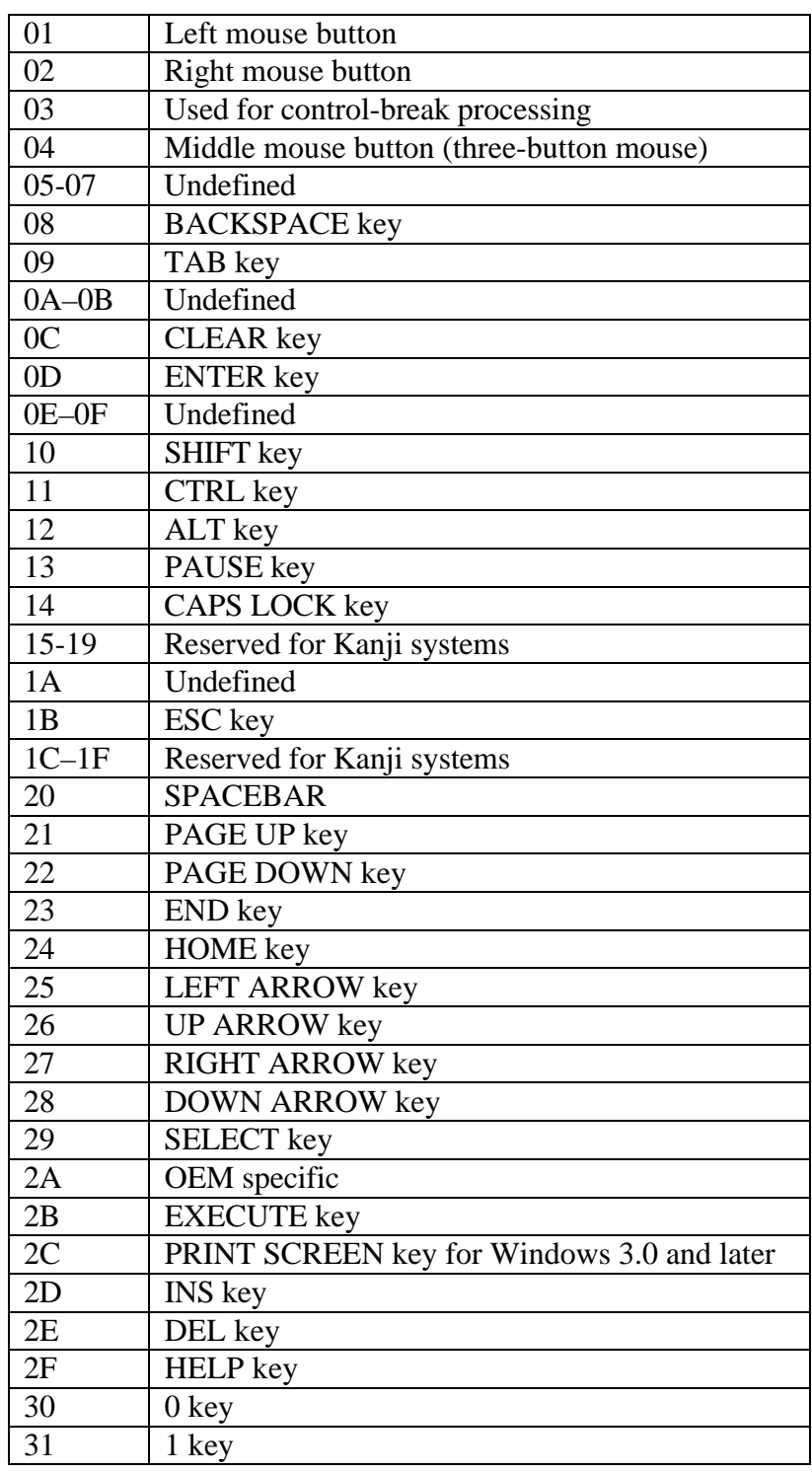

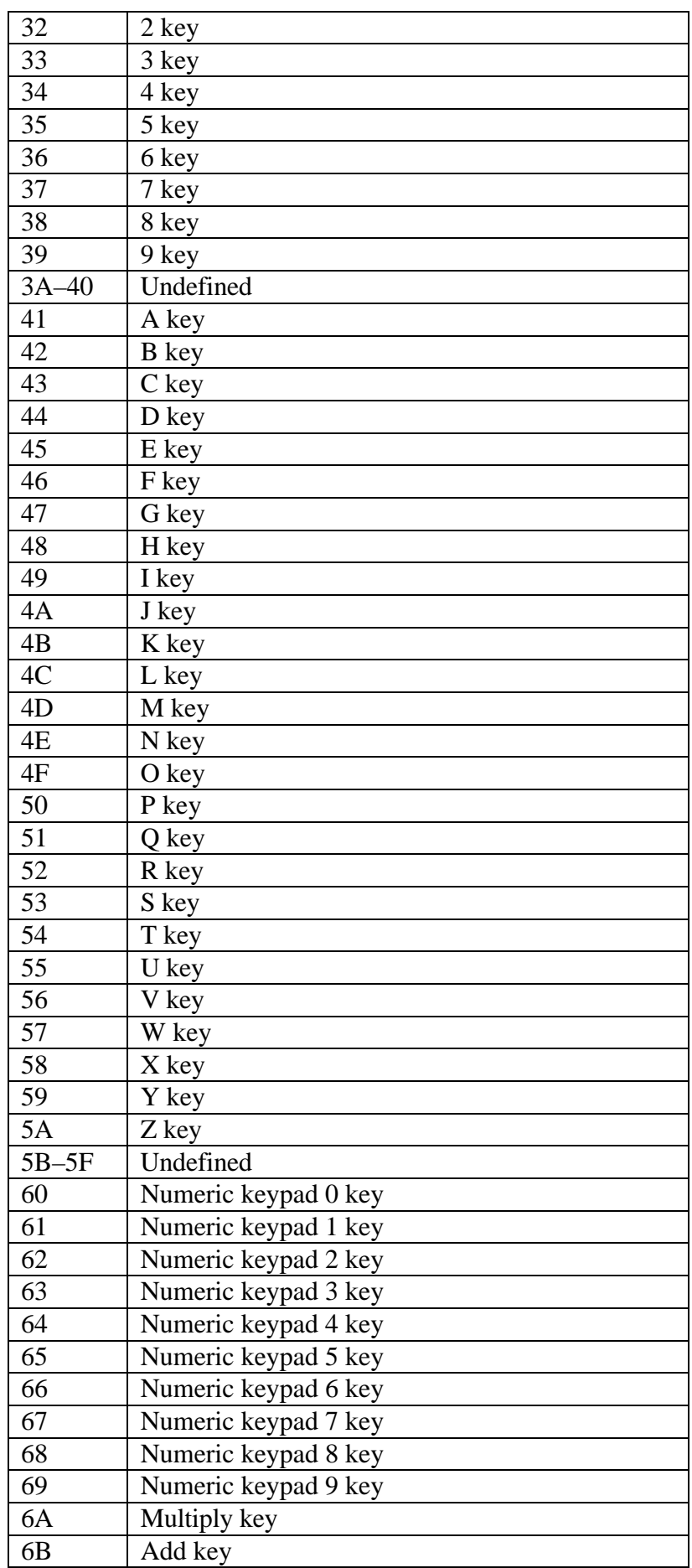

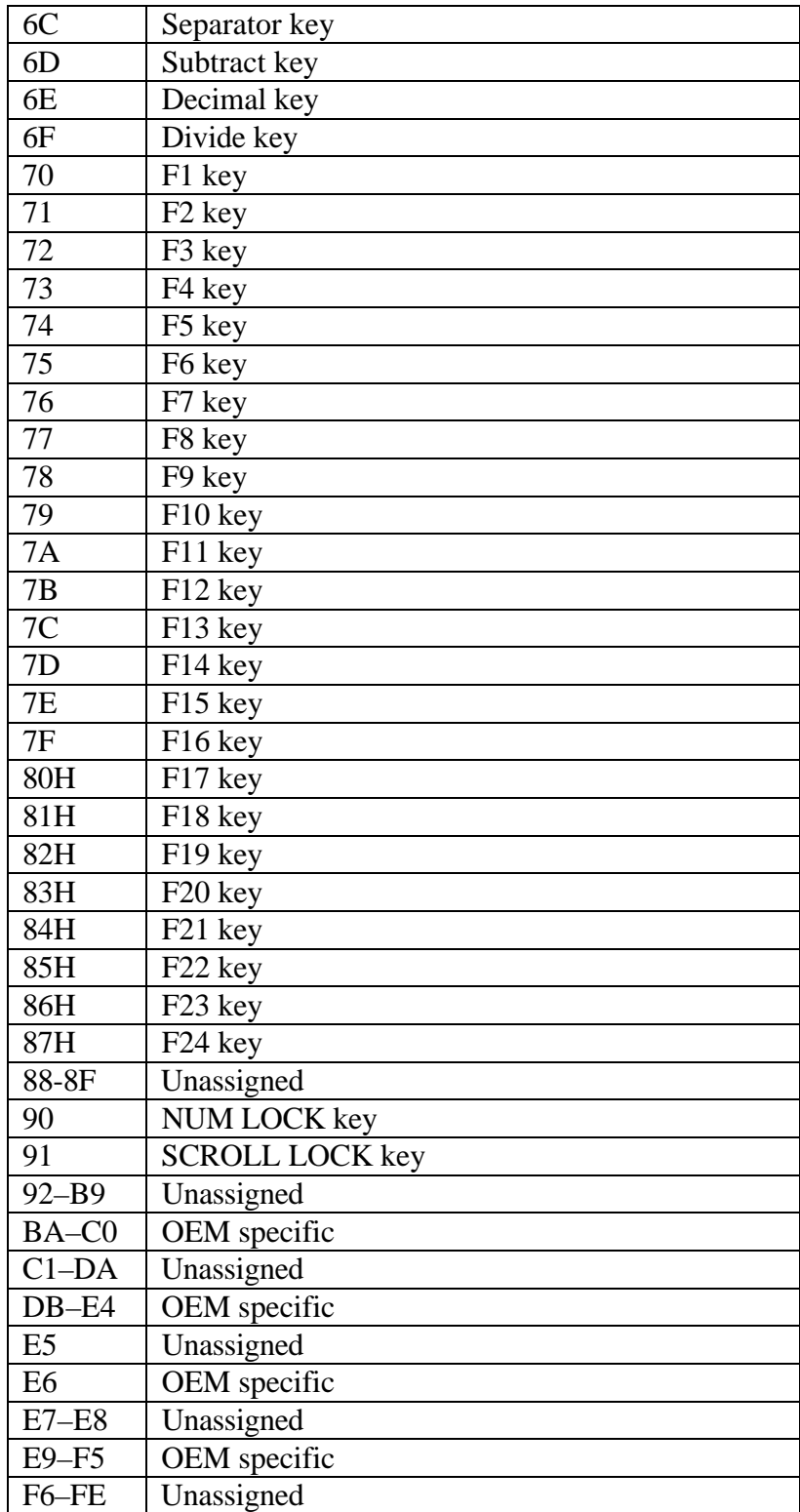

#### **INDEX**

Controls information, 11, 23 Coordinate with file locks, 18

## *D*

DDE Item identifier, 26, 29, 32, 38, 51, 54, 57, 61, 68, 72, 76, 80 DDE Link type, 26, 29, 32, 38, 51, 54, 57, 61, 68, 72, 76, 80 DDE Service identifier, 26, 29, 32, 38, 51, 54, 57, 61, 68, 73, 76, 80 DDE Topic identifier, 26, 29, 32, 38, 51, 54, 57, 61, 68, 72, 76, 80 Default, 50, 53, 54, 57, 59, 60, 61, 64, 67, 71, 76, 80, 95 Depth - window, 15, 24, 27, 30, 36, 39, 42, 45, 48, 52, 55, 59, 62, 66, 70, 74, 78 Document entities, 9 DTCS\_Centre, 120 DTCS\_Edit, 119 DTCS\_Fixed, 119 DTCS\_HeadCentre, 120 DTCS\_HeadRight, 120 DTCS\_Hidden, 120 DTCS Locked, 120 DTCS\_Protect, 120 DTCS\_Resize, 119 DTCS Right, 120 DTCS\_SortAsc, 120 DTCS\_SortDes, 120 DTS ColSelect, 119 DTS\_Hgrid, 48, 119 DTS\_LargeData, 119 DTS MultiRow, 119 DTS\_Resize, 48, 119 DTS\_RowButtons, 119 DTS RowNumbers, 48, 119 DTS\_RowSelect, 48, 119 DTS\_Vgrid, 48, 119

# *E*

Edit Control Style Settings, 105 EDITBOX, 23, 55, 56 EDITLINE, 23, 49, 52, 53, 67, 71 EDITTABLE, 23, 48 EditTable Control Style Settings, 119 Entity identifier, 8, 32, 34, 40, 47, 80, 117 ES\_AutoHScroll, 52, 106 ES\_AutoVScroll, 55, 106 ES\_Center, 105 ES\_Left, 105 ES\_Lowercase, 106 ES\_Multiline, 105 ES\_NoHideSel, 106 ES\_OemConvert, 106 ES\_Password, 106 ES\_ReadOnly, 107 ES\_Right, 105 ES\_Uppercase, 106 ES\_WantReturn, 107

#### *0*

0x50000000, 24, 27, 70 0x50000001, 66 0x50000003, 42, 59 0x50000007, 36 0x5000000a, 39 0x5000000b, 30, 45, 78 0x50800080, 52 0x508041fc, 48 0x50a00183, 62 0x50b00044, 55 0x52000000,74 0x70000000, 33

#### *4*

4 byte word, 68, 72

#### *A*

Access permissions, 9 Anchor, 23

## *B*

Background colour, 17, 24, 37, 43, 49, 53, 56, 60, 63, 67, 71, 75 Bitmap, 21, 23, 31, 32, 39, 40, 46, 47, 64, 80, 95, 96 BS\_3State, 109 BS Auto3State, 109 BS AutoCheckBox, 42, 109 BS\_AutoRadioButton, 110 BS\_CheckBox, 109 BS\_DefPushButton, 109 BS\_GroupBox, 36, 110 BS\_LeftText, 110 BS\_OwnerDraw, 30, 45, 110 BS\_PushBox, 110 BS\_PushButton, 109 BS\_RadioButton, 109 Button Control Style Settings, 109

# *C*

CBS\_AutoHScroll, 111 CBS\_DisableNoScroll, 112 CBS\_DropDown, 59, 111 CBS\_HasStrings, 112 CBS NoIntegralHeight, 112 CBS\_OEMConvert, 112 CBS\_OwnerDrawFixed, 111 CBS\_OwnerDrawVariable, 111 CBS\_Simple, 111 CBS\_Sort, 112 CHECKBMP, 23, 45, 46, 78, 79 CHECKBOX, 23, 42, 43 Clear on write, 19 Column, 20, 43, 46, 53, 56, 60, 63, 67, 71, 75, 79, 119 COMBOBOX, 23, 59, 60 ComboBox Control Style Settings, 111

Event handler, 87 Event handler names, 17, 18, 28, 31, 43, 46, 49, 53, 56, 60, 63, 67, 71, 75, 79

# *F*

Font, 25, 28, 31, 34, 37, 43, 46, 49, 53, 56, 60, 63, 75, 103 Foreground colour, 25, 28, 31, 37, 43, 46, 49, 53, 56, 60, 63, 75

# *G*

GROUPBOX, 23, 36

#### *H*

hexadecimal, 50, 91 HSCROLL, 23, 70, 105 HSCROLLBAR, 70

#### *I*

Icon, 15, 23, 33 Iconv, 53, 57, 60, 64, 67, 68, 71, 72 Iconvs, 50 Ignore self locks flag, 18 Ignore subrow locks, 19 IOOPTIONS, 18 Item, 26, 29, 32, 38, 51, 54, 57, 61, 68, 72, 76, 80, 82 ITEM Component Structure, 85

## *J*

Joined tables, 19

#### $L$

Labels, 76 LBS DisableNoScroll, 115 LBS\_ExtendedSel, 115 LBS\_HasStrings, 114 LBS\_MultiColumn, 114 LBS\_MultipleSel, 113 LBS\_NoIntegralHeight, 62, 114 LBS\_NoRedraw, 113 LBS\_Notify, 62, 113 LBS\_OwnerDrawFixed, 113 LBS\_OwnerDrawVariable, 113 LBS Sort, 62, 113 LBS UseTabStops, 62, 114 LBS\_WantKeyBoardInput, 115 LISTBOX, 23, 62, 63 ListBox Control Style Settings, 113 Locking scheme, 18 Lower, 68, 72

#### *M*

Menu, 11, 16, 81, 82, 83, 87, 93 Menu Appearance Information, 82 MENU Component Structure, 83 Menu information, 11, 81 Method, 8

## *N*

Nature of lock, 18 Negative values, 23 NEW, 9 Notes Column Link Structure, 117 Number of controls, 13 Number of images, 32, 47, 64, 80

# *O*

Object, 11 Oconv, 53, 57, 60, 64, 67, 68, 71, 72 Oconvs, 50

# *P*

Parent, 15, 24, 27, 30, 33, 36, 39, 42, 45, 48, 52, 55, 59, 62, 66, 70, 74, 78 Popup, 16, 82, 94 POPUP Component Structure, 84 Presentation Server, 11 PS Styles, 21, 25, 28, 32, 34, 37, 40, 44, 47, 50, 54, 57, 61, 64, 68, 72, 76, 79, 95 Publishable, 8 PUSHBMP, 23, 30 PUSHBUTTON, 23, 27

# *Q*

Quick event, 87 Quick Event Structures, 99 Quick events, 18, 28, 31, 43, 46, 49, 53, 56, 60, 63, 67, 71, 75, 79, 99

# *R*

RADIOBUTTON, 23, 74, 75 Repository, 8 Repository identifier, 21, 64

## *S*

SBS\_BottomAlign, 121 SBS\_Horz, 70, 121 SBS\_LeftAlign, 121 SBS\_RightAlign, 121 SBS\_SizeBox, 122 SBS SizeBoxBottonRightAlign, 122 SBS\_SizeBoxTopLeftAlign, 122 SBS\_TopAlign, 121 SBS\_Vert, 66, 121 ScrollBar Control Style Settings, 121 SDK Style, 15, 17, 24, 27, 30, 33, 36, 39, 42, 45, 48, 52, 55, 59, 62, 66, 70, 74, 78, 91, 93 Separator, 82, 125 SEPARATOR Component Structure, 86 Shareable, 8 Sizing information, 11, 13 SS\_BlackFrame, 102 SS\_BlackRect, 101 SS\_Centre, 101 SS GrayFrame, 102 SS\_GrayRect, 101 SS\_Icon, 101

SS\_Left, 101 SS\_LeftNoWordWrap, 102 SS\_NoPrefix, 102 SS\_Right, 101 SS\_Simple, 102 SS\_WhiteFrame, 102 SS\_WhiteRect, 102 State, 8 STATIC, 23, 24 Static Style Settings, 101 style bits, 16, 17, 24, 27, 31, 33, 36, 39, 42, 45, 49, 52, 56, 59, 63, 66, 70, 74, 78 Styles, 21, 25, 28, 32, 34, 37, 40, 44, 47, 50, 54, 57, 61, 64, 68, 72, 76, 79, 91, 95, 119 SYSREPOS, 8 SYSREPOSWINS, 5, 8, 15, 23 SYSRESPOSWINEXES, 5

## *T*

tab position, 17, 24, 27, 31, 34, 36, 39, 42, 45, 49, 52, 56, 59, 63, 66, 70, 74, 78, 114 Table, 19, 20, 21, 43, 46, 48, 53, 56, 60, 63, 67, 71, 75, 79, 119 Tables, 18, 19 Title, 9, 15 Transaction commit, 19 Transaction rollback, 19 Type, 15, 24, 27, 30, 33, 36, 39, 42, 45, 48, 52, 55, 59, 62, 66, 70, 74, 78

#### *U*

Update permissions, 9 Upper, 68, 72 Used by, 8 Uses, 9 *V*

Virtual Key Codes, 123

VSCROLL, 23, 66, 105 VSCROLLBAR, 66 *W* When required field processing is enforced, 19 Width - window, 15, 24, 27, 30, 36, 39, 42, 45, 48, 52, 55, 59, 62, 66, 70, 74, 78 Window information, 11, 15 WRITE, 9 WS Border., 93 WS Caption., 93 WS Child., 94 WS ClipChildren., 93 WS\_ClipSiblings., 94 WS Disabled., 94 WS\_DlgFrame., 93 WS\_Hscroll., 93 WS\_Maximize., 93 WS\_MaximizeBox, 16, 93 WS\_Minimize, 16, 93, 94 WS\_MinimizeBox, 16, 93 WS\_Overlapped, 16, 93 WS\_Popup, 16, 94 WS\_SysMenu, 16, 93 WS\_ThickFrame, 16, 93 WS\_Visible, 16, 24, 27, 30, 33, 36, 39, 42, 45, 48, 52, 55, 59, 62, 66, 70, 74, 78, 94 WS\_Vscroll., 93 *X*

X location, 15, 24, 27, 30, 33, 36, 39, 42, 45, 48, 52, 55, 59, 62, 66, 70, 74, 78

## *Y*

Y location, 15, 24, 27, 30, 33, 36, 39, 42, 45, 48, 52, 55, 59, 62, 66, 70, 74, 78